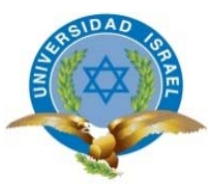

## **UNIVERSIDAD TECNOLÓGICA ISRAEL**

## **TRABAJO DE TITULACIÓN EN OPCIÓN AL GRADO DE:**

## **"INGENIERÍA EN SISTEMAS INFORMÁTICOS"**

### **TEMA:** DESARROLLO DE APLICACIÓN MÓVIL ANDROID ENFOCADA EN EL DESARROLLO INFANTIL

**AUTOR:** SANTIGO MAURICIO ERAZO YÉPEZ

**TUTORA: Mg. Tannia Mayorga Jácome** 

**AÑO: 2016** 

#### **Agradecimiento**

 Agradezco a mis padres, con quienes inicié mi camino de aprendizaje de vida y educación y quienes me han apoyado a superar los obstáculos económicos, de tiempo y sobre todo de distancia con esfuerzo y mucho amor, gracias por sus palabras de aliento y por los momentos de felicidad que me regalan siempre.

 A mis mentores, José Luis Landázuri y Eduardo Proaño, y a todo el grupo de Mushoq Multimedia con quienes he compartido 9 años de profesionalismo acompañado de una amistad sincera. Gracias por el tiempo y los recursos facilitados para materializar este proyecto.

 A mis profesores de la Universidad Tecnológica Israel, por sus valiosas enseñanzas, por su calidad de educación, en especial a la Mg. Tania Mayorga por su apoyo y entusiasmo en el desarrollo de este proyecto.

 A mi familia política por el ánimo para continuar con mi carrera y por compartir la alegría de cada triunfo.

 Agradezco de sobre manera a mi amada esposa Verónica, quien con su amor, ternura, paciencia y dedicación se ha convertido en el pilar más fuerte de mi existencia. Quien me dio la fuerza y la inspiración para seguir superándome como profesional y con quien he compartido hermosos años de felicidad y éxitos, superando cada reto que nos pone la vida.

### **Dedicatoria**

A mi hijo Martín, mi Martín valiente de ternura infinita, sonrisa hermosa y mirada profunda, te dedico este trabajo producto de mi inspiración por ti, porque lo pensé para ti, lo creé para ti. Espero que Nina lo disfrute tanto como tú.

### **Resumen**

 El presente trabajo describe los componentes y el proceso de desarrollo de la aplicación móvil "TinPoint", construida en código nativo Android y que permite tener control sobre compensaciones en el hogar por el buen comportamiento de los niños y niñas. Se utilizó la metodología de desarrollo ágil XP (Extreme Programming) a través de la cual se determinaron los requerimientos y alcances como la versión del sistema operativo, tamaños de pantalla y densidades, versiones e idiomas. El lenguaje de programación utilizado fue Java con librerías nativas y externas de Android empleando el entorno de desarrollo Android Studio. La aplicación se publicó en la tienda de aplicaciones Google Play y se elaboró un manual sobre el entorno de Google Play Developer Console.

Finalmente, la herramienta Google Analytics que presenta diferentes estadísticas e información agrupada sobre el tráfico, audiencia, adquisición, comportamiento y conversiones, fue instalada en la aplicación "TinPoint", facilitando información para el mejoramiento o actualización de la misma.

Palabras clave: desarrollo, aplicación móvil, código nativo, Android, metodología XP, Android Studio, Google Play, Google Analytics.

#### **Abstract**

 This paper describes the components and the development process of "TinPoint" mobile application, built in Android native code, it allows to have control over compensation at home for children´s good behavior. The methodology used for this development was XP (Extreme Programming), which allowed to determine requirements and the operating system scope, as well as screen sizes, densities, versions and languages. The programming language used was Java with native and external Android libraries using the Android Studio development environment. The app was published in the Google Play store applications and a manual on the environment Google Play Developer Console was developed.

Finally, the Google Analytics tool presents different statistics and information grouped on traffic, audience acquisition, behavior and conversions, which were installed as part of the "TinPoint" application, providing information for improving or updating it.

Keywords: development, mobile application, native code, Android, Extreme Programming, Android Studio, Google Play, Google Analytics.

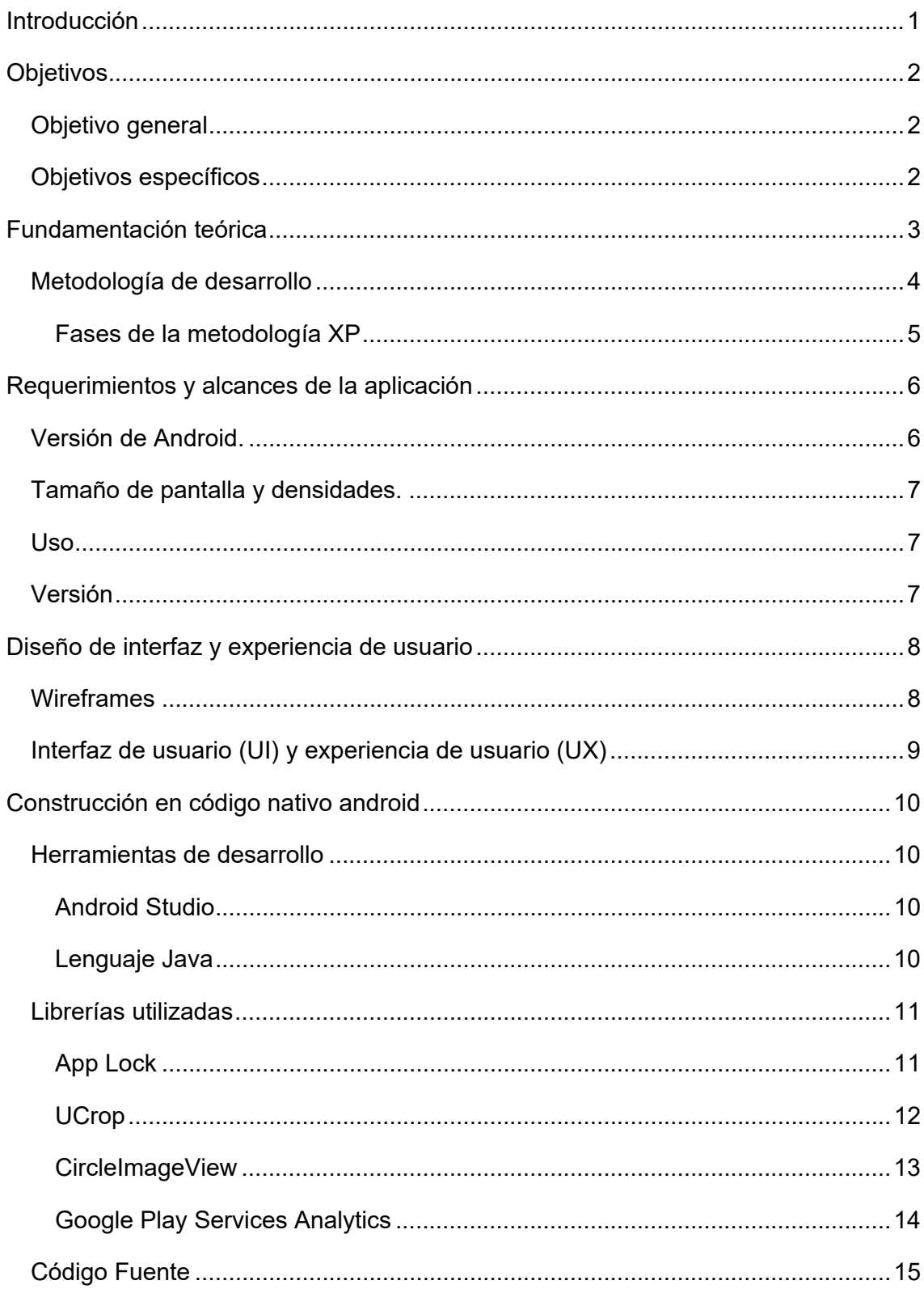

# Índice

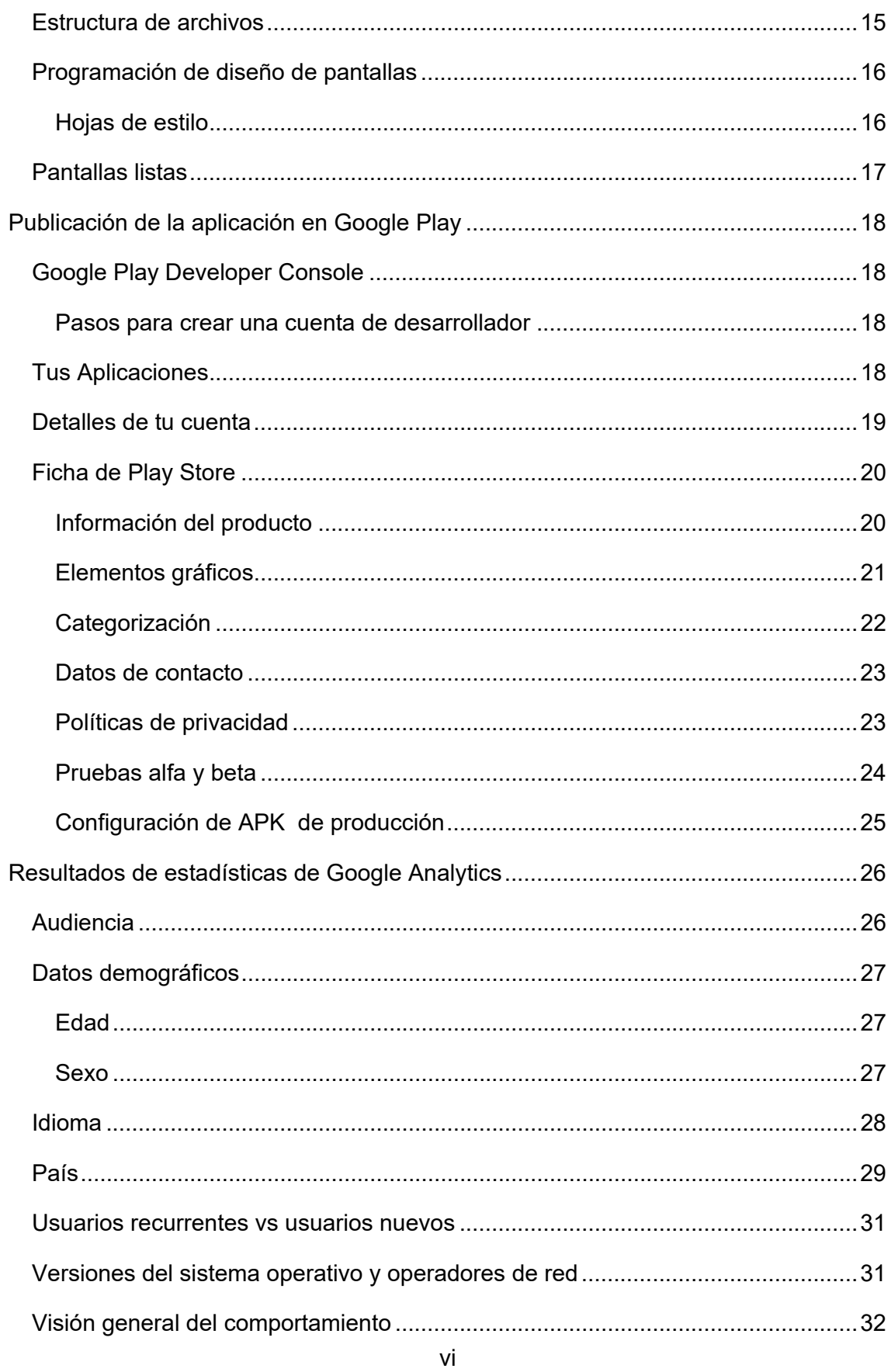

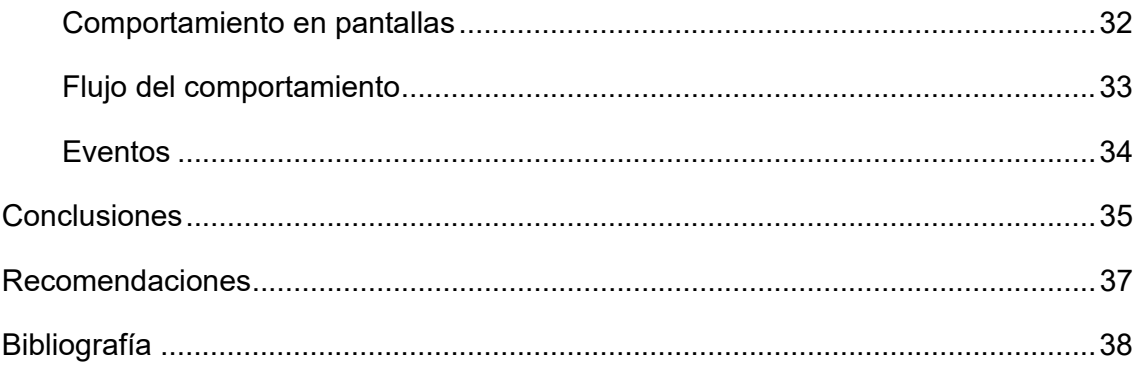

# **Índice de gráficos**

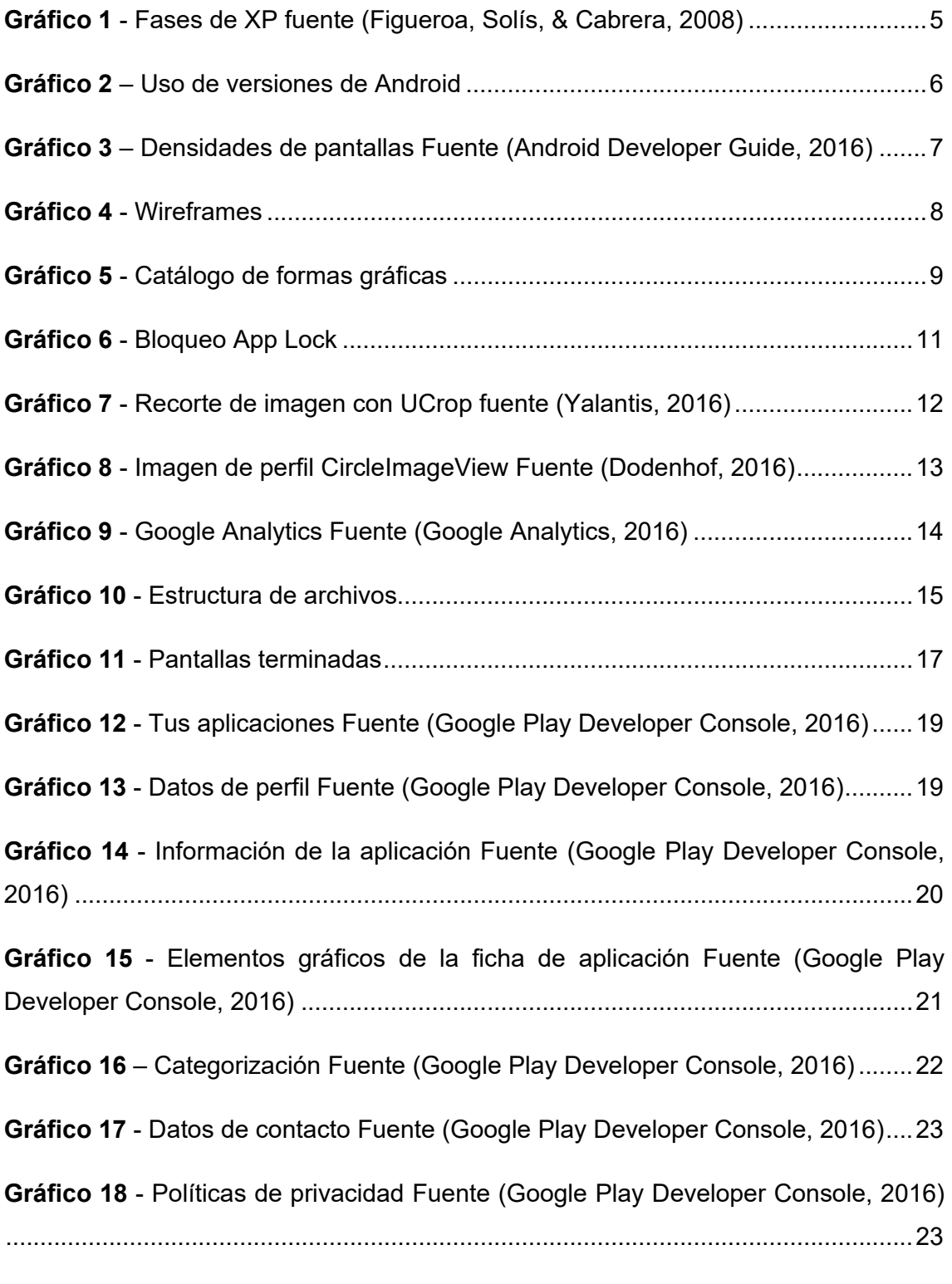

**Gráfico 19** - Pruebas alfa y beta Fuente (Google Play Developer Console, 2016) .. 24

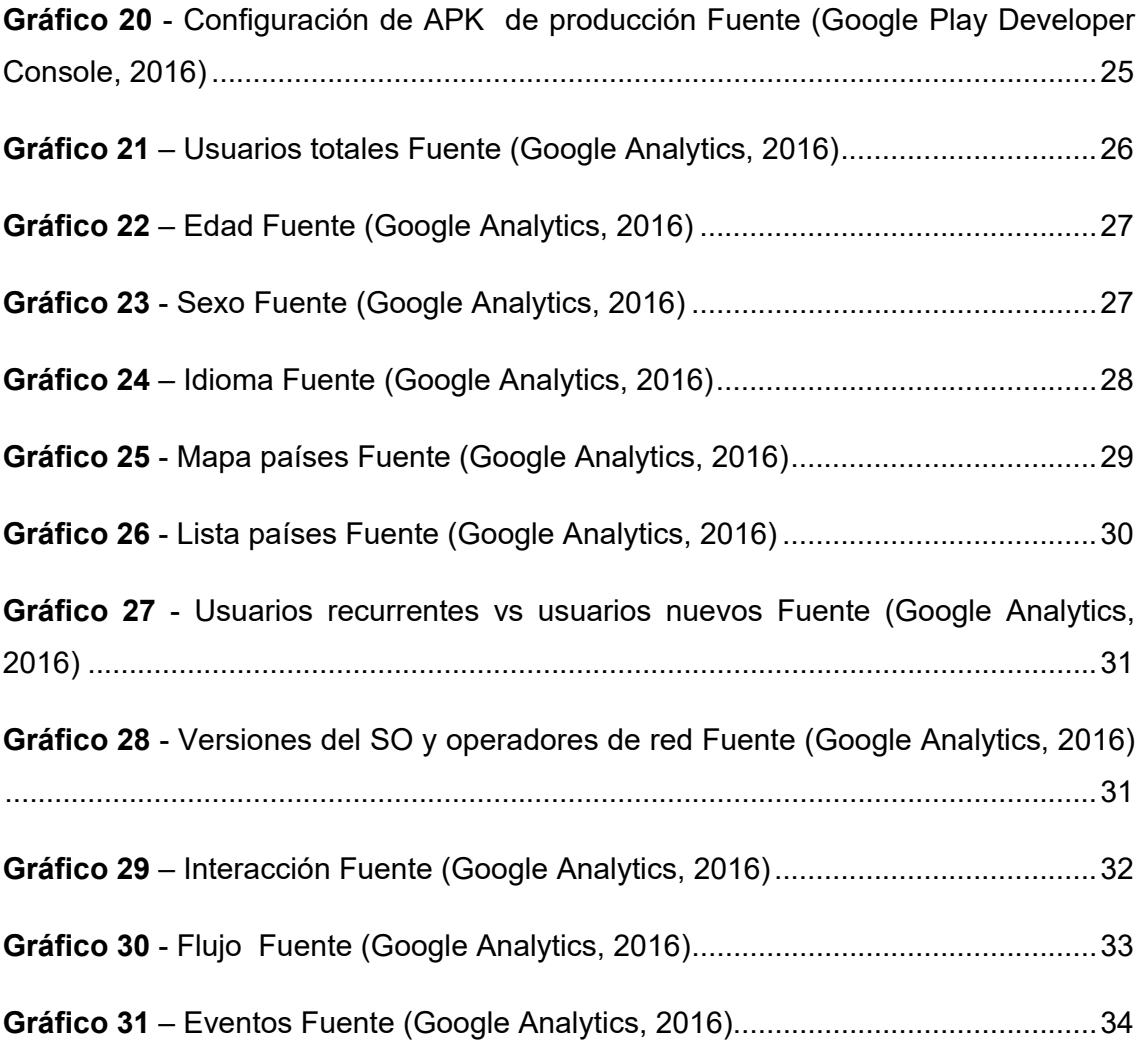

#### **INTRODUCCIÓN**

La Real Academia de la Lengua (Española, 2014) afirma: "Disciplina doctrina, instrucción de una persona, especialmente en lo moral". La disciplina es además el conjunto de reglas de comportamiento que en los niños se halla profundamente relacionado con su educación, castigos, recompensas y su comportamiento en general.

Los padres y educadores hacen uso de recompensas con el deseo de lograr que los niños adopten el tipo de conducta que se considera correcto, por lo cual se podría afirmar que las recompensas son auxiliares para establecer un método de compensación, así como lo son las buenas calificaciones.

Para el 2016 se prevé que el número de usuarios de teléfonos inteligentes, alcance los 2.08 mil millones (The Statistics Portal, 2016), lo que representa una ventaja para acceder a sistemas, como la aplicación a ser desarrollada que aporta las herramientas que facilitarían establecer compensaciones dentro del hogar para premiar a los niños, sobre la base de cuantificar metas, que se verán reflejadas en acciones de los niños.

El presente proyecto está enfocado en el desarrollo de una aplicación móvil Android en lenguaje nativo que permita tener control sobre compensaciones en el hogar por el buen comportamiento de los niños, la misma que dentro sus propósitos contempla el estimular y consolidar la aparición de determinados tipos de conducta apropiados y positivos, al presentarle al niño una situación agradable, al alcanzar su meta. Cabe indicar que existen estudios psicológicos que han confirmado que la recompensa obtiene resultados más eficaces y perdurables sobre la conducta infantil que el escarmiento.

1

### **OBJETIVOS**

### **Objetivo general**

Desarrollar la aplicación móvil Android en código nativo "TinPoint"

### **Objetivos específicos**

- Analizar los requerimientos y alcances de la aplicación
- Diseñar la interfaz y experiencia del usuario (UX/UI)
- Construir la aplicación en código nativo Android
- Publicar la aplicación en Google Play
- Comprobar estadísticas de uso a través de la herramienta Google Analytics

### **FUNDAMENTACIÓN TEÓRICA**

El presente trabajo implica el desarrollo de una aplicación móvil Android que puede ser utilizada, entre otras cosas para identificar procesos de cambios conductuales en los niños, por lo cual es necesario realizar una breve explicación de las teorías conductistas del aprendizaje, sustentadas por sus más destacados representantes: Thorndike y Skinner.

Thorndike postuló "leyes" del aprendizaje, de las cuales las más notables son las del ejercicio y el efecto.

De acuerdo con la **ley del ejercicio**, la repetición de una respuesta condicionada fortificaría el vínculo estímulo-respuesta. Según la **ley del efecto**, "las respuestas seguidas por una recompensa se fortalecerían y las respuestas seguidas por un castigo se debilitarían". (Good & Brophy, 1995) .

Skinner usó el término **condicionamiento operante** que aplica principios del reforzamiento para condicionar o moldear conductas operantes, las mismas que son "respuestas voluntarias, no producidas de manera automática por algún estímulo conocido, que son usadas para operar sobre el ambiente. (Good & Brophy, 1995).

El mecanismo principal para lograr el moldeamiento del comportamiento es el reforzamiento contingente el cual implica reforzar la ejecución de una conducta blanco gestionando reforzamientos sólo cuando la conducta ha sido ejecutada conforme a algún criterio.

En un programa de **contrato de contingencias**, el maestro (tutor, padres, guías) diseña un contrato individual con cada estudiante, describiendo exactamente qué debe hacer éste para ganar un privilegio particular o una recompensa. En algunos programas, los estudiantes participan en las decisiones de cuáles conductas serán reforzadas y las recompensas que pueden ganarse. El proceso mismo de negociación es una experiencia educativa, puesto que los estudiantes aprenden a fijar metas razonables y a sujetarse a los términos de un contrato. (Craig & Woolfolk, 1990).

El presente trabajo está orientado al desarrollo de una aplicación móvil Android, con la cual los niños pueden obtener una recompensa, un deseo, que se han propuesto como meta, por lo que la misma estimula a los niños a realizar buenas acciones y a mantener un buen comportamiento

Si un comportamiento produce el efecto que deseamos, entonces nos sentimos inclinados a repetirlo. En otras palabras, el comportamiento depende en gran medida de sus consecuencias. Obtener recompensas –Reforzamiento positivo- es uno de los instrumentos más valiosos que los educadores tienen a su disposición, pero ellos (los maestros), para ser efectivos, deben tomar en cuenta lo referente a la frecuencia de las recompensas, en momento oportuno de las mismas y el tipo de ellas que quiere emplear. (Graig, Mehrens, & Clarizio, 1988).

De esta manera se describe el marco sicológico del presente trabajo técnico (desarrollo software), cabe mencionar que el 82.8% del total de usuarios de teléfonos inteligentes, utilizan dispositivos con el sistema operativo Android (Future, s.f.), lo cual facilita el acceso directo a la aplicación que puede llegar a tener un alcance a nivel global.

#### **Metodología de desarrollo**

Dentro de las metodologías ágiles para el desarrollo de software el Extreme Programming "es una metodología ágil centrada en potenciar las relaciones interpersonales como clave para el éxito en desarrollo de software, promoviendo el trabajo en equipo, preocupándose por el aprendizaje de los desarrolladores, … XP se define como especialmente adecuada para proyectos con requisitos imprecisos y muy cambiantes." (Canós, Letelier, & Penadés, 2003). Esta metodología de desarrollo es la más adecuada a ser utilizada en este proyecto debido al tiempo de ejecución y es la más utilizada para la planeación, diseño, codificación y pruebas.

### **Fases de la metodología XP**

"Los defensores de XP consideran que los cambios de requisitos sobre la marcha son un aspecto natural, inevitable e incluso deseable del desarrollo de proyectos." (Figueroa, Solís, & Cabrera, 2008). Bajo esta premisa el proyecto se desarrolló utilizando las fases de XP de manera cíclica.

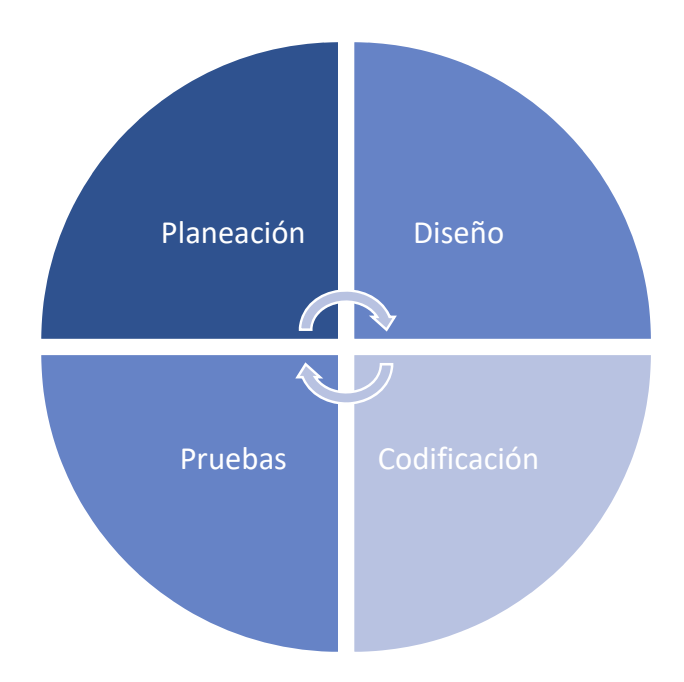

*Gráfico 1 - Fases de XP fuente (Figueroa, Solís, & Cabrera, 2008)* 

### **REQUERIMIENTOS Y ALCANCES DE LA APLICACIÓN**

### **Versión de Android.**

Para el uso de la aplicación a ser desarrollada, se requiere un dispositivo con sistema operativo Android, desde la versión 4.0 en adelante.

En versiones anteriores a la 4.0 existen funciones y librerías, que serán utilizadas en el desarrollo de la APP, que se encuentran obsoletas y no es posible utilizarlas, además deja la posibilidad de seguir actualizando con librerías nuevas disponibles.

Desde el API 14 (Android 4.0) en adelante, se tiene un uso del 97.3% de los dispositivos a nivel mundial (Dashboards – Android Developers, 2016).

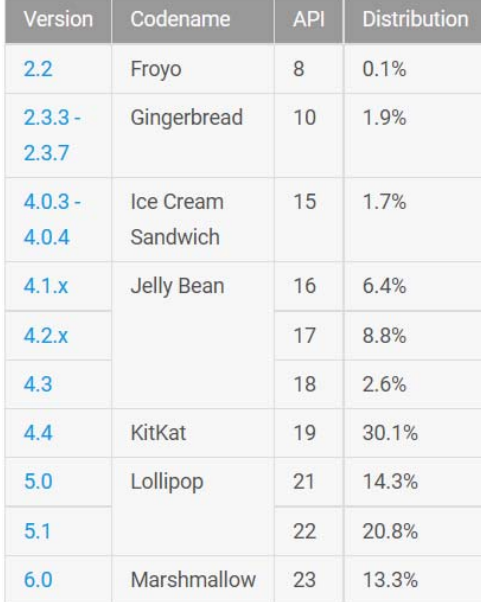

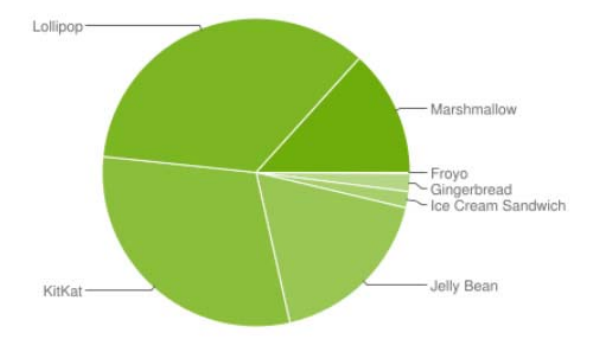

*Gráfico 2 – Uso de versiones de Android Fuente (Dashboards – Android Developers, 2016)* 

### **Tamaño de pantalla y densidades.**

La aplicación está desarrollada para ser utilizada en Smartphone o Tablet Android sin importar el tamaño del dispositivo; la configuración de estilos se acopla a las densidades de los diferentes dispositivos.

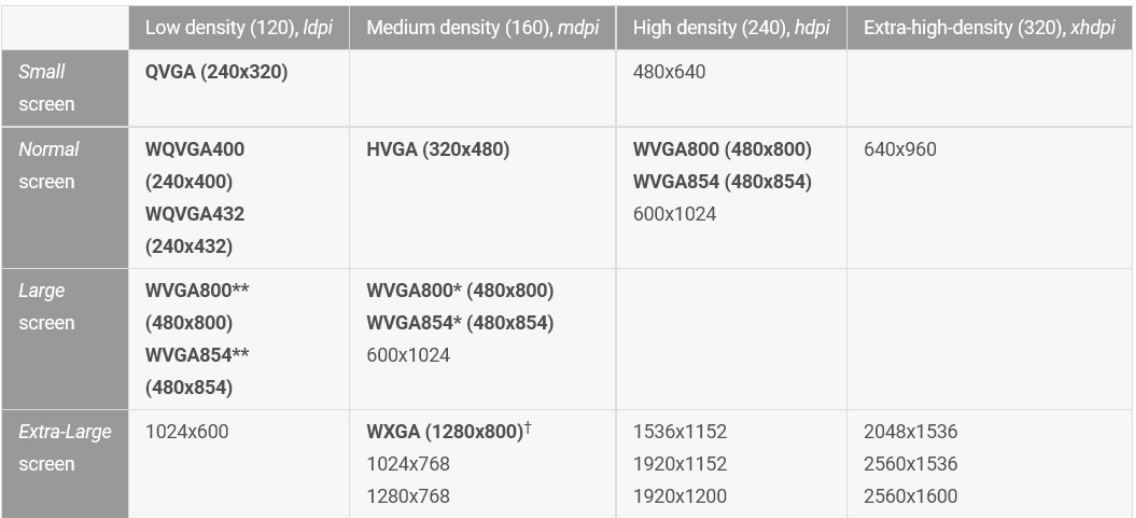

*Gráfico 3 – Densidades de pantallas Fuente (Android Developer Guide, 2016)* 

### **Uso**

La aplicación no solo está orientada a que sea usada en el hogar; a esta se le puede dar uso académico en un centro de desarrollo infantil o la escuela, con interacción entre profesor y alumno.

### **Versión**

La aplicación está publicada para su descarga gratuita, sin restricciones de dispositivos, y puede ser descargada desde cualquier parte del mundo.

La aplicación de forma nativa está en idioma inglés para todos los dispositivos y en español para los que usen este idioma en la configuración del dispositivo.

### **DISEÑO DE INTERFAZ Y EXPERIENCIA DE USUARIO**

### **Wireframes**

En la primera etapa de la construcción de la aplicación, se definieron los Wireframes para el flujo del User Experience (UX).

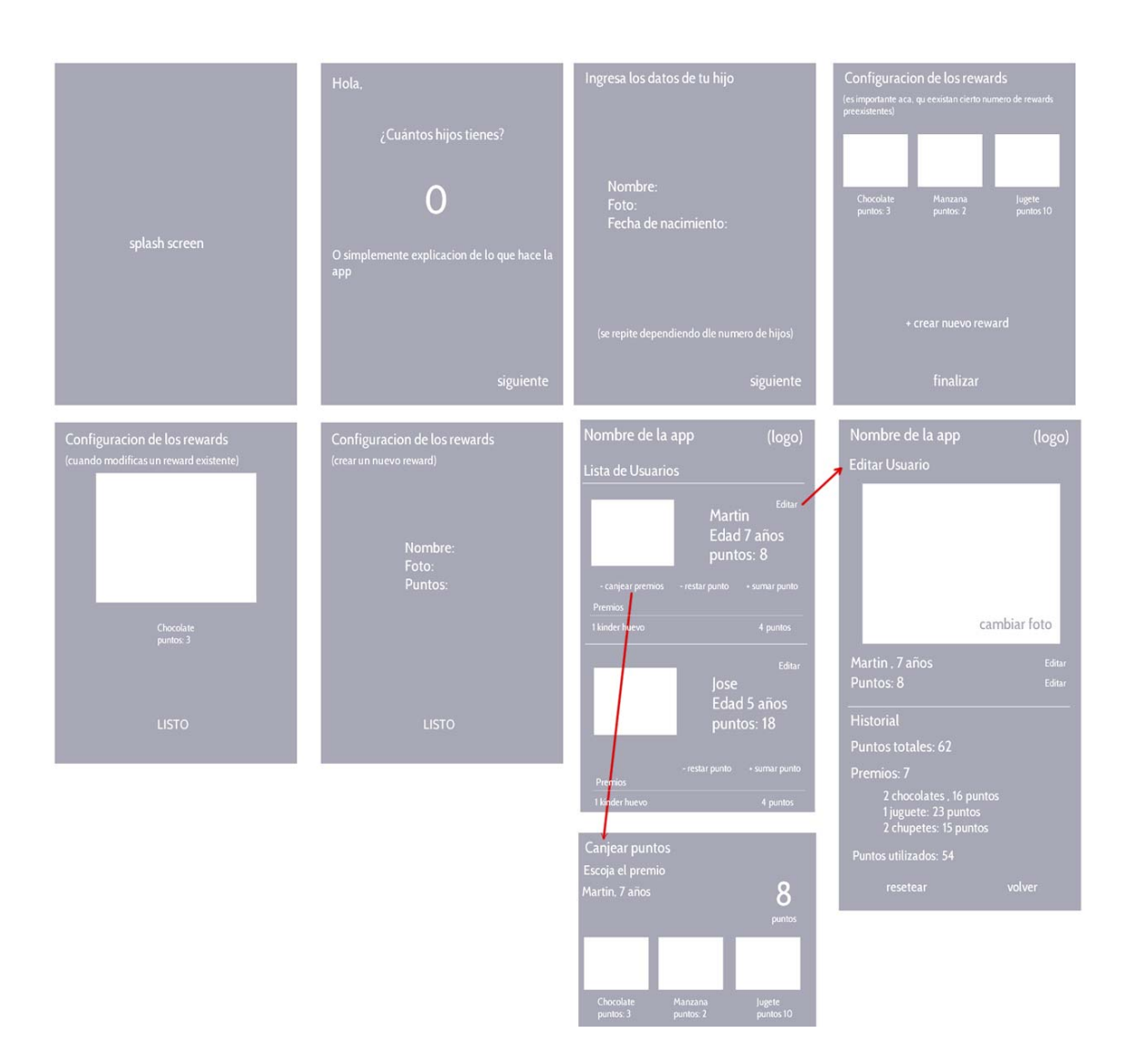

*Gráfico 4 - Wireframes* 

### **Interfaz de usuario (UI) y experiencia de usuario (UX)**

Usualmente la interfaz y la experiencia de usuario están dirigidas a un solo individuo que usa una aplicación, en este caso en particular, al ser una aplicación que usa un adulto y es de interés de un niño, este concepto se separó y se realizó un diseño gráfico UI, usando colores y elementos pensando en el agrado de los niños y niñas, mientras que la experiencia de usuario UX que se define como "la percepción de una persona y las respuestas subjetivas de esta como resultado de la utilización y/o el uso de un producto, sistema o servicio" (ISO/IEC, 2010). Está ligada al usuario tutor y cumple con las expectativas de lineamiento, orden y secuencia. Cabe destacar que la aplicación es inclusiva, pues permite a las personas con discapacidad utilizarla de manera efectiva y ágil mediante la correcta configuración de herramientas de accesibilidad propias del sistema operativo Android.

 A continuación se muestra el catálogo de las formas gráficas que se elaboró para ser utilizado durante el desarrollo de la aplicación.

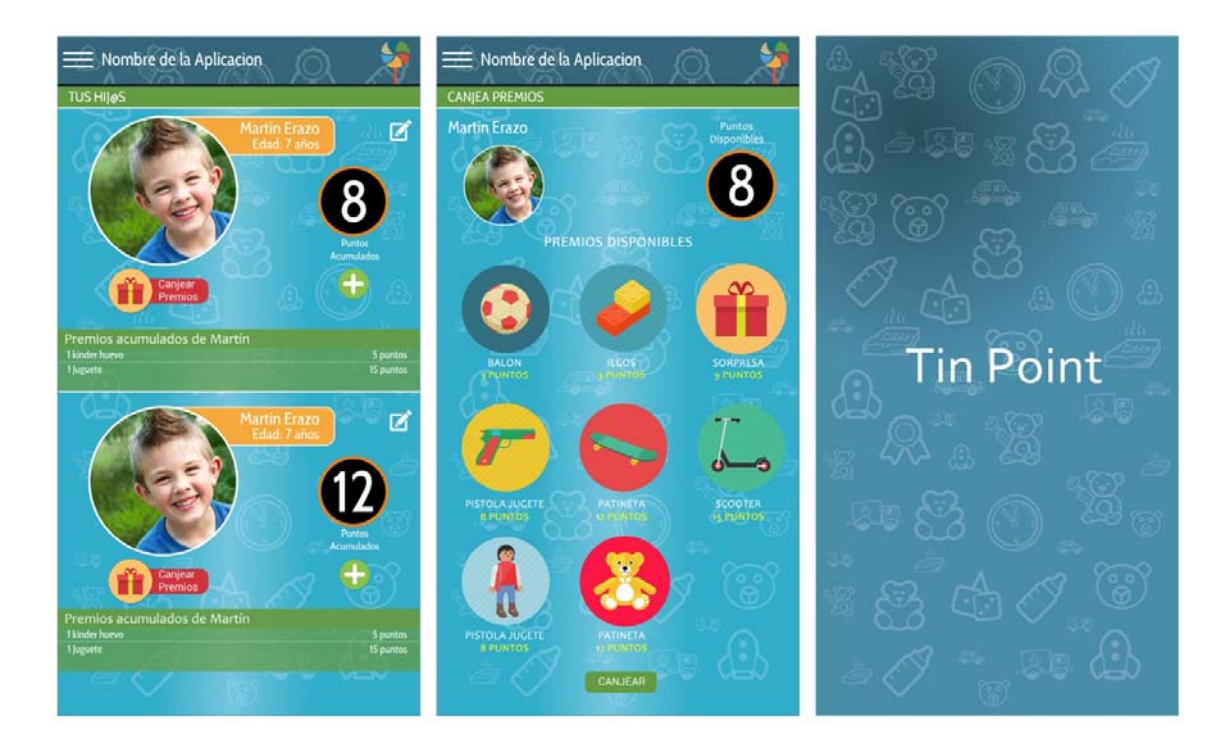

*Gráfico 5 - Catálogo de formas gráficas* 

### **CONSTRUCCIÓN EN CÓDIGO NATIVO ANDROID**

### **Herramientas de desarrollo**

#### **Android Studio**

El entorno de desarrollo Android Studio es el más óptimo al momento de construir una aplicación Android, al ser el IDE oficial de Google para el desarrollo de Android, nos brinda un mejor entorno, nuevas herramientas y mejor estructura de archivos, además que su ritmo de actualizaciones es bastante alto.

Actualmente en Android Studio la instalación y uso de librerías externas se simplifica gracias a la compilación por Gradle que es el siguiente paso evolutivo en herramientas de construcción basados en JVM. Se basa en herramientas establecidas como Ant y Maven y toma sus mejores características llevándolas al siguiente nivel "siguiendo un enfoque de construcción por convención debido a que Gradle es nativo de JVM, le permite escribir lógica personalizada en el idioma que le resulte más cómodo, ya sea Java o Groovy." (Muschko, 2014)

### **Lenguaje Java**

"SUN caracteriza a Java como un lenguaje sencillo, orientado a objetos, distribuido, interpretado, robusto, securizado, independiente de las arquitecturas, portable, eficaz, multihilo y dinámico" (Groussard, 2012)

Java fue elegido como el lenguaje para el entorno de desarrollo de Android, el sistema operativo móvil líder en smartphones y tablets. Android es por tanto el sistema operativo (es una versión de Linux) y Java el lenguaje utilizado para crear apps en él. (Curso Java para Android y Programación Orientada a Objetos, 2010)

### **Librerías utilizadas**

 Programando de forma nativa se puede desarrollar todo lo que se necesita para cualquier aplicación pero existe mucha información o herramientas adicionales que facilitan ciertos aspectos de la programación y sobre todo acortan el tiempo de trabajo. Actualmente existe una gran disponibilidad de herramientas y librerías externas para ser utilizadas de forma gratuita dentro del desarrollo de aplicaciones, una gran cantidad de desarrolladores liberan librerías, herramientas o simplemente líneas de código de las cuales se puede hacer uso.

 En el presente desarrollo se incluyeron algunas librerías externas detalladas a continuación.

### **App Lock**

 Es una librería simple para bloquear y desbloquear las actividades (por ejemplo, bloqueo para niños) con un código PIN.

 El objetivo de App Lock es permitir a los usuarios introducir y confirmar un PIN para bloquear temporalmente la aplicación que se utilice, hasta que se re-introduce el PIN por parte del usuario.

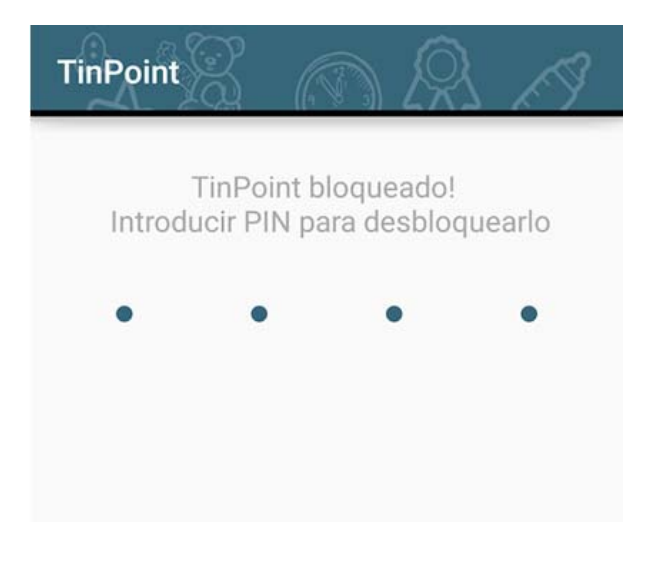

*Gráfico 6 - Bloqueo App Lock* 

### **UCrop**

 UCrop es una librería que permite recortar las imágenes para su uso posterior en Android. Sus características incluyen la ampliación de imágenes, rotación de imágenes, cambiar la relación de aspecto, el apoyo a los gestos táctiles y más.

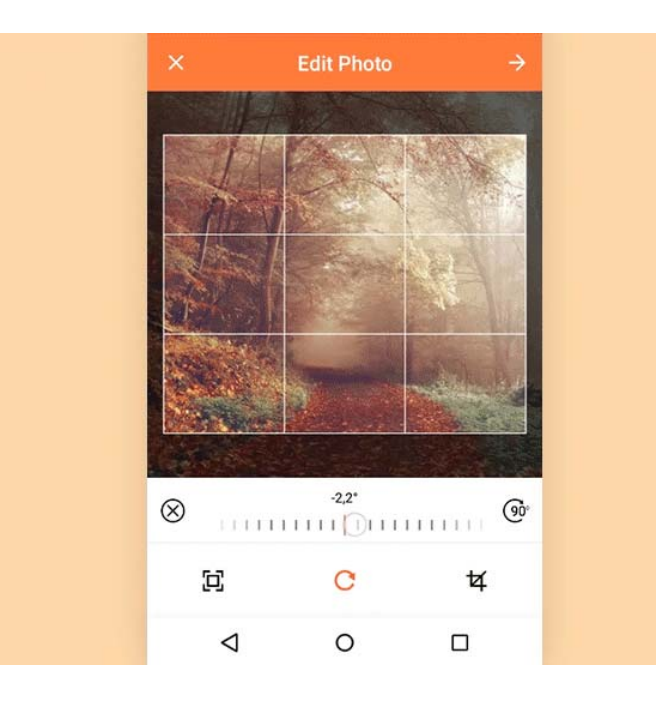

*Gráfico 7 - Recorte de imagen con UCrop fuente (Yalantis, 2016)* 

## **CircleImageView**

 Es una librería que permite obtener una imagen de forma rápida, circular perfecta para un perfil.

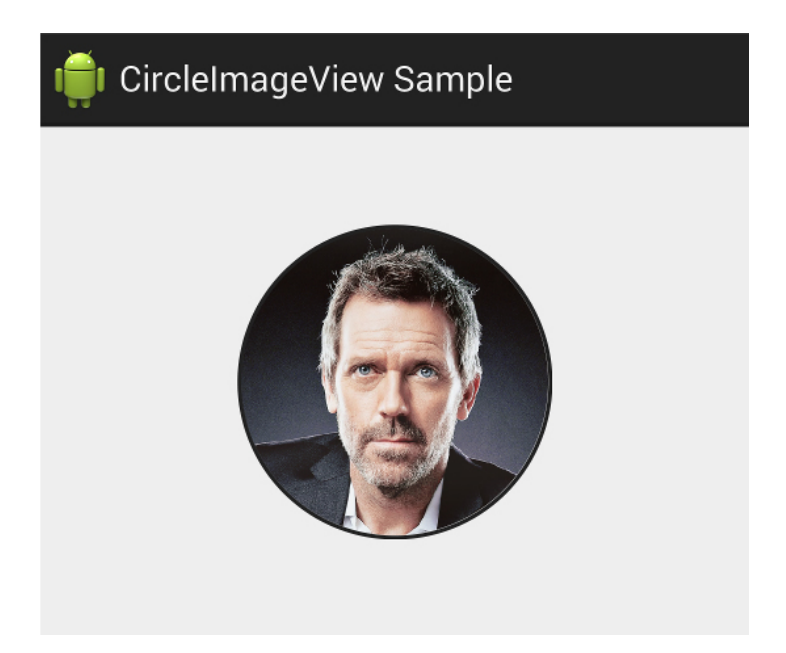

*Gráfico 8 - Imagen de perfil CircleImageView Fuente (Dodenhof, 2016)* 

### **Google Play Services Analytics**

 Esta librería permite utilizar las herramientas de Google Analytics para medir la actividad de los usuarios en las pantallas o actividades de nuestra aplicación.

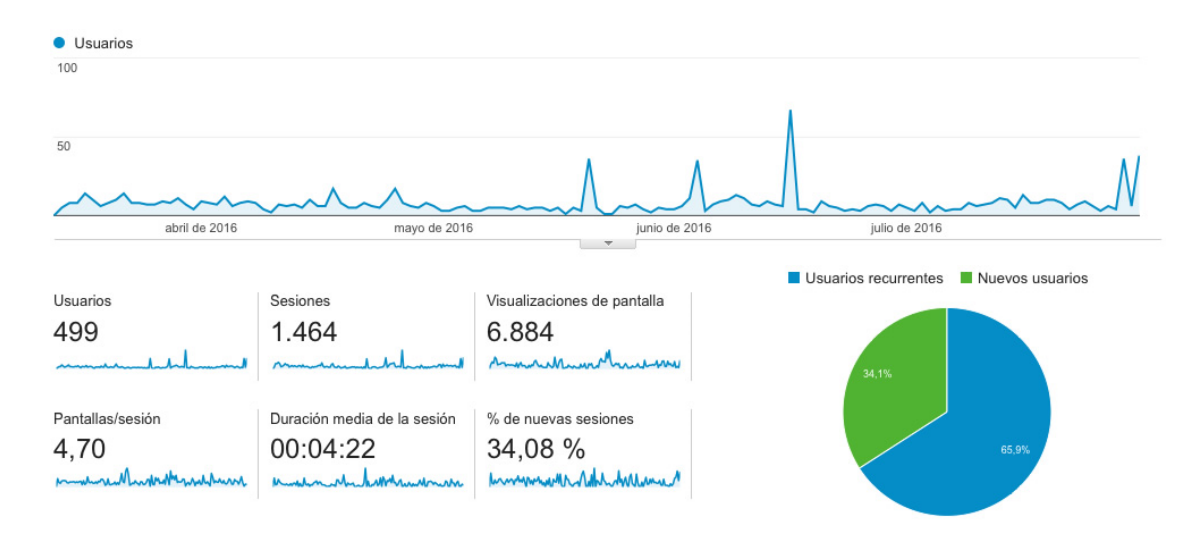

*Gráfico 9 - Google Analytics Fuente (Google Analytics, 2016)* 

### **Código Fuente**

Referirse al Anexo 1.

### **Estructura de archivos**

 La siguiente imagen muestra la estructura de archivos java y layout xml de la aplicación "TinPoint" desarrollados en Android Studio.

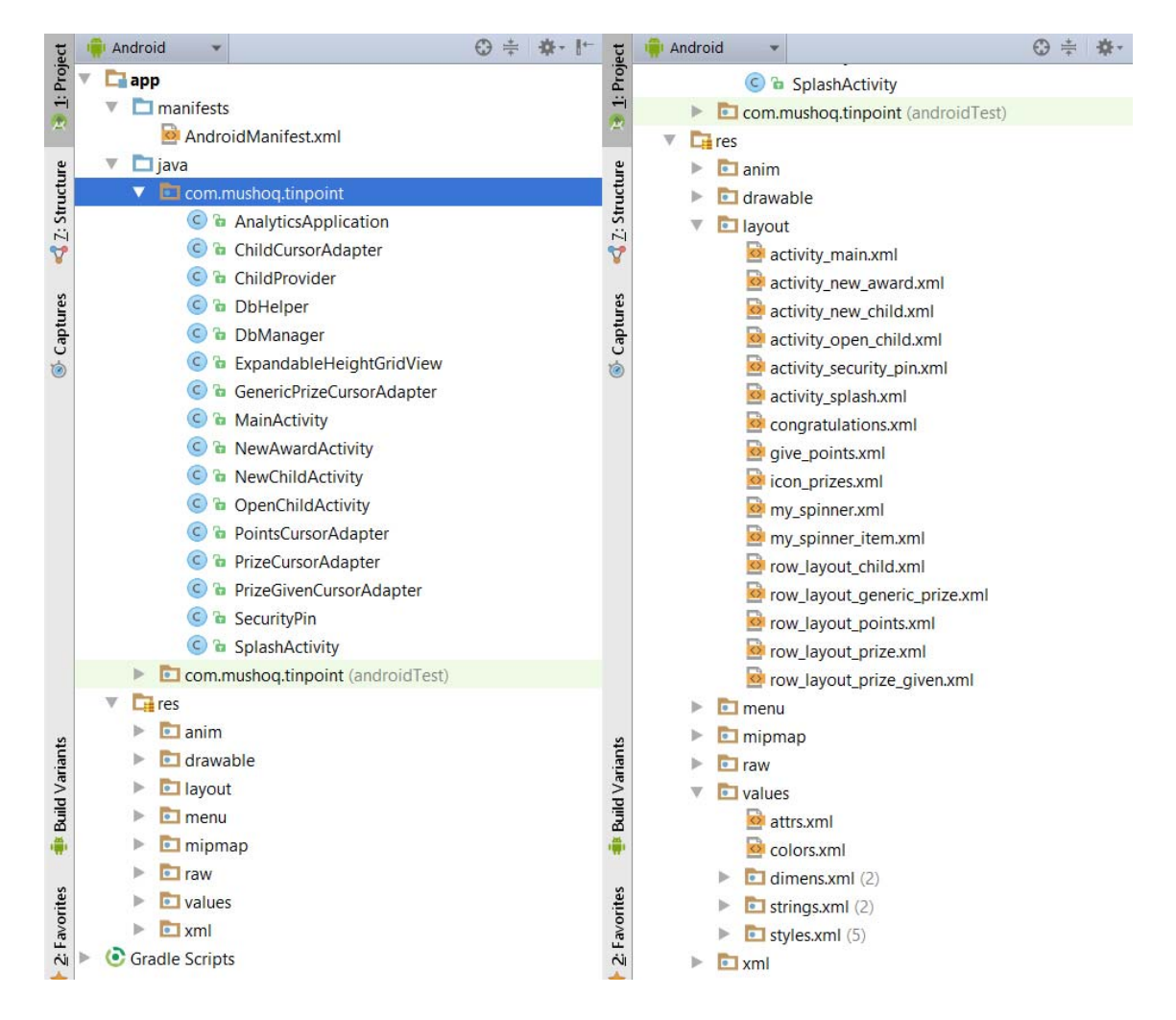

*Gráfico 10 - Estructura de archivos* 

#### **Programación de diseño de pantallas**

 Los archivos de recursos visuales xml para el layout mantienen por separado una gran cantidad de código de las clases java principales. Esto aumenta la comprensión de la estructura del proyecto y reduce la cantidad de tiempo para el diseño de la interfaz de usuario.

 Android Studio dispone de un editor visual para crear diseños en tiempo real, observando los cambios de la interfaz para ajustar cambios. Este editor se presenta como un emulador y podemos cambiar de tamaño de pantalla o versión de sistema operativo para verificar las visualizaciones en diferentes dispositivos.

#### **Hojas de estilo**

 Los elementos de un archivo Layout pueden tener diferentes propiedades pero es posible independizarlos del diseño a través de un archivo de recurso de estilos. "Un estilo es una colección de propiedades que definen el formato que tendrá una vista. Podemos especificar cosas como tamaño, márgenes, color, fuentes, etc. Un estilo se define en ficheros XML diferente al fichero XML Layout que lo utiliza." (Gironés, 2012)

 Utilizar hojas de estilos permite configurar varias densidades de pantallas para la visualización de la aplicación en diferentes dispositivos (teléfonos pequeños, teléfonos grandes, tablets pequeñas y tablets grandes) y que en todos estos la lectura y la interacción del usuario sea lo más cómoda posible.

### **Pantallas listas**

A continuación se muestra el resultado de las capturas de pantallas programadas con estilo gráfico listo.

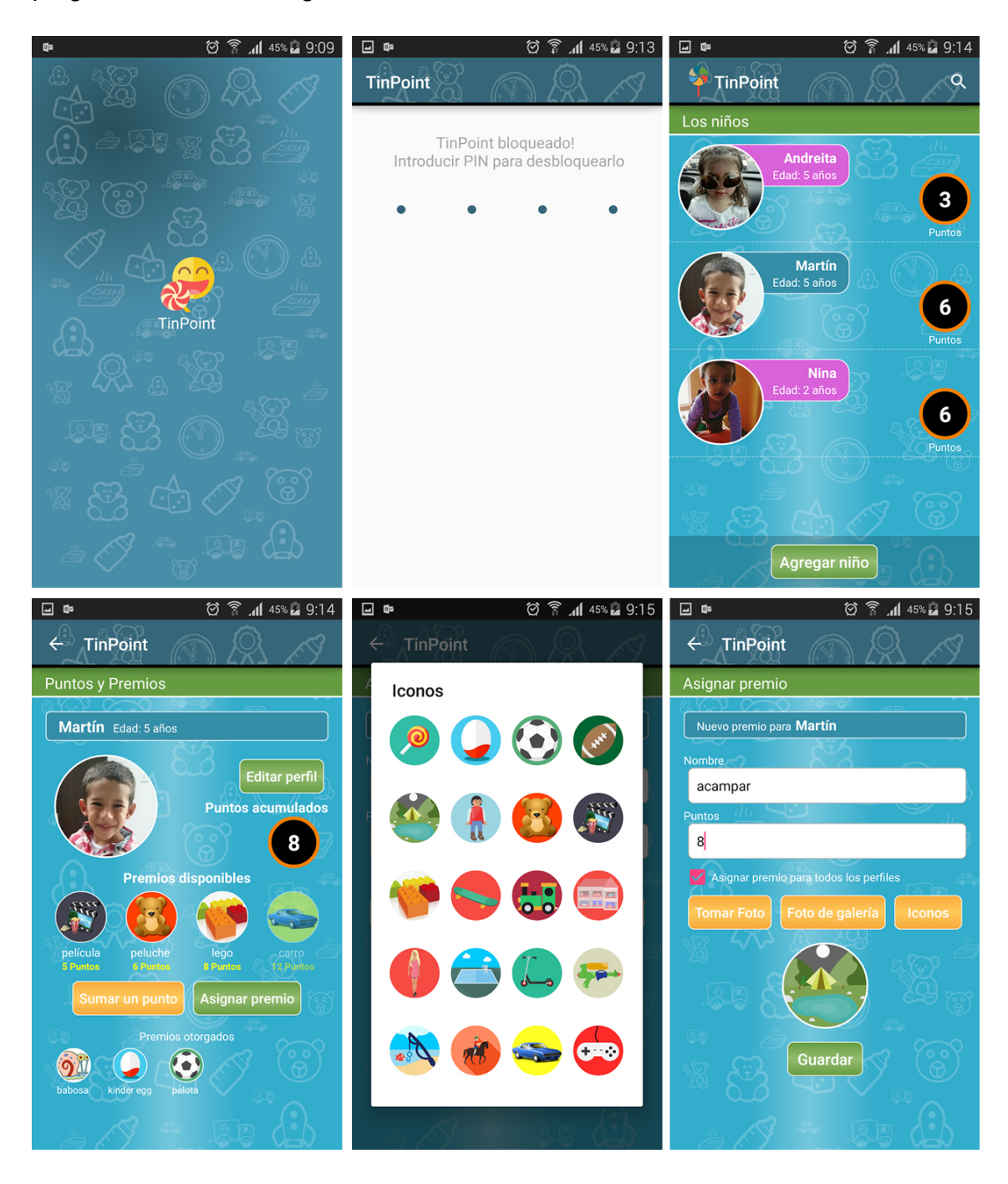

*Gráfico 11 - Pantallas terminadas* 

### **PUBLICACIÓN DE LA APLICACIÓN EN GOOGLE PLAY**

### **Google Play Developer Console**

 Google ofrece una serie de herramientas para facilitar la publicación de aplicaciones la tienda Google Play.

La Consola para desarrolladores de Google Play es el lugar donde realizas las operaciones de publicación y donde tienes tus herramientas. Carga aplicaciones, crea páginas para tus productos, configura precios y distribución, y publica. Puedes administrar todas las fases de publicación en Google Play a través de la Consola para desarrolladores, desde cualquier explorador web. (Google Inc., 2016)

### **Pasos para crear una cuenta de desarrollador**

- Crear un perfil de desarrollador en Google Play Developer Console https://play.google.com/apps/publish/signup/ utilizando una cuenta de Gmail
- Aceptar el Acuerdo para desarrolladores (Términos y condiciones)
- Pagar tarifa de registro (un solo pago de 25 dólares)
- Completar los datos de la cuenta (nombre del canal, descripción, logotipo)

A continuación se presentan las pantallas y las herramientas que contiene la consola de desarrollador de Google.

### **Tus Aplicaciones**

 La siguiente imagen muestra la pantalla inicial de la consola de desarrolladores, la cual proporciona una vista rápida de las aplicaciones al aire o en desarrollo y permite saltar a estadísticas, detalles del producto, o cargar una nueva aplicación.

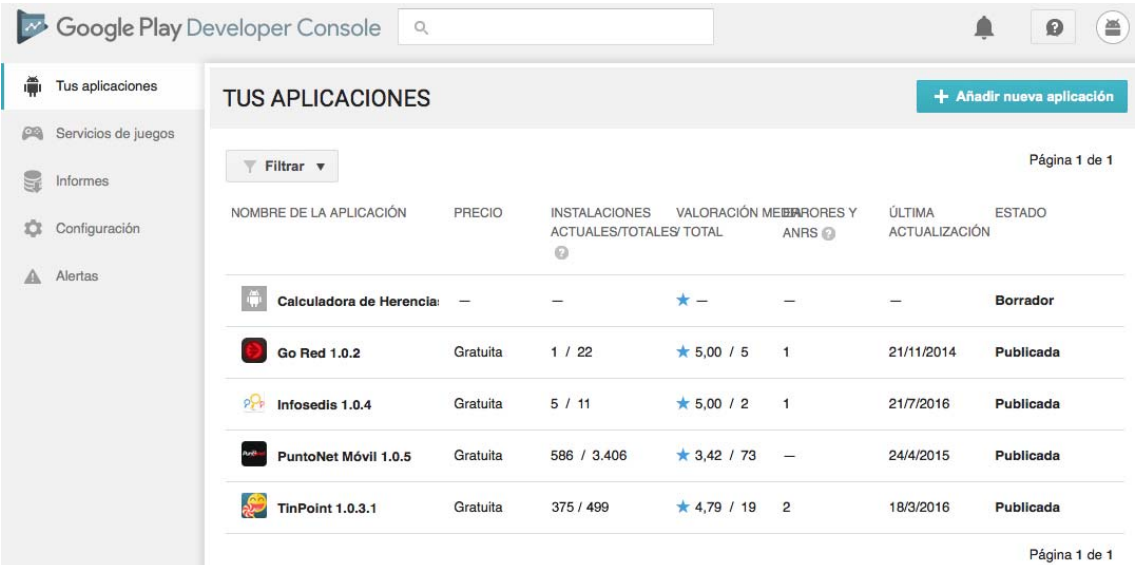

*Gráfico 12 - Tus aplicaciones Fuente (Google Play Developer Console, 2016)* 

### **Detalles de tu cuenta**

La pantalla Detalles de tu cuenta, especifica "información básica del perfil de desarrollador o tu compañía. Esto te identifica ante Google Play y tus clientes. Puedes volver en cualquier momento para editar la información y cambiar tu configuración." (Android Developers, 2016)

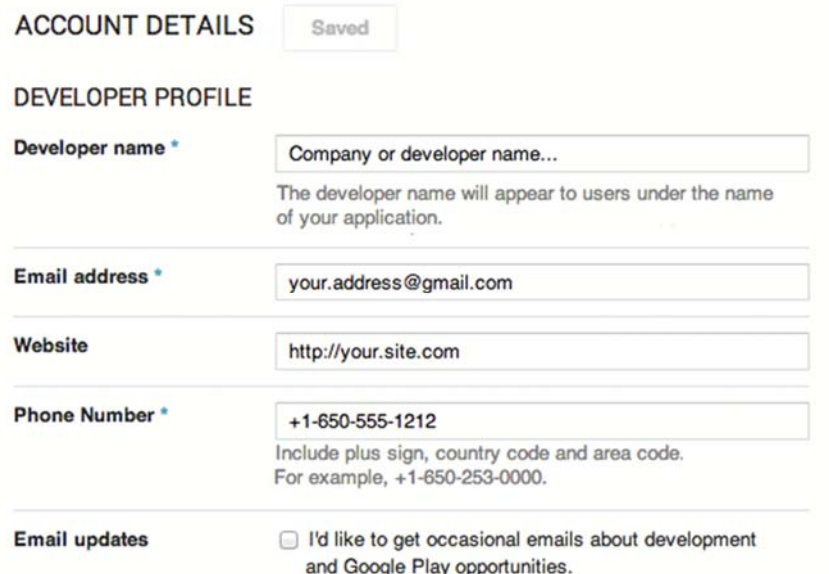

*Gráfico 13 - Datos de perfil Fuente (Google Play Developer Console, 2016)* 

#### **Ficha de Play Store**

Utiliza la Consola para desarrolladores para configurar una página de Directorio de la tienda. Esa página será la página de inicio de tu aplicación en Google Play. Es la página que los usuarios ven en sus teléfonos celulares o en la Web y donde obtienen información sobre tu aplicación y la descargan. Carga recursos personalizados de la marca, capturas de pantalla y videos para destacar las mejores características de tu aplicación. Proporciona una descripción localizada, agrega notas acerca de la última versión y más. Puedes actualizar el directorio de tu tienda en cualquier momento. (Android Developers, 2016)

Para publicar la aplicación, debes rellenar los campos marcados con \*.

### **Información del producto**

#### **FICHA DE PLAY STORE**

**INFORMACIÓN DEL PRODUCTO** 

Español (Latinoamérica) - es-419 Idiomas (2)  $\blacktriangledown$ Gestionar traducciones ▼ **Título**\* TinPoint Español (Latinoamérica) - es-419 8 de 30 caracteres Descripción breve\* Estimula el buen comportamiento, suma puntos por sus acciones y canjea premios Español (Latinoamérica) - es-419 78 de 80 caracteres Descripción completa \* Estimula el buen comportamiento de los niños, suma puntos por sus buenas acciones o Español (Latinoamérica) - es-419 actividades extraordinarias, asigna diferentes premios como dulces, golosinas, juguetes,<br>paseos, o lo que a los niños más les guste. Canjea premios por los puntos asignados o que los niños ahorren puntos para un premio mayor. La disciplina es un conjunto de reglas de comportamiento que en los niños se encuentra<br>íntimamente relacionado con su educación, castigos, recompensas y su comportamiento en general. Los padres y educadores hacen uso de recompensas con el deseo de conseguir que los niños adopten el tipo de conducta que se considera correcto, por lo cual se podría afirmar que los premios son auxiliares para establecer un método de compensación, así como lo son las buenas calificaciones. 1418 de 4000 caracteres Consulta la Política de Metadatos para evitar infracciones comunes relacionadas con los metadatos de la aplicación. No olvides consultar el resto de políticas del programa antes de enviar tus aplicaciones. Si tu aplicación o ficha de Play Store cumple los requisitos para enviar información por adelantado al equipo de revisión de aplicaciones de Google Play, ponte en contacto con

*Gráfico 14 - Información de la aplicación Fuente (Google Play Developer Console, 2016)* 

nosotros antes de publicar contenido.

### **Elementos gráficos**

 La ficha de la aplicación permite cargar capturas de pantalla de la aplicación terminada en diferentes formatos (teléfono, tablet, Android TV, Android Wear) así como videos publicitarios o tutoriales. Estas pantallas se visualizan en la tienda de Google para guía de los usuarios.

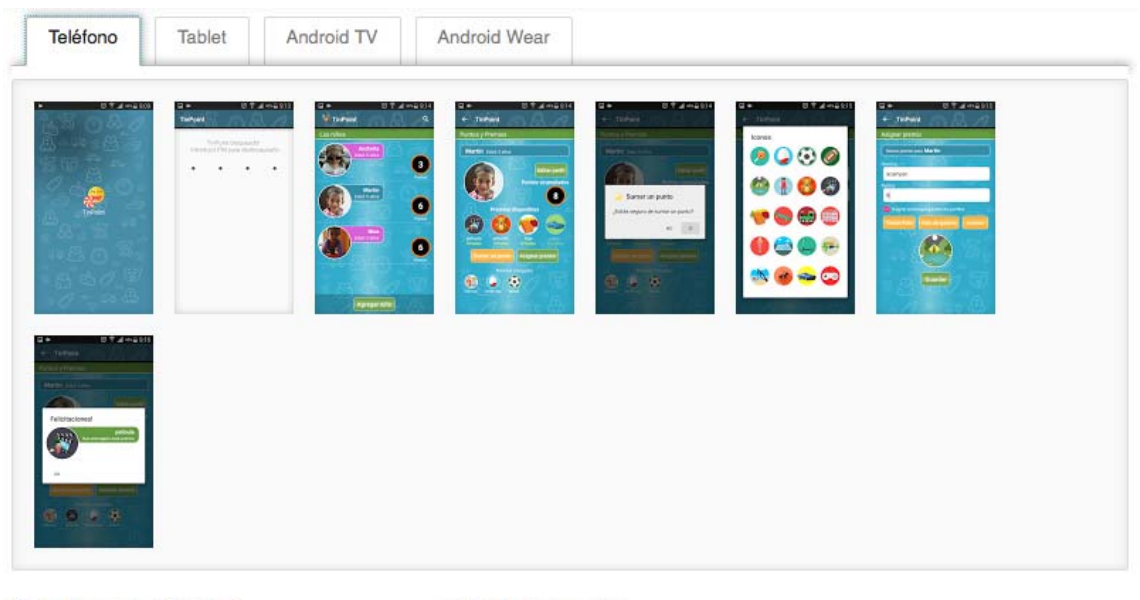

#### Icono de alta resolución \*

Español (Latinoamérica) - es-419 (predeterminado) 512 x 512 Archivo PNG de 32 bits (alfa)

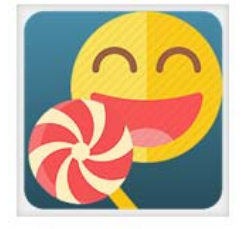

#### Imagen destacada \*

Español (Latinoamérica) - es-419 (predeterminado) 1024 x 500 Archivo JPG o PNG de 24 bits (no alfa)

"Estimula el buen comportamiento, suma puntos por sus acciones y canjea

*Gráfico 15 - Elementos gráficos de la ficha de aplicación Fuente (Google Play Developer Console, 2016)* 

### **Categorización**

La ficha de aplicación cuenta con un sistema de categorización en la cual se llena un cuestionario y se revisa de forma automática el código fuente y los contenidos gráficos de nuestra aplicación.

"Nuestro sistema facilita la comunicación de las calificaciones del contenido con relevancia local y familiar a los usuarios. Además, ayuda a mejorar la participación en la app, ya que están dirigidas al público adecuado para el contenido." (Ayuda de Developer Console, 2016)

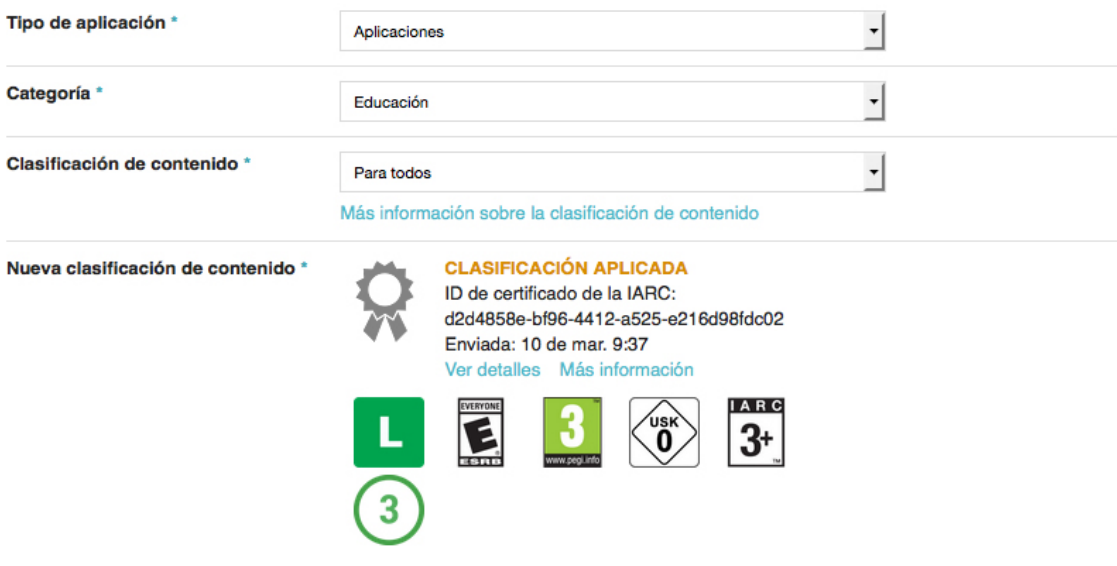

*Gráfico 16 – Categorización Fuente (Google Play Developer Console, 2016)* 

### **Datos de contacto**

Los datos de contacto son mostrados públicamente con la aplicación donde los usuarios pueden tener un contacto directo con el desarrollador.

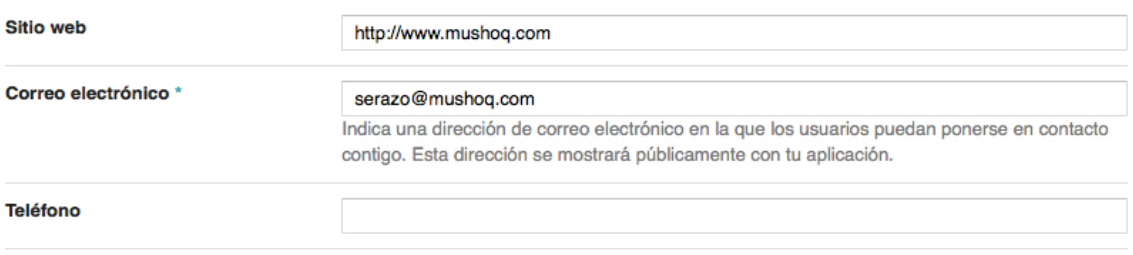

*Gráfico 17 - Datos de contacto Fuente (Google Play Developer Console, 2016)* 

### **Políticas de privacidad**

 Es posible proporcionar una URL donde se especifique las políticas de privacidad de la aplicación, lo cual no es obligatorio.

#### POLÍTICA DE PRIVACIDAD \*

Si quieres proporcionar una URL de la Política de Privacidad de esta aplicación, indícala a continuación. Consulta también la Política de Datos de Usuario para evitar infracciones comunes.

Política de Privacidad

A No indicar por ahora ninguna política de privacidad Más información

*Gráfico 18 - Políticas de privacidad Fuente (Google Play Developer Console, 2016)* 

http://..

### **Pruebas alfa y beta**

Google Play facilita la distribución de versiones de una aplicación a grupos de prueba alfa y beta en cualquier parte del mundo previas al lanzamiento de la versión de producción.

En la sección APK de tu Consola para desarrolladores de Google Play encontrarás las pestañas Pruebas alfa y Pruebas beta. Aquí puedes cargar versiones de los archivos APK de tus aplicaciones y definir una lista de evaluadores como un Grupo de Google o una Comunidad de Google+. Una vez que hagas esto, recibirás una URL que enviarás a tus evaluadores, desde la cual podrán acceder al programa de prueba. (Android Developers, 2016)

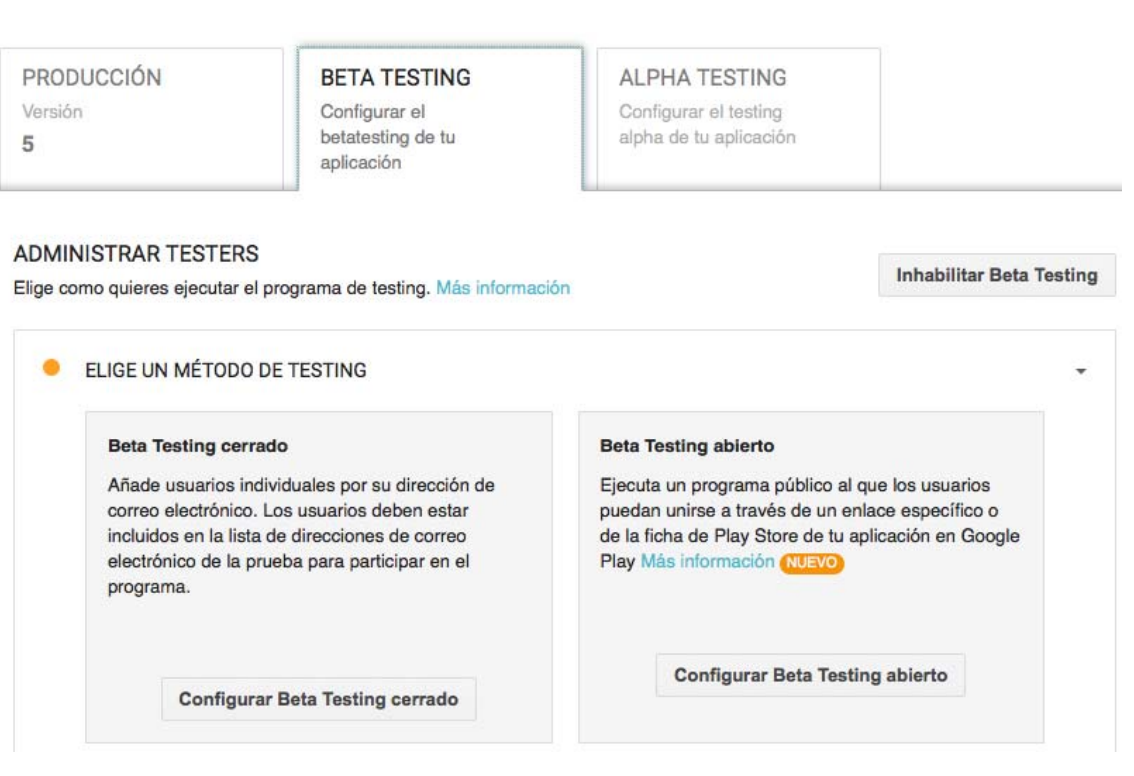

*Gráfico 19 - Pruebas alfa y beta Fuente (Google Play Developer Console, 2016)* 

## **Configuración de APK de producción**

Al finalizar las pruebas alfa y beta se puede pasar el APK a producción en un solo clic, o subir un nuevo APK directamente.

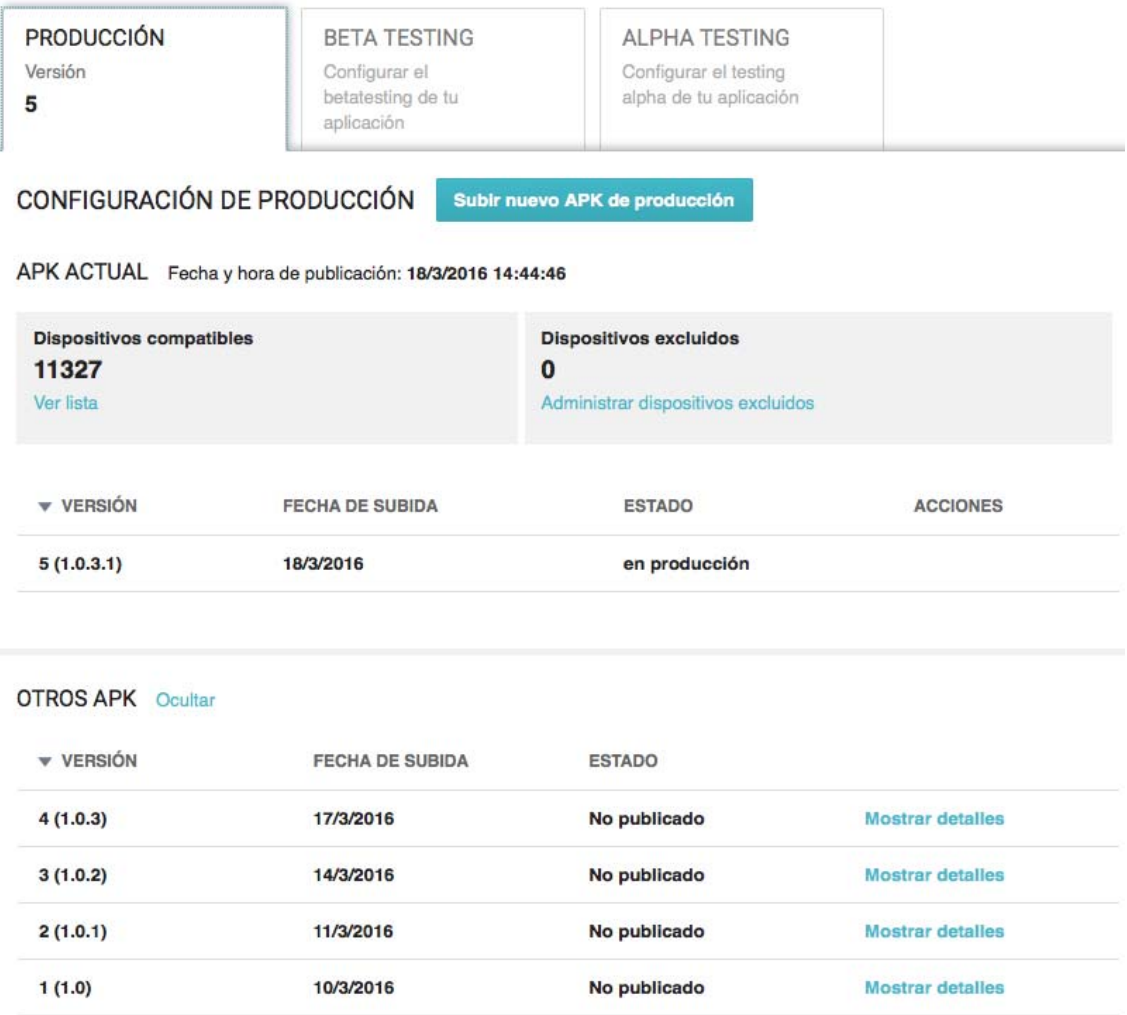

*Gráfico 20 - Configuración de APK de producción Fuente (Google Play Developer Console, 2016)* 

### **RESULTADOS DE ESTADÍSTICAS DE GOOGLE ANALYTICS**

Al utilizar un dispositivo Android los usuarios están obligados a usar una cuenta de Google, en esta cuenta se ingresan datos personales como fecha de nacimiento, sexo, idioma, ubicación, preferencias y otros datos que sin ser ingresados manualmente Google los detecta y almacena de acuerdo a las actividades y el uso de diferentes aplicaciones.

Al utilizar la herramienta Google Analytics se accede a ciertos datos de usuarios que Google brinda para realizar estadísticas en diferentes áreas.

Los siguientes cuadros estadísticos muestran resultados de instalaciones y uso entre el 14 de marzo y el 1 de agosto del 2016.

### **Audiencia**

 La herramienta para desarrolladores Google Analytics presenta diferentes estadísticas e información agrupada del tráfico, audiencia, adquisición, comportamiento y conversiones en un sitio web o en una aplicación móvil.

Las instalaciones a nivel mundial han alcanzado las 505 en total y la duración media de la sesión es de 4:21 minutos.

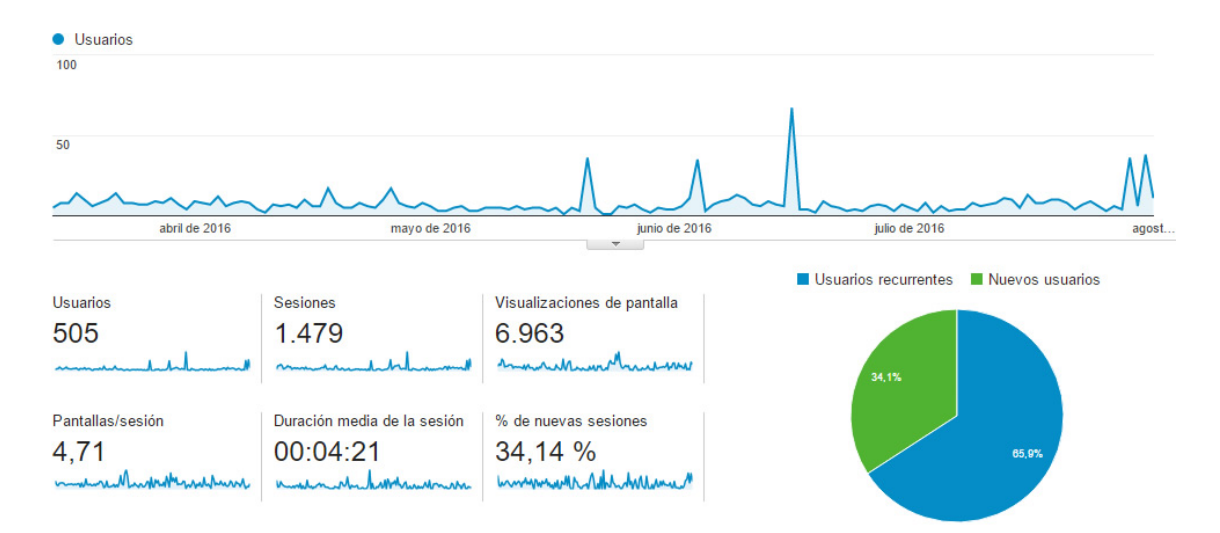

*Gráfico 21 – Usuarios totales Fuente (Google Analytics, 2016)*
# **Datos demográficos**

## **Edad**

 El siguiente gráfico muestra que la aplicación la utilizan más personas que comprenden las edades entre 25 y 44 años, un rango donde normalmente entran padres, tutores o profesionales de la educación.

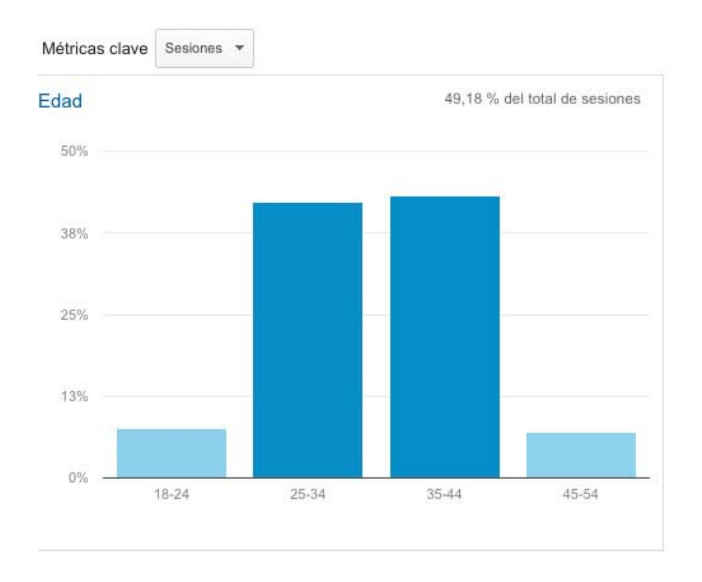

*Gráfico 22 – Edad Fuente (Google Analytics, 2016)* 

#### **Sexo**

El siguiente gráfico muestra que el 66.4% de los usuarios de la aplicación son mujeres y un 33.6% son hombres.

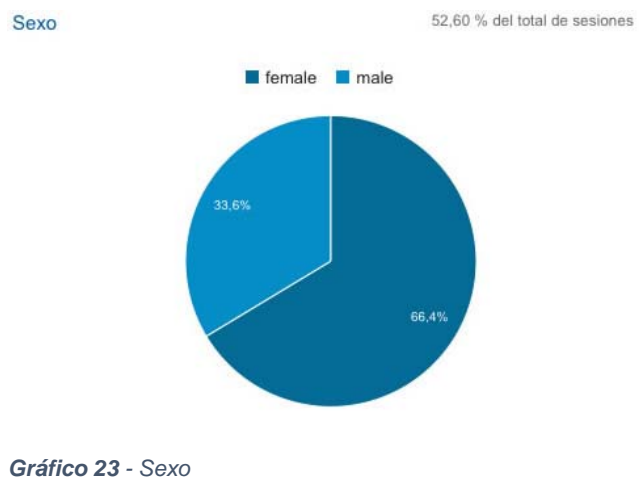

*Fuente (Google Analytics, 2016)* 

# **Idioma**

En los dispositivos que por defecto tengan otros idiomas que no sean inglés o español la aplicación se abrirá en idioma inglés.

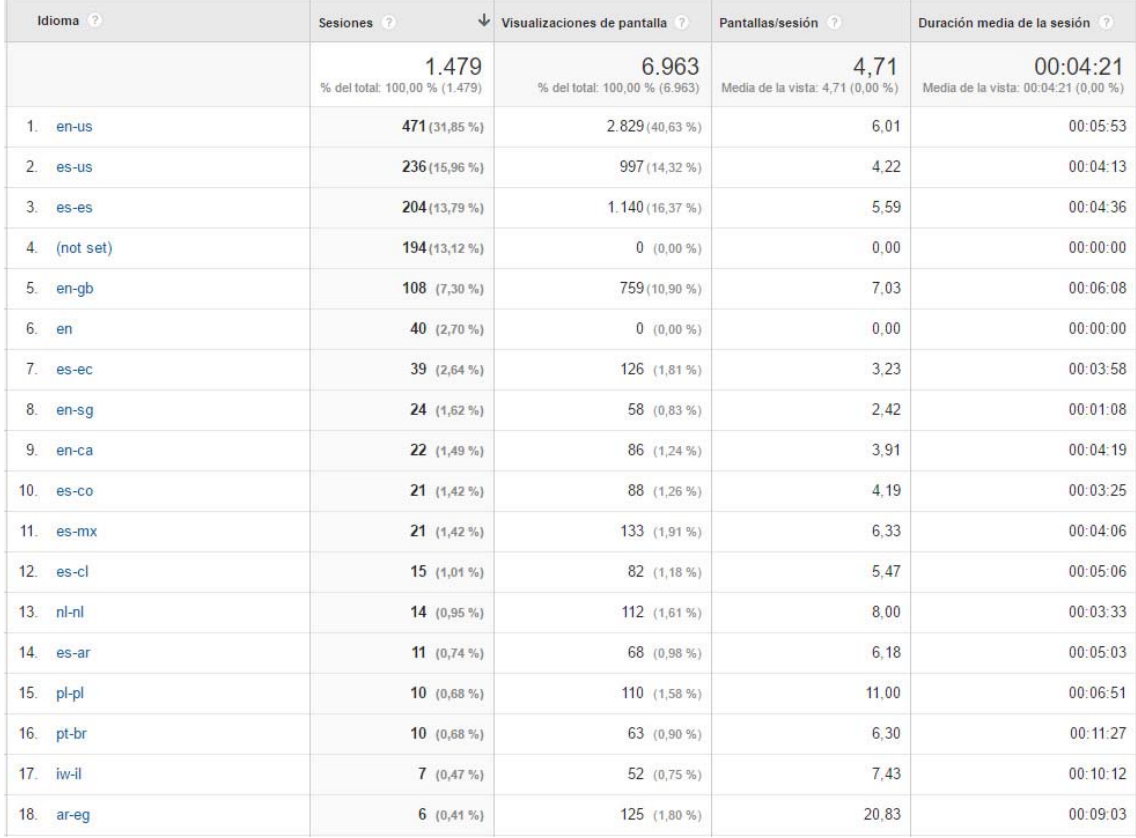

*Gráfico 24 – Idioma Fuente (Google Analytics, 2016)* 

## **País**

La aplicación puede ser utilizada en idioma inglés como lenguaje principal y traducción al español para los dispositivos en los que se encuentre este idioma como predeterminado, gracias a esto la aplicación ha sido descargada en los siguientes países: Reino Unido, Estados Unidos, España, Ecuador, México, Colombia, Argentina, Brasil, India, entre otras.

A continuación se muestran dos gráficos que evidencian lo antes mencionado.

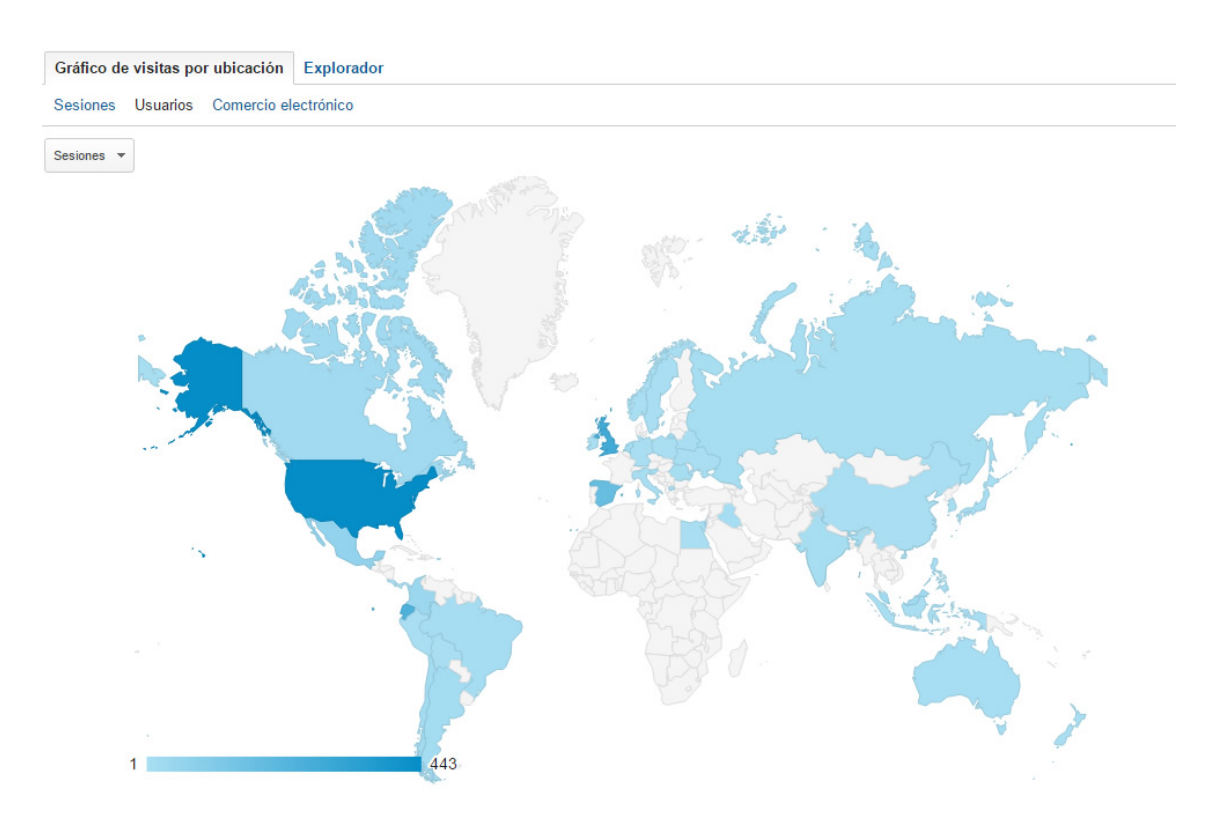

*Gráfico 25 - Mapa países Fuente (Google Analytics, 2016)* 

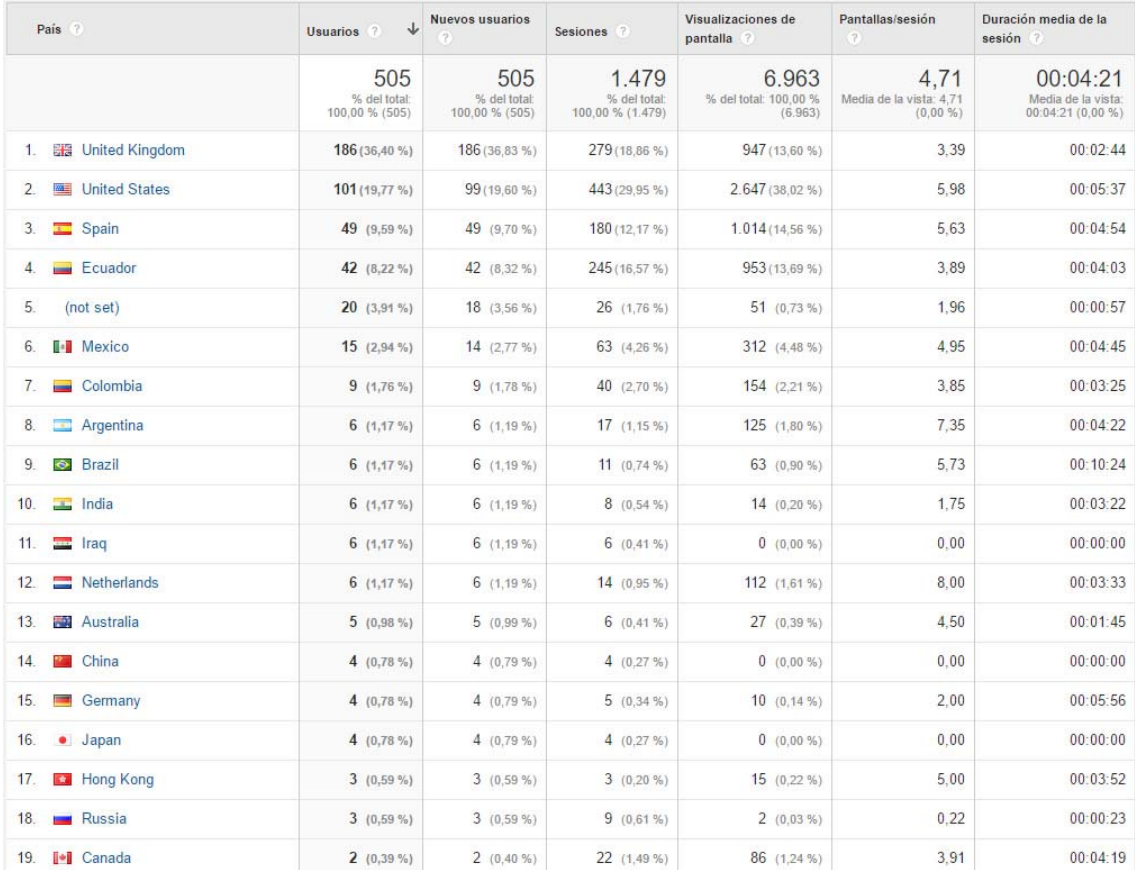

*Gráfico 26 - Lista países Fuente (Google Analytics, 2016)* 

#### **Usuarios recurrentes vs usuarios nuevos**

El siguiente gráfico muestra el porcentaje de usuarios recurrentes, es decir, que han usado anteriormente la aplicación versus el porcentaje de usuarios nuevos.

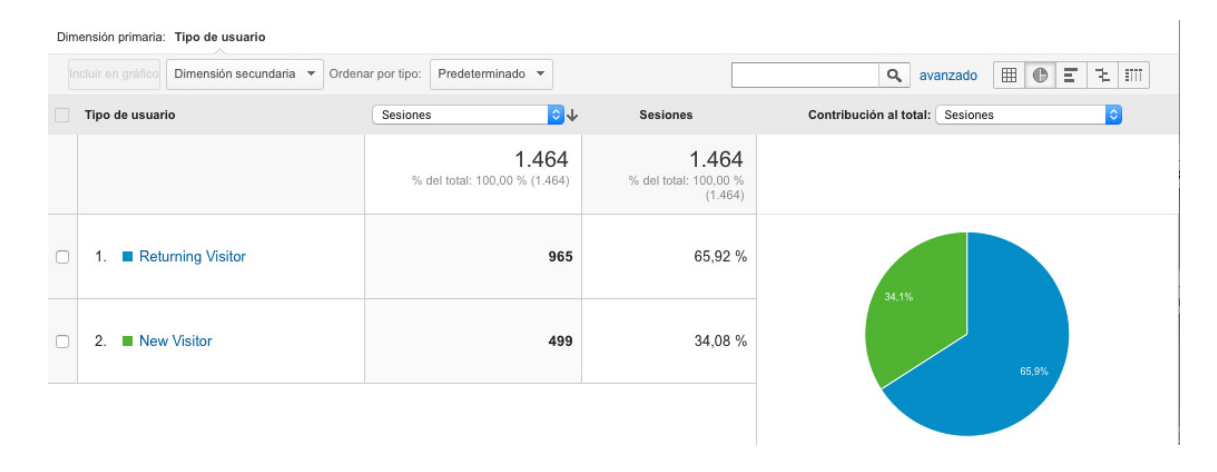

*Gráfico 27 - Usuarios recurrentes vs usuarios nuevos Fuente (Google Analytics, 2016)* 

#### **Versiones del sistema operativo y operadores de red**

 En el siguiente gráfico se tiene datos de los diferentes sistemas operativos en los que corre la aplicación y las operadoras celulares principales que usan los dispositivos, cabe indicar que cuando no existe una operadora de red celular "(not set)" se trata de dispositivos que usan la aplicación mientras están conectados a una red local inalámbrica.

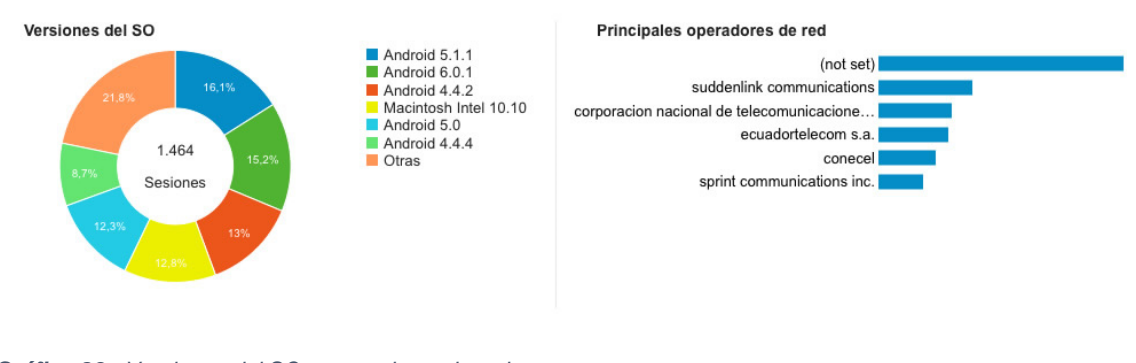

*Gráfico 28 - Versiones del SO y operadores de red Fuente (Google Analytics, 2016)* 

#### **Visión general del comportamiento**

Los informes de comportamiento permiten saber de qué forma los usuarios utilizan la aplicación, el número total de pantallas vistas, el orden en que se ven y la duración media de una sesión.

#### **Comportamiento en pantallas**

 El siguiente gráfico nos muestra el número de pantallas vistas y el orden en que estas se ven.

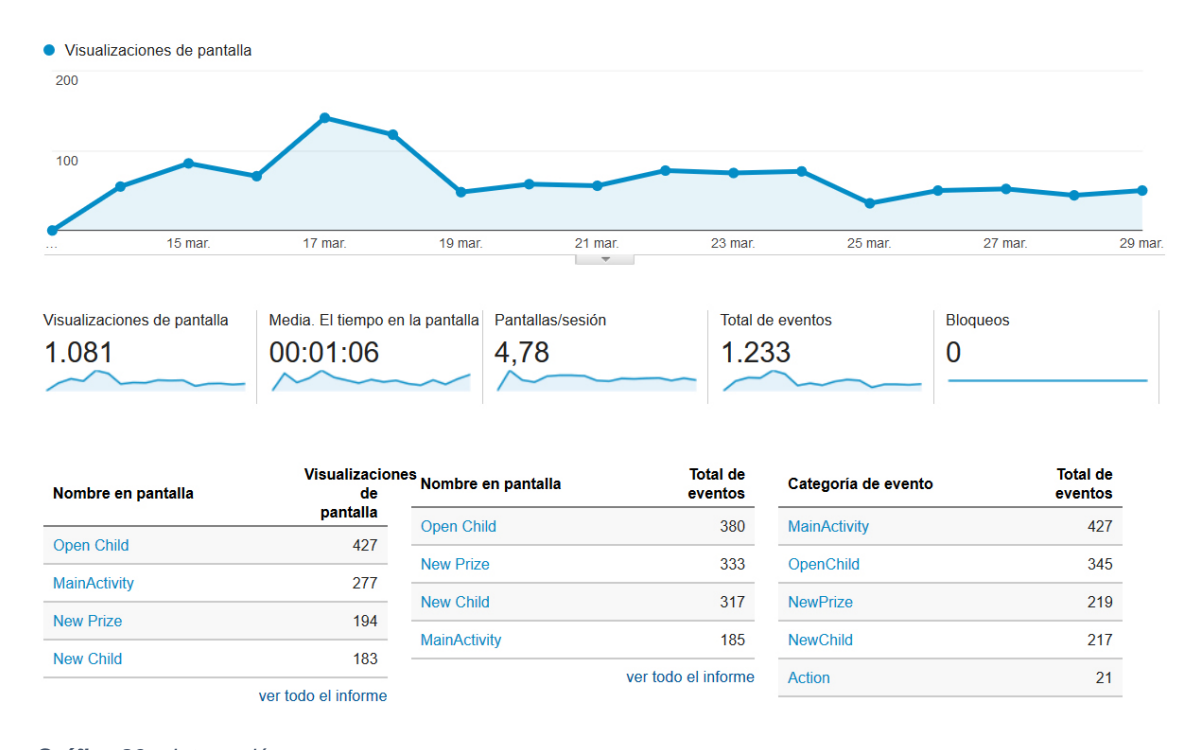

*Gráfico 29 – Interacción Fuente (Google Analytics, 2016)* 

# **Flujo del comportamiento**

El siguiente gráfico muestra la estadística del flujo de los usuarios al utilizar la aplicación, desde la pantalla inicial hasta las siguientes pantallas y también en que actividad cierran la aplicación.

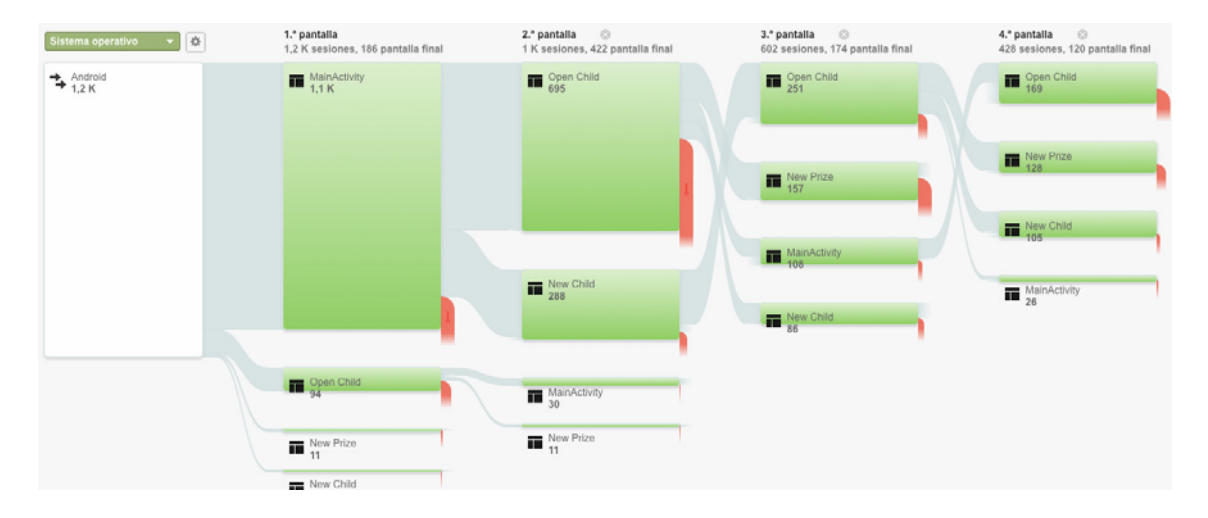

*Gráfico 30 - Flujo Fuente (Google Analytics, 2016)* 

# **Eventos**

El gráfico de eventos muestra las interacciones del usuario con la aplicación, es decir los eventos o clics que se realizan en la pantalla.

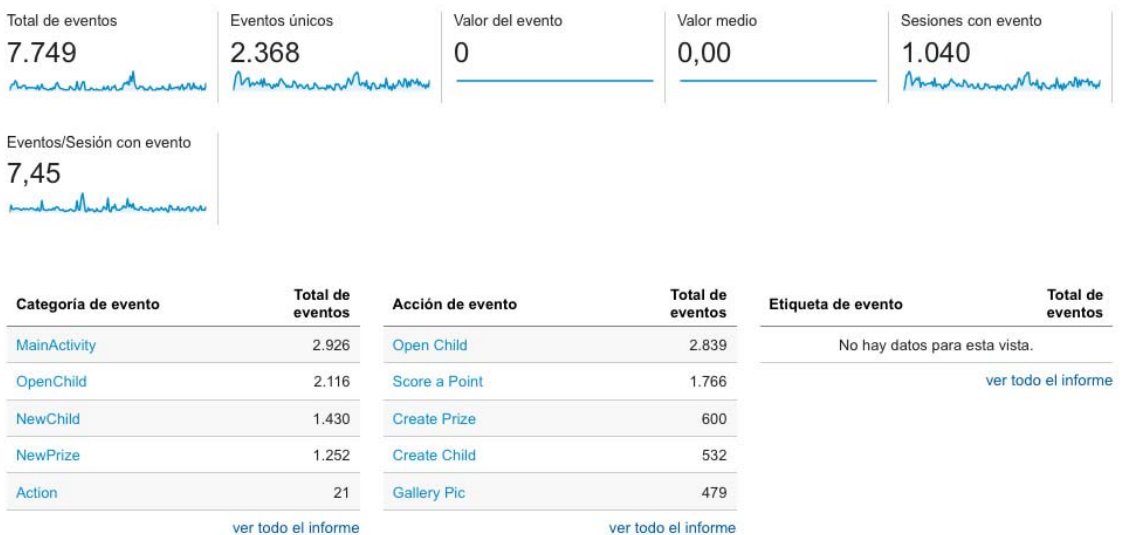

*Gráfico 31 – Eventos Fuente (Google Analytics, 2016)*

#### **CONCLUSIONES**

El análisis de requerimientos en el desarrollo de software permite obtener un producto de calidad, optimizando tiempo y recursos, suministrando los medios necesarios para el cumplimiento de resultados, procedimientos y datos.

La integración entre la interfaz de usuario y el diseño gráfico contribuye a construir un producto vistoso y sencillo de utilizar, lo que ayuda al usuario a simplificar el manejo de un determinado software.

El uso de lenguaje nativo de cada plataforma (Android, iOs, Windows Phone, BlackBerry, etc.) es la mejor elección al momento del desarrollo de una aplicación. Cada plataforma utiliza un lenguaje de programación diferente, librerías y herramientas particulares. Aunque al momento de desarrollar una aplicación multiplataforma se debe conocer muchos lenguajes y herramientas, se obtiene una máxima flexibilidad, adaptación y rendimiento para la aplicación a desarrollar.

La consola de desarrolladores de Google Play ofrece las herramientas necesarias para publicar aplicaciones de forma sencilla, otorgando facilidad para realizar pruebas y manteniendo un control óptimo sobre las versiones de las aplicaciones.

Google Analytics es una herramienta de uso sencillo. Ofrece información valiosa sobre audiencia, adquisición, comportamiento y conversiones de una página web o de una aplicación móvil; información que puede ser utilizada para el mejoramiento o actualización de un software.

Las Tecnologías de la Información y la comunicación (TICs), han provocado, y van a seguir provocando un cambio radical no solo en los procedimientos de todos los sectores de la economía y las sociedades humanas, cada vez más globalizadas, sino también en el pensamiento y la expresión en los procesos mentales, la apreciación y la sensibilidad de sus usuarios, cuyo número no deja de crecer. La población más joven, siempre más abierta y flexible que los adultos a los cambios, ha acogido con entusiasmo las nuevas tecnologías.

35

Manejando con prudencia y sentido común los avances tecnológicos como soporte de aprendizajes y cambios conductuales en los niños, los adultos futuros pueden llegar a ser personas cada vez más equilibradas, positivas y con una alta autoestima y por lo mismo ser, además, productivas y solidaridad.

# **RECOMENDACIONES**

Desarrollar la aplicación en otras plataformas (iOs, Whindows Phone, etc) para que su acceso sea más amplio.

Continuar con el desarrollo de la aplicación para replicar los datos locales en la nube y no perder los perfiles al cambiar un dispositivo.

Implementar en el flujo de la aplicación objetivos por equipo, para obtener más puntos y premios especiales.

Analizar los resultados reflejados en la herramienta Analytics for Android con el fin de mejorar la experiencia de usuario.

## **BIBLIOGRAFÍA**

- *Android Developer Guide*. (2016). Obtenido de http://developer.android.com/intl/es/guide/practices/screens\_support.html
- Android Developers. (2016). *Consola para desarrolladores*. Obtenido de https://developer.android.com/distribute/googleplay/developerconsole.html?hl=es.
- Ayuda de Developer Console. (2016). *Calificaciones del contenido para aplicaciones y juegos*. Obtenido de https://support.google.com/googleplay/androiddeveloper/answer/188189?hl=es-419.
- Canós, J. H., Letelier, P., & Penadés, M. (2003). Metodologías ágiles en el desarrollo de software. *Universidad Politécnica de Valencia*.
- Craig, G., & Woolfolk, A. (1990). *Manual de Psicología y desarrollo educativo.*
- *Curso Java para Android y Programación Orientada a Objetos*. (2010). Obtenido de http://www.digitallearning.es/curso-java-para-android.html
- *Dashboards Android Developers*. (Febrero de 2016). Obtenido de http://developer.android.com/intl/es/about/dashboards/index.html
- Dodenhof, H. (2016). *CircleImageView*. Obtenido de https://github.com/hdodenhof/CircleImageView.
- Española, R. A. (2014). *Diccionario de la lengua española.*
- Figueroa, R. G., Solís, C. J., & Cabrera, A. A. (2008). *Metodologías Tradicionales vs. Metodologías Ágiles.* Obtenido de Universidad Técnica Particular de Loja, Escuela de Ciencias en Computación: http://adonisnet.files.wordpress.com/2008/06/articulo-metodologia-de-swformato.doc
- Future, I. A. (s.f.). *IDC*. Obtenido de http://www.idc.com/prodserv/smartphone-osmarket-share.jsp

Gironés, J. T. (2012). *El gran libro de Android.* Maracombo.

Good, T. L., & Brophy, J. (1995). *Psicología educativa contemporánea.*

*Google Analytics*. (2016). Obtenido de https://analytics.google.com/analytics/

- Google Inc. (2016). *Consola para desarrolladores | Android Developers*. Obtenido de Consola **para desarrolladores: para** desarrolladores: https://developer.android.com/distribute/googleplay/developerconsole.html?hl=es
- *Google Play Developer Console*. (2016). Obtenido de https://play.google.com/apps/publish/
- Graig, G., Mehrens, & Clarizio, W. (1988). *Psicología Educativa Contemporánea, Tomo 3.*

Groussard, T. (2012). JAVA 7: Los fundamentos del lenguaje Java. Ediciones Eni.

ISO/IEC. (2010). *9241-210.*

Muschko, B. (2014). *Gradle in action.* Manning.

*The Statistics Portal*. (2016). Obtenido de http://www.statista.com/statistics/330695/number-of-smartphone-usersworldwide/

Yalantis. (2016). *UCrop*. Obtenido de https://github.com/Yalantis/uCrop.

# **ANEXOS**

# **Anexo 1**

Código fuente

File - D:\work\tinpoint\tinpointAndroid\app\src\main\java\com\mushoq\tinpoint\DbHelper.java

```
1 package com.mushoq.tinpoint;
 2
 3 import android.content.Context;
 4 import android.database.sqlite.SQLiteDatabase;
 5 import android.database.sqlite.SQLiteOpenHelper;
 6
 7'8 * Created by santiagoe on 2/11/16.
 9 */
10 public class DbHelper extends SQLiteOpenHelper {
11
12 private static final String DB_NAME = "tinpoint.sqlite";
      private static final int \overrightarrow{DB}_SCHEME_VERSION = 1;
14
15 public DbHelper(Context context) {
16 super(context, DB_NAME, null, DB_SCHEME_VERSION);
17 }
18<br>19
19 @Override<br>20 public voi
      20 public void onCreate(SQLiteDatabase db) {
21 db.execSQL(DbManager.CREATE_CHILDREN);<br>22 db.execSQL(DbManager.CREATE_PRIZES);
      db.execSQL(DbManager.CREATE_PRIZES);<br>}
23 }
24<br>25
25 @Override<br>26 public voi
      26 public void onUpgrade(SQLiteDatabase db, int oldVersion, int newVersion) {
27
28 }
29 }
30
```
File - D:\work\tinpoint\tinpointAndroid\app\src\main\java\com\mushoq\tinpoint\DbManager.java

```
1 package com.mushoq.tinpoint;
 2
 3 import android.content.ContentValues;
 4 import android.content.Context;
 5 import android.database.Cursor;
 6 import android.database.sqlite.SQLiteDatabase;
 7 import android.os.Vibrator;
 8
9 /**
10 * Created by santiagoe on 2/11/16.
11 */
12 public class DbManager {
13 /*TABLE CHILDREN*/
14 public static final String TABLE_CHILDREN = "children";
15 public static final String CHILDREN_ID = "_id";
16 public static final String CHILDREN_NAME = "name";
17 public static final String CHILDREN_BIRTHDATE = "birthdate";
18 public static final String CHILDREN_PHOTO = "photo";
19 public static final String CHILDREN_GENDER = "gender";
20 public static final String CHILDREN_POINTS = "points";
21<br>22
22 public static final String CREATE_CHILDREN = "create table " + TABLE_CHILDREN + " ("
          23 + CHILDREN_ID + " integer primary key autoincrement, "
24 + CHILDREN_NAME + " text not null, "
          25 + CHILDREN_BIRTHDATE + " text not null, "
26 + CHILDREN_PHOTO + " text, "
27 + CHILDREN_POINTS + " integer, "
28 + CHILDREN_GENDER + " text not null);";
29
30 /**TABLE PRIZES*/
31 public static final String TABLE_PRIZES = "prizes";
     32 public static final String PRIZES_ID = "_id";
33 public static final String PRIZES_CHILD_ID = "prize_child_id";
34 public static final String PRIZES_NAME = "prize_name";
     35 public static final String PRIZES_PHOTO = "prize_photo";
36 public static final String PRIZES_POINTS = "prize_points";
37 public static final String PRIZES_GIVEN = "prize_given";
38
39 public static final String CREATE_PRIZES = "create table " + TABLE_PRIZES + " ("
40 + PRIZES_ID + " integer primary key autoincrement, "
41 + PRIZES_CHILD_ID + " integer not null, "
          42 + PRIZES_NAME + " text not null, "
43 + PRIZES_PHOTO + " text, "
44 + PRIZES_GIVEN + " text,<br>45 + PRIZES_POINTS + " inte
          45 + PRIZES_POINTS + " integer);";
46
47 private DbHelper helper;
48
49
      public static final String[] COLUMNS_CHILDS = new String[]{CHILDREN_ID, CHILDREN_NAME, 
   CHILDREN_BIRTHDATE, CHILDREN_PHOTO, CHILDREN_POINTS, CHILDREN_GENDER};
50
      public static final String[] COLUMNS_PRIZES = new String[]{PRIZES_ID, PRIZES_CHILD_ID, 
   PRIZES_NAME, PRIZES_PHOTO, PRIZES_GIVEN, PRIZES_POINTS};
51
52
53 public DbManager(Context context) {
54 helper = new DbHelper(context);
55 }
56
      public ContentValues genChildValues(String name, String birthdate, String photo, Integer points, 
   String gender){
57
58 ContentValues values = new ContentValues();
59 values.put(CHILDREN_NAME, name);
60 values.put(CHILDREN_BIRTHDATE, birthdate);
61 values.put(CHILDREN_PHOTO, photo);
62 values.put(CHILDREN_POINTS, points);
63 values.put(CHILDREN_GENDER, gender);
64
65 return values;
```
File - D:\work\tinpoint\tinpointAndroid\app\src\main\java\com\mushoq\tinpoint\DbManager.java

```
66 }
67
        public ContentValues genPrizeValues(Integer prizechildid, String prizename, String prizephoto, 
    String prizegiven, Integer prizepoints){
68
69 ContentValues values = new ContentValues();
70 values.put(PRIZES_CHILD_ID, prizechildid);<br>71 values.put(PRIZES_NAME, prizename);
         values.put(PRIZES_NAME, prizename);
72 values.put(PRIZES_PHOTO, prizephoto);<br>73 values.put(PRIZES_GIVEN, prizegiven);
73 values.put(PRIZES_GIVEN, prizegiven);<br>74 values.put(PRIZES_POINTS, prizepoints
         values.put(PRIZES_POINTS, prizepoints);
75 return values;
76 }
77
78 /*public void removeChild(String id){
79 db.delete(TABLE_CHILDREN, CHILDREN_ID + "=?", new String[]{id});
80
81 }
82
83 public void truncateChild(){
      db.execSQL("delete from " + TABLE_CHILDREN);<br>
<sup>}</sup>*/
85 }*/
86 }
87
```
File - D:\work\tinpoint\tinpointAndroid\app\src\main\java\com\mushoq\tinpoint\SecurityPin.java

```
1 package com.mushoq.tinpoint;
 2
 3 import android.Manifest;
 4
 5 import android.content.Intent;
 6 import android.content.pm.PackageManager;
 7 import android.support.v4.app.ActivityCompat;
 8
 9 import android.support.v7.app.AppCompatActivity;
10 import android.os.Bundle;
11 import android.widget.Toast;
12
13 import com.guardanis.applock.CreateLockActivity;
14 import com.guardanis.applock.UnlockActivity;
15 import com.guardanis.applock.locking.LockingHelper;
16
17 import java.util.ArrayList;
18 import java.util.HashMap;
19 import java.util.List;
20 import java.util.Map;
21
22
23 public class SecurityPin extends AppCompatActivity {
24
      final private int REQUEST_CODE_ASK_MULTIPLE_PERMISSIONS = 124;
26
27
28 @Override
29 protected void onCreate(Bundle savedInstanceState) {
30 super.onCreate(savedInstanceState);
31 setContentView(R.layout.activity_security_pin);
32
33 int sdk = android.os.Build.VERSION.SDK_INT;
34 if(sdk < android.os.Build.VERSION_CODES.M) {
35 securityPin();<br>36 lelse
        36 }else{
37 myPermissions();
38 }
39
40
41 }
42
43 @Override
44 public void onActivityResult(int requestCode, int resultCode, Intent data){
45 if(requestCode == LockingHelper.REQUEST_CODE_UNLOCK){
          46 Intent mainIntent = new Intent().setClass(SecurityPin.this, MainActivity.class);
47 startActivity(mainIntent);<br>48 finish():
          finish();
49 }
50 if(requestCode == LockingHelper.REQUEST_CODE_CREATE_LOCK){
51 Intent mainIntent = new Intent().setClass(SecurityPin.this, MainActivity.class);
52 startActivity(mainIntent);
53 finish();
54 }
55
56 }
57<br>58
      @Override
59 public void onRequestPermissionsResult(int requestCode, String[] permissions, int[] grantResults) {
60 switch (requestCode) {<br>61 case REQUEST CC
          case REQUEST_CODE_ASK_MULTIPLE_PERMISSIONS:
62 {
63 Map<String, Integer> perms = new HashMap<String, Integer>();
            64 // Initial
65
            perms.put(Manifest.permission.READ_EXTERNAL_STORAGE, PackageManager.
   PERMISSION_GRANTED);
66
67 perms.put(Manifest.permission.WRITE_EXTERNAL_STORAGE, PackageManager.
```

```
File - D:\work\tinpoint\tinpointAndroid\app\src\main\java\com\mushoq\tinpoint\SecurityPin.java
 67 PERMISSION_GRANTED);
 68 // Fill with results
 69 for (int i = 0; i < permissions.length; i++)<br>70 perms putfoermissions[i] grantResults
               perms.put(permissions[i], grantResults[i]);
 71 // Check for CAMERA
              if (perms.get(Manifest.permission.READ_EXTERNAL_STORAGE) == PackageManager.
     PERMISSION_GRANTED
 72
                  && perms.get(Manifest.permission.WRITE_EXTERNAL_STORAGE) == 
     PackageManager.PERMISSION_GRANTED) {
 73
 74 // All Permissions Granted
 75 securityPin();
 76 } else {
 77 // Permission Denied
                Toast.makeText(SecurityPin.this, "Some Permission is Denied", Toast.LENGTH_SHORT
     )
 78
 79 .show();
 80 myPermissions();
 81 }
 82
 83 break;
 84 default:
 85 super.onRequestPermissionsResult(requestCode, permissions, grantResults);
 86 }
 87 }
 88
 89 public void securityPin(){
 90 if(LockingHelper.hasSavedPIN(this)){
 91 Intent intent = new Intent(SecurityPin.this, UnlockActivity.class);
 92 startActivityForResult(intent, LockingHelper.REQUEST_CODE_UNLOCK);
 93 }else{
 94 Intent intent = new Intent(SecurityPin.this, CreateLockActivity.class);
 95 startActivityForResult(intent, LockingHelper.REQUEST_CODE_CREATE_LOCK);
 96 }
 97 }
 98
 99 public void myPermissions(){ List<String> permissionsNeeded = new ArrayList<String>();
100
101 final List<String> permissionsList = new ArrayList<String>();
102
103 if (!addPermission(permissionsList, Manifest.permission.READ_EXTERNAL_STORAGE))
104 permissionsNeeded.add("READ_EXTERNAL_STORAGE");
         105 if (!addPermission(permissionsList, Manifest.permission.WRITE_EXTERNAL_STORAGE))
106 permissionsNeeded.add("WRITE_EXTERNAL_STORAGE");
107<br>108
         if (permissionsList.size() > 0) {
109 if (permissionsNeeded.size() > 0) {
110 // Need Rationale
              ActivityCompat.requestPermissions(SecurityPin.this, permissionsList.toArray(new String[
     permissionsList.size()]),
111
112 REQUEST CODE ASK MULTIPLE PERMISSIONS);
113 return;
114 }
            ActivityCompat.requestPermissions(SecurityPin.this, permissionsList.toArray(new String[
     permissionsList.size()]),
115
116 REQUEST CODE ASK MULTIPLE PERMISSIONS);
117 return;
118 }
119
120 securityPin();
121 }
122
123 private boolean addPermission(List<String> permissionsList, String permission) {
          if (ActivityCompat.checkSelfPermission(SecurityPin.this, permission) != PackageManager.
     PERMISSION_GRANTED){
124
125 permissionsList.add(permission);
126 // Check for Rationale Option
127 if (!ActivityCompat.shouldShowRequestPermissionRationale(SecurityPin.this, permission))
128 return false;
```
File - D:\work\tinpoint\tinpointAndroid\app\src\main\java\com\mushoq\tinpoint\SecurityPin.java

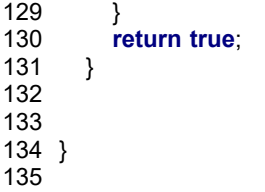

File - D:\work\tinpoint\tinpointAndroid\app\src\main\java\com\mushoq\tinpoint\MainActivity.java

 **package** com.mushoq.tinpoint; **import** android.app.Activity; **import** android.app.AlertDialog; **import** android.app.LoaderManager; **import** android.app.SearchManager; **import** android.content.Context; **import** android.content.CursorLoader; **import** android.content.DialogInterface; **import** android.content.Intent; **import** android.database.Cursor; **import** android.support.v7.app.AppCompatActivity; **import** android.os.Bundle; **import** android.support.v7.widget.SearchView; **import** android.view.ContextMenu; **import** android.view.Menu; **import** android.view.MenuInflater; **import** android.view.MenuItem; **import** android.view.View; **import** android.widget.AdapterView; **import** android.widget.Button; **import** android.widget.FrameLayout; **import** android.widget.ListView; **import** com.google.android.gms.ads.AdRequest; **import** com.google.android.gms.ads.AdSize; **import** com.google.android.gms.ads.AdView; **import** com.google.android.gms.analytics.HitBuilders; **import** com.google.android.gms.analytics.Tracker; **public class** MainActivity **extends** AppCompatActivity **implements** LoaderManager.LoaderCallbacks< Cursor>{ **private** DbManager manager; **private** ListView childList; **private** ChildCursorAdapter adapter; **private** Button newchild; **private** LoaderManager.LoaderCallbacks<Cursor> mCallbacks; **private** FrameLayout mAdFrameLayout; **private static final int** LOADER\_ID = 1, SET\_CHILD = 151; **private** Tracker mTracker; **private** AnalyticsApplication application; 44 @Override<br>45 **protected protected void** onCreate(Bundle savedInstanceState) { 46 **super**.onCreate(savedInstanceState);<br>47 setContentView(R.layout.activity mair setContentView(R.layout.activity\_main); 48 getSupportActionBar().setDisplayShowHomeEnabled(**true**); 49 getSupportActionBar().setIcon(R.drawable.header\_icon);<br>50 getSupportActionBar().setTitle("TinPoint"); 50 getSupportActionBar().setTitle(**"TinPoint"**); *//getSupportActionBar().setSubtitle("Lista de niños");* 52<br>53 manager = **new** DbManager(this); 55 application = (AnalyticsApplication) getApplication();<br>56 mTracker = application.getDefaultTracker(); mTracker = application.getDefaultTracker(); 58 mTracker.setScreenName(**"MainActivity"**); 59 mTracker.send(**new** HitBuilders.ScreenViewBuilder().build()); 61 mTracker.enableAdvertisingIdCollection(**true**); *//ADS BY GOOGLE* 63 mAdFrameLayout = (FrameLayout)findViewById(R.id.addsFrameLayout); 65 AdView mAdView = **new** AdView(**this**); 66 mAdView.setAdUnitId(getString(R.string.banner\_ad\_unit\_id)); 67 mAdView.setAdSize(AdSize.SMART\_BANNER);

File - D:\work\tinpoint\tinpointAndroid\app\src\main\java\com\mushoq\tinpoint\MainActivity.java

```
68 mAdFrameLayout.addView(mAdView);
69 mAdView.loadAd(new AdRequest.Builder().build());
70
71
72 mCallbacks = this;
73 LoaderManager Im = getLoaderManager();<br>74 Im.initLoader(LOADER ID. null. mCallbac
        74 lm.initLoader(LOADER_ID, null, mCallbacks);
75
76 childList = (ListView)findViewById(R.id.childList);
77
78
79 adapter = new ChildCursorAdapter(this, null, 0);
80 childList.setAdapter(adapter);
81
82 childList.setOnItemClickListener(new AdapterView.OnItemClickListener() {
83 public void onItemClick(AdapterView<?> parent, View view, int position, long id) {
84 mTracker.send(new HitBuilders.EventBuilder()
85 .setCategory("MainActivity")
86 .setAction("Open Child")
87 .build());
88 Intent intent = new Intent(MainActivity.this, OpenChildActivity.class);
89 intent.putExtra("id", String.valueOf(id));
90 startActivity(intent);
91 overridePendingTransition(R.anim.slide in left, R.anim.slide out left);
92 }
93 \{ );
94
95 registerForContextMenu(childList);
96
97 newchild = (Button) findViewById(R.id.newchild);
98 newchild.setOnClickListener(new View.OnClickListener() {
99 @Override
100 public void onClick(View v) {
101 Intent intent = new Intent(MainActivity.this, NewChildActivity.class);
102 startActivityForResult(intent, SET_CHILD);
103 overridePendingTransition(R.anim.slide in left, R.anim.slide out left);
104 }
105 });
106 }
107
108 protected void onActivityResult(int requestCode, int resultCode, Intent data) {
109
110 if (requestCode == SET_CHILD) {
111 if(resultCode == Activity.RESULT_OK){
112 adapter = new ChildCursorAdapter(this, null, 0);
113 adapter.changeCursor(loadCursorChild());
114
115 childList.setAdapter(adapter);
116 }
117 if (resultCode == Activity.RESULT_CANCELED) {
118 //Write your code if there's no result
119 }
120 }
121 }
122
123 @Override
124 public boolean onCreateOptionsMenu(Menu menu) {
        MenuInflater inflater = getMenuInflater();
126 inflater.inflate(R.menu.main_menu, menu);
127
         SearchManager searchManager = (SearchManager) getSystemService(Context.
    SEARCH_SERVICE);
128
129 SearchView searchView = (SearchView) menu.findItem(R.id.action_search).getActionView();
130 // Assumes current activity is the searchable activity
131 searchView.setSearchableInfo(searchManager.getSearchableInfo(getComponentName()));
132 searchView.setIconifiedByDefault(true);
133 searchView.setQueryHint(getText(R.string.search));
134
```
File - D:\work\tinpoint\tinpointAndroid\app\src\main\java\com\mushoq\tinpoint\MainActivity.java 135 searchView.setOnQueryTextListener(**new** SearchView.OnQueryTextListener() { 136 @Override 137 **public boolean** onQueryTextSubmit(String query) { Cursor searchChild = getContentResolver().query(ChildProvider.CHILDS\_URI, manager. COLUMNS\_CHILDS, manager.CHILDREN\_NAME + **" like ? "**, **new** String[]{**"%"** + query + **"%"**}, **null**); 138 139 adapter.changeCursor(searchChild);<br>140 return false: **return false**; 141 } 142<br>143 @Override 144 **public boolean** onQueryTextChange(String newText) { 145 Cursor searchChild = getContentResolver().query(ChildProvider.CHILDS\_URI, manager. COLUMNS\_CHILDS, manager.CHILDREN\_NAME + **" like ? "**, **new** String[]{**"%"** + newText + **"%"**}, **null**); 146 147 adapter.changeCursor(searchChild); 148 **return false**; 149 }  $150$  }); 151 152 153 **return super**.onCreateOptionsMenu(menu); 154 } 155 156 @Override 157 **public void** onCreateContextMenu(ContextMenu menu, View v, 158 ContextMenu.ContextMenuInfo menuInfo) { 159 **if** (v.getId()==R.id.childList) { String[] menuItems = {getResources().getString(R.string.edit), getResources().getString(R.string. remove)}; 160 161 **for** (**int**  $i = 0$ ; i<menuItems.length;  $i++$ ) { 162 menu.add(Menu.NONE, i, i, menuItems[i]); 163 } 164 } 165 } 166 167 @Override 168 **public boolean** onContextItemSelected(MenuItem item) { AdapterView.AdapterContextMenuInfo info = (AdapterView.AdapterContextMenuInfo)item. getMenuInfo(); 169 170 **int** itemPosition = info.position;<br>171 Cursor cursor = (adapter).getC Cursor cursor = (adapter).getCursor(); 172 cursor.moveToPosition(itemPosition); 173 **final** String mid = cursor.getString(cursor.getColumnIndex(manager.CHILDREN\_ID));<br>174 **final** String mname = cursor.getString(cursor.getColumnIndex(manager.CHILDREN\_I final String mname = cursor.getString(cursor.getColumnIndex(manager.CHILDREN\_NAME)); 175 **int** menuItemIndex = item.getItemId(); 176 177 **if**(menuItemIndex ==  $0$ ){ 178 Intent intent = **new** Intent(MainActivity.**this**, NewChildActivity.**class**); 179 intent.putExtra(**"id"**, mid); 180 startActivity(intent); 181 overridePendingTransition(R.anim.slide in left, R.anim.slide out left); 182 **}else if**(menuItemIndex ==  $1$ ){ 183 **new** AlertDialog.Builder(**this**) 184 .setIcon(android.R.drawable.ic\_menu\_delete) 185 .setTitle(getResources().getString(R.string.remove) + **" "** + mname) 186 .setMessage(getResources().getString(R.string.arwYouSureDeleteProfile)) .setPositiveButton(getResources().getString(R.string.yes), **new** DialogInterface. OnClickListener() { 187 188 @Override 189 **public void** onClick(DialogInterface dialog, **int** which) { 190 mTracker.send(**new** HitBuilders.EventBuilder() 191 .setCategory(**"MainActivity"**) 192 .setAction(**"Remove Child"**) 193 .build()); getContentResolver().delete(ChildProvider.CHILDS\_URI, manager.CHILDREN\_ID + **"=?"**, **new** String[]{mid}); 194 195 adapter.changeCursor(loadCursorChild());

File - D:\work\tinpoint\tinpointAndroid\app\src\main\java\com\mushoq\tinpoint\MainActivity.java

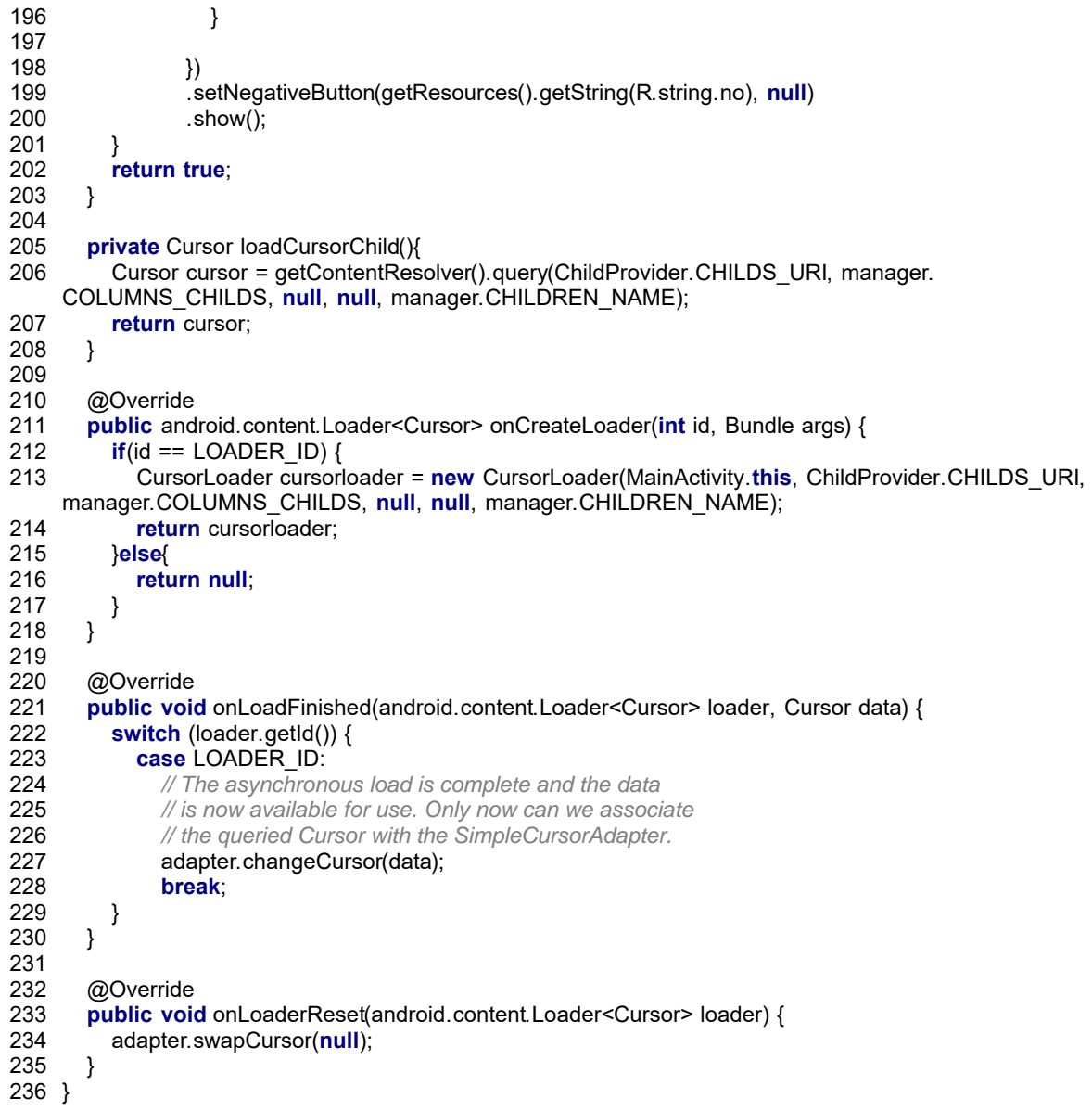

File - D:\work\tinpoint\tinpointAndroid\app\src\main\java\com\mushoq\tinpoint\ChildProvider.java

```
1 package com.mushoq.tinpoint;
 2
 3 import android.content.ContentProvider;
 4 import android.content.ContentValues;
 5 import android.content.UriMatcher;
 6 import android.database.Cursor;
 7 import android.database.sqlite.SQLiteDatabase;
 8 import android.database.sqlite.SQLiteQueryBuilder;
 9 import android.net.Uri;
10 import android.support.annotation.Nullable;
11
12 /**
13 * Created by santiagoe on 2/18/16.
14 */
15 public class ChildProvider extends ContentProvider
16 {
17
18 private static final String AUTH = "com.mushoq.tinpoint.ChildProvider";
       public static final Uri CHILDS_URI = Uri.parse("content://" + AUTH + "/" + DbManager.
    TABLE_CHILDREN);
19
       public static final Uri PRIZES_URI = Uri.parse("content://" + AUTH + "/" + DbManager.
    TABLE_PRIZES);
20
21
22 final static int CHILDS = 1;
      23 final static int PRIZES = 2;
24
      private DbHelper helper;
26 private DbManager manager;
27 private SQLiteDatabase db;
28
29 private final static UriMatcher uriMatcher;
30 static{
31 uriMatcher = new UriMatcher(UriMatcher.NO_MATCH);
32 uriMatcher.addURI(AUTH, DbManager.TABLE_CHILDREN, CHILDS);<br>33 uriMatcher.addURI(AUTH, DbManager.TABLE_PRIZES, PRIZES);
        uriMatcher.addURI(AUTH, DbManager.TABLE_PRIZES, PRIZES);
34 }
35 @Override
36 public boolean onCreate() {
        helper = new DbHelper(getContext());
38
39 return true;
40 }
41
42 @Nullable<br>43 @Override
      @Override
       public Cursor query(Uri uri, String[] projection, String selection, String[] selectionArgs, String sortOrder
   ) {
44
45 Cursor cursor;
46 db = helper.getReadableDatabase();
47 if(uriMatcher.match(uri) == CHILDS){
           cursor = db.query(manager.TABLE_CHILDREN, projection, selection, selectionArgs, null, null, 
   sortOrder);
48
49 cursor.setNotificationUri(getContext().getContentResolver(), uri);
50 return cursor;
51 }else if(uriMatcher.match(uri) == PRIZES){
           cursor = db.query(manager.TABLE_PRIZES, projection, selection, selectionArgs, null, null, 
   sortOrder);
52
53
54 cursor.setNotificationUri(getContext().getContentResolver(), uri);
55 return cursor;
        56 }else{
57 return null;
58 }
59 }
60
61 @Nullable
62 @Override
63 public String getType(Uri uri) {
```
File - D:\work\tinpoint\tinpointAndroid\app\src\main\java\com\mushoq\tinpoint\ChildProvider.java

```
64 return null;
65 }
66
      @Nullable
68 @Override
69 public Uri insert(Uri uri, ContentValues values) {
        70 db = helper.getWritableDatabase();
71 switch (uriMatcher.match(uri)){
72 case CHILDS:
            73 db.insert(manager.TABLE_CHILDREN, null, values);
74 break;
75 case PRIZES:
76 db.insert(manager.TABLE_PRIZES, null, values);
77 break;
78 }
79 db.close();
80 getContext().getContentResolver().notifyChange(uri, null);
81 return null;
82 }
83
84 @Override
85 public int delete(Uri uri, String selection, String[] selectionArgs) {
86 db = helper.getWritableDatabase();
87 switch (uriMatcher.match(uri)){
88 case CHILDS:
89 db.delete(manager.TABLE_CHILDREN, selection, selectionArgs);<br>90 break;
            break;
91 case PRIZES:
92 db.delete(manager.TABLE_PRIZES, selection, selectionArgs);
93 break;
94 }
95 db.close();
96 return 0;
97 }
98
99 @Override
100 public int update(Uri uri, ContentValues values, String selection, String[] selectionArgs) {
101 db = helper.getWritableDatabase();
102 switch (uriMatcher.match(uri)){
103 case CHILDS:
104 db.update(manager.TABLE_CHILDREN, values, selection, selectionArgs);<br>105 break:
            break;
106 case PRIZES:
107 db.update(manager.TABLE_PRIZES, values, selection, selectionArgs);<br>108 break;
            break;
109 }
110 db.close();
111 getContext().getContentResolver().notifyChange(uri, null);
112 return 0;
113 }
114 }
115
```
File - D:\work\tinpoint\tinpointAndroid\app\src\main\java\com\mushoq\tinpoint\SplashActivity.java

```
1 package com.mushoq.tinpoint;
 2
 3 import android.content.Intent;
 4 import android.support.v7.app.AppCompatActivity;
 5 import android.os.Bundle;
 6 import android.view.animation.Animation;
 7 import android.view.animation.AnimationSet;
 8 import android.view.animation.AnimationUtils;
 9 import android.view.animation.LinearInterpolator;
10 import android.view.animation.RotateAnimation;
11 import android.view.animation.ScaleAnimation;
12 import android.view.animation.TranslateAnimation;
13 import android.widget.ImageView;
14 import android.widget.TextView;
15
16 import java.util.Timer;
17 import java.util.TimerTask;
18
19 public class SplashActivity extends AppCompatActivity {
20
21 private ImageView logo;
22 private long splashDelay = 1500; //1.5 segundos
      @Override
24 protected void onCreate(Bundle savedInstanceState) {
25 super.onCreate(savedInstanceState);<br>26 or additional content of the detSupportActionBar().hide();
26 getSupportActionBar().hide();<br>27 setContentView(R.layout.activ
        setContentView(R.layout.activity_splash);
28
         Animation scale = new ScaleAnimation(0, 1, 0, 1, Animation.RELATIVE_TO_SELF, 0.5f, Animation
    .RELATIVE_TO_SELF, 0.5f);
29
30 // 1 second duration
31 scale.setDuration(700);
32 // Moving up
33 Animation slideUp = new TranslateAnimation(0, 1, 0, 1);
34 // 1 second duration
35 slideUp.setDuration(700);
36 // Animation set to join both scaling and moving
37 AnimationSet animSet = new AnimationSet(true);
38 animSet.setFillEnabled(true);
39 animSet.addAnimation(scale);
40 animSet.addAnimation(slideUp);
41
42 logo = (ImageView) findViewById(R.id.logo);
43
        logo.startAnimation(animSet);
45
46 TimerTask task = new TimerTask() {
           @Override
48
49 public void run() {
50
51 Intent mainIntent = new Intent().setClass(SplashActivity.this, SecurityPin.class);
52 startActivity(mainIntent);
              finish();//Destruimos esta activity para prevenit que el usuario retorne aqui presionando el boton 
    Atras.
53
54 }
55 };
56
57 Timer timer = new Timer();
58 timer.schedule(task, splashDelay);//Pasado los 6 segundos dispara la tarea
59 }
60 }
61
```
- File D:\work\tinpoint\tinpointAndroid\app\src\main\java\com\mushoq\tinpoint\NewAwardActivity.java **package** com.mushoq.tinpoint; **import** android.app.Activity; **import** android.app.Dialog; **import** android.content.DialogInterface; **import** android.content.Intent; **import** android.content.res.Resources; **import** android.database.Cursor; **import** android.database.MatrixCursor; **import** android.graphics.Bitmap; **import** android.net.Uri; **import** android.os.Environment; **import** android.support.annotation.NonNull; **import** android.support.v7.app.AlertDialog; **import** android.support.v7.app.AppCompatActivity; **import** android.os.Bundle; **import** android.util.Log; **import** android.view.ContextMenu; **import** android.view.LayoutInflater; **import** android.view.Menu; **import** android.view.MenuItem; **import** android.view.MotionEvent; **import** android.view.View; **import** android.view.ViewGroup; **import** android.view.Window; **import** android.view.inputmethod.InputMethodManager; **import** android.widget.AdapterView; **import** android.widget.Button; **import** android.widget.CheckBox; **import** android.widget.EditText; **import** android.widget.FrameLayout; **import** android.widget.LinearLayout; **import** android.widget.ListView; **import** android.widget.TextView; **import** android.widget.Toast; **import** com.google.android.gms.ads.AdRequest; **import** com.google.android.gms.ads.AdSize; **import** com.google.android.gms.ads.AdView; **import** com.google.android.gms.analytics.HitBuilders; **import** com.google.android.gms.analytics.Tracker; **import** com.yalantis.ucrop.UCrop; **import** java.io.File; **import** java.text.SimpleDateFormat; **import** java.util.Arrays; **import** java.util.Date; **import** java.util.List; **import** java.util.Locale; **import** de.hdodenhof.circleimageview.CircleImageView; **public class** NewAwardActivity **extends** AppCompatActivity { **private** String id, prizeid = **""**, photoName, oprizeid, oprizechildid, oprizename, oprizegiven, oprizephoto, oprizepoints; 56 **private** CheckBox prizeForAll;<br>57 **private** DbManager manager **private** DbManager manager; **private** Cursor openChild, openPrize; 59 **private** TextView name, prizefor;<br>60 **private** LinearLavout lavoutGende **private** LinearLayout layoutGender; **private** GenericPrizeCursorAdapter adapter; **private** ExpandableHeightGridView listIcons; **private** CircleImageView photo; 64 **final int** PIC CROP = ; **private** EditText prizename, prizepoints; **private** Button takephoto, galleryphoto, save, icons;
- **private static final int** CAMERA\_REQUEST = 1888, RESULT\_LOAD\_IMG = 2;

File - D:\work\tinpoint\tinpointAndroid\app\src\main\java\com\mushoq\tinpoint\NewAwardActivity.java

```
68 private Uri resultUri;
 69 private int flag = 0;
 70 private FrameLayout mAdFrameLayout;
 71 private Tracker mTracker;
 72 private AnalyticsApplication application;
 73
      @Override
 75 protected void onCreate(Bundle savedInstanceState) {
 76 super.onCreate(savedInstanceState);<br>77 setContentView(R.layout.activity_new
         setContentView(R.layout.activity_new_award);
 78 Bundle extras = getlntent().getExtras();
 79 id = extras.getString("id");
 80 if(getIntent().hasExtra("prizeid")){
 81 prizeid = extras.getString("prizeid");
 82 }
 83
 84
 85
 86 getSupportActionBar().setTitle("TinPoint");
 87 getSupportActionBar().setDisplayHomeAsUpEnabled(true);
 88
 89 setupUI(findViewById(R.id.parent));
 90
 91 manager = new DbManager(this);
 92<br>93
         application = (AnalyticsApplication) getApplication();
 94 mTracker = application.getDefaultTracker();
 95
 96 mTracker.setScreenName("New Prize");
 97 mTracker.send(new HitBuilders.ScreenViewBuilder().build());
 98
 99 /*//ADS BY GOOGLE
100 mAdFrameLayout = (FrameLayout)findViewById(R.id.addsFrameLayout);
101
102 AdView mAdView = new AdView(this);
103 mAdView.setAdUnitId(getString(R.string.banner_ad_unit_id));
104 mAdView.setAdSize(AdSize.SMART_BANNER);
105 mAdFrameLayout.addView(mAdView);
106 mAdView.loadAd(new AdRequest.Builder().build());
107 */
108
          openChild = getContentResolver().query(ChildProvider.CHILDS_URI, manager.
    COLUMNS_CHILDS, manager.CHILDREN_ID + "=?", new String[]{id}, null);
109
110 openChild.moveToFirst();<br>111 String ogender = openCh
         String ogender = openChild.getString(openChild.getColumnIndex(manager.CHILDREN_GENDER));
112 String oname = openChild.getString(openChild.getColumnIndex(manager.CHILDREN_NAME));
113 openChild.close();
114 name = (TextView)findViewById(R.id.name);
115 name.setText(oname);
116
117 layoutGender = (LinearLayout)findViewById(R.id.layoutGender);
118
119 if(ogender.equals("0")) {
120 //layoutGender.setBackgroundColor(Color.parseColor("#5500238C"));
121 }
122 else {
123<br>124
           int sdk = android.os.Build.VERSION.SDK_INT;
125
126 if(sdk < android.os.Build.VERSION_CODES.JELLY_BEAN) {
              layoutGender.setBackgroundDrawable(getResources().getDrawable(R.drawable.
    pink_name_title));
127
128 a } else {<br>129 b avoi
             layoutGender.setBackground(getResources().getDrawable(R.drawable.pink_name_title));
130 }
131 //childLayout.setBackground(v.getResources().getDrawable(R.drawable.pink_title));
132 }
133
```
File - D:\work\tinpoint\tinpointAndroid\app\src\main\java\com\mushoq\tinpoint\NewAwardActivity.java 134 prizename = (EditText)findViewById(R.id.prizename); 135 prizepoints = (EditText)findViewById(R.id.prizepoints); 136 photo = (CircleImageView)findViewById(R.id.photo); 137 takephoto = (Button)findViewById(R.id.takephoto); 138 prizeForAll = (CheckBox)findViewById(R.id.prizeForAll); 139 takephoto.setOnClickListener(**new** View.OnClickListener() { @Override 141 **public void** onClick(View v) {<br>142 **htent** cameralntent = **new** 142 Intent cameraIntent = **new** Intent(android.provider.MediaStore.ACTION\_IMAGE\_CAPTURE);<br>143 startActivityForResult(cameraIntent, CAMERA\_REQUEST); startActivityForResult(cameraIntent, CAMERA\_REQUEST); 144 } 145 146 **if**(!prizeid.equals(**""**)) { openPrize = getContentResolver().query(ChildProvider.PRIZES\_URI, manager. COLUMNS\_PRIZES, manager.PRIZES\_ID + **"=?"**, **new** String[]{prizeid}, **null**); 147 148 openPrize.moveToFirst(); 149 **byte**[] image = openPrize.getBlob(openPrize.getColumnIndex(manager.PRIZES\_PHOTO)); 150 oprizeid = openPrize.getString(openPrize.getColumnIndex(manager.PRIZES\_ID)); 151 oprizechildid = openPrize.getString(openPrize.getColumnIndex(manager.PRIZES\_CHILD\_ID)); 152 **if**(oprizechildid.equals(**"0"**)){ 153 prizeForAll.setChecked(**true**); 154 } 155 156 oprizename = openPrize.getString(openPrize.getColumnIndex(manager.PRIZES\_NAME)); 157 oprizegiven = openPrize.getString(openPrize.getColumnIndex(manager.PRIZES\_GIVEN));<br>158 oprizephoto = openPrize.getString(openPrize.getColumnIndex(manager.PRIZES\_PHOTO) oprizephoto = openPrize.getString(openPrize.getColumnIndex(manager.PRIZES\_PHOTO)); 159 oprizepoints = openPrize.getString(openPrize.getColumnIndex(manager.PRIZES\_POINTS)); 160 prizename.setText(oprizename); 161 prizepoints.setText(oprizepoints); 162 **if**(image.length  $>$  3) { 163 File imagesFolder = **new** File(Environment.getExternalStoragePublicDirectory( 164 Environment.DIRECTORY\_PICTURES), 165 **"TinPoint"**); 166 167 **final** String photoStorePath = imagesFolder.getAbsolutePath(); 168 169 **final** Uri fileUri = Uri.fromFile(**new** java.io.File(photoStorePath 170 + java.io.File.separator + oprizephoto)); 171 photo.setImageURI(**null**); 172 photo.setImageURI(fileUri); 173 photoName = oprizephoto;<br>174 flag = 1: flag =  $1$ ; 175 }**else if**(!oprizephoto.equals(**"NA"**)){ photo.setImageResource(getResources().getIdentifier(oprizephoto, **"drawable"**, **this**. getPackageName())); 176 177 photoName = oprizephoto; 178 flag = 1;<br>179 **}else** 179 }**else**{ 180 photo.setImageResource(R.drawable.ic\_gift); 181 } 182 183 prizefor = (TextView)findViewById(R.id.prizefor); 184 prizefor.setText(getResources().getString(R.string.EditPrizeFor)); 185 186 } 187 galleryphoto = (Button)findViewById(R.id.galleryphoto); 188 galleryphoto.setOnClickListener(**new** View.OnClickListener() { 189 @Override 190 **public void** onClick(View v) { 191 Intent galleryIntent = **new** Intent(Intent.ACTION\_PICK,<br>192 android.provider.MediaStore.Images.Media.EXTER android.provider.MediaStore.Images.Media.EXTERNAL\_CONTENT\_URI); 193 startActivityForResult(galleryIntent, RESULT LOAD IMG); 194 }  $195$  }); 196 197 registerForContextMenu(photo); 198 photo.setOnClickListener(**new** View.OnClickListener() { 199 @Override

```
File - D:\work\tinpoint\tinpointAndroid\app\src\main\java\com\mushoq\tinpoint\NewAwardActivity.java
200 public void onClick(View v) {
201 openContextMenu(photo);
202 }
203 });
204
205 save = (Button)findViewById(R.id.save);<br>206 save.setOnClickListener(new View.OnC
         save.setOnClickListener(new View.OnClickListener() {
207 @Override<br>208 public voi
208 public void onClick(View v) {<br>209 if(lorizename.getText().toS
             209 if(!prizename.getText().toString().equals("")
210 && !prizepoints.getText().toString().equals("")
211
                if(prizepoints.getText().toString().length()>0 && !prizepoints.getText().toString().equals("0"))
    {
212
213 String saveprizename = prizename.getText().toString();
214 String saveprizepoints = prizepoints.getText().toString();
215
216 String savephoto = "ig";
217 if (flag == 1) {
218 savephoto = photoName;
219 }
220 oprizechildid = id;
221 if(prizeForAll.isChecked()){
222 oprizechildid = "0";
223 }
                 if('prized.equals('''')) {
225 mTracker.send(new HitBuilders.EventBuilder()
226 .setCategory("NewPrize")
227 .setAction("Edit Prize")
228 .build());
                    getContentResolver().update(ChildProvider.PRIZES_URI, manager.genPrizeValues(
    Integer.valueOf(oprizechildid), saveprizename, savephoto, oprizegiven, Integer.valueOf(saveprizepoints)
     ), manager.PRIZES_ID + "=?", new String[]{oprizeid});
229
                    Intent openIntent = new Intent().setClass(NewAwardActivity.this, OpenChildActivity.
     class);
230
231 openIntent.putExtra("id",id);
232 setResult(Activity.RESULT OK, openIntent);
233 finish();
234 overridePendingTransition(R.anim.slide in right, R.anim.slide out right);
235 }else {
236 mTracker.send(new HitBuilders.EventBuilder()
                       237 .setCategory("NewPrize")
238 .setAction("Create Prize")
239 .build());
                    getContentResolver().insert(ChildProvider.PRIZES_URI, manager.genPrizeValues(
    Integer.valueOf(oprizechildid), saveprizename, savephoto, "0", Integer.valueOf(saveprizepoints)));
240
241 Intent mainIntent = new Intent();<br>242 setResult(Activity.RESULT OK,
                   setResult(Activity.RESULT_OK, mainIntent);
243 finish();
244 overridePendingTransition(R.anim.slide in right, R.anim.slide out right);
245 }
246 }else{
247 Toast toast1 = Toast.makeText(getApplicationContext(),
248 getResources().getString(R.string.intNumberOnly), Toast.LENGTH_SHORT);
249 toast1.show();
250 }
251
252 } else {
253 Toast toast1 = Toast.makeText(getApplicationContext(),
254 getResources().getString(R.string.allFields), Toast.LENGTH_SHORT);
               toast1.show();
256 }
257 }
258 });
259 String[] columnNames = {"_id","icon"};
260 MatrixCursor cursor = new MatrixCursor(columnNames);
261 String[] array = getResources().getStringArray(R.array.icons_array);
262 String[] temp = new String[2];
```

```
File - D:\work\tinpoint\tinpointAndroid\app\src\main\java\com\mushoq\tinpoint\NewAwardActivity.java
```

```
263 int id = 0:
264 for(String item : array){<br>265 for \frac{1}{265} for \frac{1}{265} for \frac{1}{265}temp[0] = Integer.toString(id++);
266 temp[1] = item;267 cursor.addRow(temp);
268 }
269
270
271 adapter = new GenericPrizeCursorAdapter(this, cursor, 0);
272
273
274
275
276
277 icons = (Button)findViewById(R.id.icons);
278 icons.setOnClickListener(new View.OnClickListener() {
279 @Override
280 public void onClick(View v) {
281
282 callIcons();
283
284 }
285 });<br>286 }
286 }
287
288 @Override
289 public void onCreateContextMenu(ContextMenu menu, View v,
290 ContextMenu.ContextMenuInfo menuInfo) {
291 super.onCreateContextMenu(menu, v, menuInfo);
292 if (v.getId()==R.id.photo) {
293
             String[] menuItems = {getResources().getString(R.string.replaceWithPhoto), getResources().
     getString(R.string.replaceWithGallery), getResources().getString(R.string.replaceWithIcon)};
294
295 for (int i = 0; i<menuItems.length; i++) {<br>296 menu.add(Menu.NONE, i. i. menuItem
              menu.add(Menu.NONE, i, i, menuItems[i]);
297 }
298 }
299 }
300
301 @Override
302 public boolean onContextItemSelected(MenuItem item) {<br>303 int menuItemIndex = item.getItemId():
         int menuItemIndex = item.getItemId();
304
305 if(menuItemIndex == 0){<br>306 Intent cameraIntent =
306 Intent cameraIntent = new Intent(android.provider.MediaStore.ACTION_IMAGE_CAPTURE);<br>307 startActivityForResult(cameraIntent, CAMERA_REQUEST);
            startActivityForResult(cameraIntent, CAMERA_REQUEST);
308 }else if(menuItemIndex == 1){<br>309 htent galleryIntent = new In
            309 Intent galleryIntent = new Intent(Intent.ACTION_PICK,
310 android.provider.MediaStore.Images.Media.EXTERNAL_CONTENT_URI);
311 startActivityForResult(galleryIntent, RESULT LOAD IMG);
312 }else if(menuItemIndex == 2){
313 callIcons();
314 }
315 return true;
316 }
317 @Override
318 public boolean onOptionsItemSelected(MenuItem item) {
319
320 switch (item.getItemId()) {
321 case android.R.id.home:
322 // API 5+ solution
              onBackPressed();
324 return true;
325<br>326
            326 default:
327 return super.onOptionsItemSelected(item);
328 }
329
```
File - D:\work\tinpoint\tinpointAndroid\app\src\main\java\com\mushoq\tinpoint\NewAwardActivity.java

```
330 }
331<br>332
       @Override
333 public void onBackPressed() {
334 super.onBackPressed();
         overridePendingTransition(R.anim.slide_in_right, R.anim.slide_out_right);
336 }
337<br>338
338 private File getProductPhotoDirectory() {<br>339 //aet directory where file should be stor
         339 //get directory where file should be stored
340 File imagesFolder = new File(Environment.getExternalStoragePublicDirectory(
341 Environment.DIRECTORY_PICTURES),
342 "TinPoint");
343 if (! imagesFolder.exists()){
344 if (! imagesFolder.mkdirs()){
             345 Log.d("TinPoint", "failed to create directory");
346 return null;
347 }
348 }
349 return imagesFolder;
350 }
351
352 private Uri getPhotoFileUri(final String photoStorePath) {
353<br>354
354 //timestamp used in file name
355 final String timestamp = new SimpleDateFormat("yyyyMMdd_HHmmss",
             Locale.US).format(new Date());
357
358 // file uri with timestamp
359 final Uri fileUri = Uri.fromFile(new java.io.File(photoStorePath
360 + java.io.File.separator + "IMG_" + timestamp + ".jpg"));
361
362 photoName = "IMG_" + timestamp + ".jpg";
363
364 return fileUri;
365 }
366
367 protected void onActivityResult(int requestCode, int resultCode, Intent data) {
368 if (requestCode == CAMERA_REQUEST && resultCode == RESULT_OK) {
369 mTracker.send(new HitBuilders.EventBuilder()
370 .setCategory("NewPrize")
                371 .setAction("Take Photo")
372 .build());
373 Bitmap pic = (Bitmap) data.getExtras().get("data");
374 Uri selectedImage = data.getData();<br>375 final String photoStorePath = getPr
           final String photoStorePath = getProductPhotoDirectory().getAbsolutePath();
376
377 //create file uri
378 final Uri destinationUri = getPhotoFileUri(photoStorePath);
379 //dateView.setText(destinationUri.toString());
380 //dateView.setText(selectedImage.toString());
381 UCrop uCrop = UCrop.of(selectedImage, destinationUri);
382 uCrop = advancedConfig(uCrop);
383 uCrop.withAspectRatio(1, 1)
384 .withMaxResultSize(600, 600)
385 .start(this);
386 }
387 if (requestCode == RESULT_LOAD_IMG && resultCode == RESULT_OK && null != data) {
388 // Get the Image from data
389<br>390
390 mTracker.send(new HitBuilders.EventBuilder()
                391 .setCategory("NewPrize")
392 .setAction("Gallery Pic")
                .buid();
394
395 Uri selectedImage = data.getData();
396 final String photoStorePath = getProductPhotoDirectory().getAbsolutePath();
397
```

```
File - D:\work\tinpoint\tinpointAndroid\app\src\main\java\com\mushoq\tinpoint\NewAwardActivity.java
398 //create file uri
399 final Uri destinationUri = getPhotoFileUri(photoStorePath);<br>400 //dateView setText(destinationUri toString());
400 //dateView.setText(destinationUri.toString());
            401 //dateView.setText(selectedImage.toString());
402 UCrop uCrop = UCrop.of(selectedImage, destinationUri);
403 uCrop = advancedConfig(uCrop);<br>404 uCrop.withAspectRatio(1, 1)
            uCrop.withAspectRatio(1, 1)
405 .withMaxResultSize(600, 600)<br>406 .start(this):
                 406 .start(this);
407
408 }
409 if (requestCode == PIC_CROP) {
410 if (data != null) {
411 // get the returned data
412 Bundle extras = data.getExtras();
413 // get the cropped bitmap
414 Bitmap selectedBitmap = extras.getParcelable("data");
415
416 photo.setImageBitmap(selectedBitmap);
417 }
418 }
419 if (resultCode == RESULT_OK && requestCode == UCrop.REQUEST_CROP) {
420 resulturi = UCrop.getOutput(data);421 photo.setImageURI(resultUri);<br>422 flag = 1;
422 flag = 1;<br>423 String pa
423 String path = resultUri.getPath();<br>424 String idStr = path.substring(path
             424 String idStr = path.substring(path.lastIndexOf('/') + 1);
425 photoName = idStr;
426 } else if (resultCode == UCrop.RESULT_ERROR) {
427 final Throwable cropError = UCrop.getError(data);
428 Toast toast = Toast.makeText(this, cropError.toString(), Toast.LENGTH_SHORT);
429 toast.show();
430 }
431 }
432
433 private UCrop advancedConfig(@NonNull UCrop uCrop) {
434 UCrop.Options options = new UCrop.Options();
435 /*
436 Tune everything ( / ● ワ ● ) / *: * →
437 options.setMaxScaleMultiplier(5);
438 options.setImageToCropBoundsAnimDuration(666);
          439 options.setDimmedLayerColor(Color.CYAN);
440 options.setOvalDimmedLayer(true);
441 options.setShowCropFrame(false);
442 options.setCropGridStrokeWidth(20);
          443 options.setCropGridColor(Color.GREEN);
444 options.setCropGridColumnCount(2);
          445 options.setCropGridRowCount(1);
446 */
447
448 return uCrop.withOptions(options);
449 }
450
451 private void callIcons(){
452 final AlertDialog.Builder alertDialog = new AlertDialog.Builder(NewAwardActivity.this);
453
454<br>455
          LayoutInflater inflater = getLayoutInflater();
456 View convertView = inflater.inflate(R.layout.icon_prizes, null);
457 alertDialog.setView(convertView);
          alertDialog.setTitle(getResources().getString(R.string.icons));
459
460 final AlertDialog alert = alertDialog.create();
461
462
463 listIcons = (ExpandableHeightGridView) convertView.findViewById(R.id.iconsprizesgridview);
464 listIcons.setExpanded(true);
465
```

```
File - D:\work\tinpoint\tinpointAndroid\app\src\main\java\com\mushoq\tinpoint\NewAwardActivity.java
466 listIcons.setOnItemClickListener(new AdapterView.OnItemClickListener() {
467 @Override<br>468 public voi
468 public void onItemClick(AdapterView<?> parent, View view, int position, long id) {
             469 mTracker.send(new HitBuilders.EventBuilder()
470 .setCategory("NewPrize")
471 .setAction("Set Icon")
                  .buid();
473 Cursor cursor = (Cursor) parent.getItemAtPosition(position);
474 final String icon = cursor.getString(cursor.getColumnIndex("icon"));
              photo.setImageResource(getResources().getIdentifier(icon, "drawable", NewAwardActivity.
     this.getPackageName()));
475
476 photoName = icon;
477 flag = 1;
478 alert.dismiss();
479 }
480 });
481
482 listIcons.setAdapter(adapter);<br>483 alert.show():
         alert.show();
484 }
485
486 public static void hideSoftKeyboard(Activity activity) {
          InputMethodManager inputMethodManager = (InputMethodManager) activity.getSystemService(
     Activity.INPUT_METHOD_SERVICE);
487
488 inputMethodManager.hideSoftInputFromWindow(activity.getCurrentFocus().getWindowToken(), 0);
489 }<br>490 }
       public void setupUI(View view) {
491
492 //Set up touch listener for non-text box views to hide keyboard.
493 if(!(view instanceof EditText)) {
494
495 view.setOnTouchListener(new View.OnTouchListener() {
496
497 public boolean onTouch(View v, MotionEvent event) {
498 hideSoftKeyboard(NewAwardActivity.this);
499 return false;
500 }
501
502 });
503 }
504<br>505
         505 //If a layout container, iterate over children and seed recursion.
506 if (view instanceof ViewGroup) {
507
           for (int i = 0; i < (ViewGroup) view).getChildCount(i); i++) {
509
510 View innerView = ((ViewGroup) view).getChildAt(i);
511
512 setupUI(innerView);
513 }
514 }
515 }
516 }
517
```
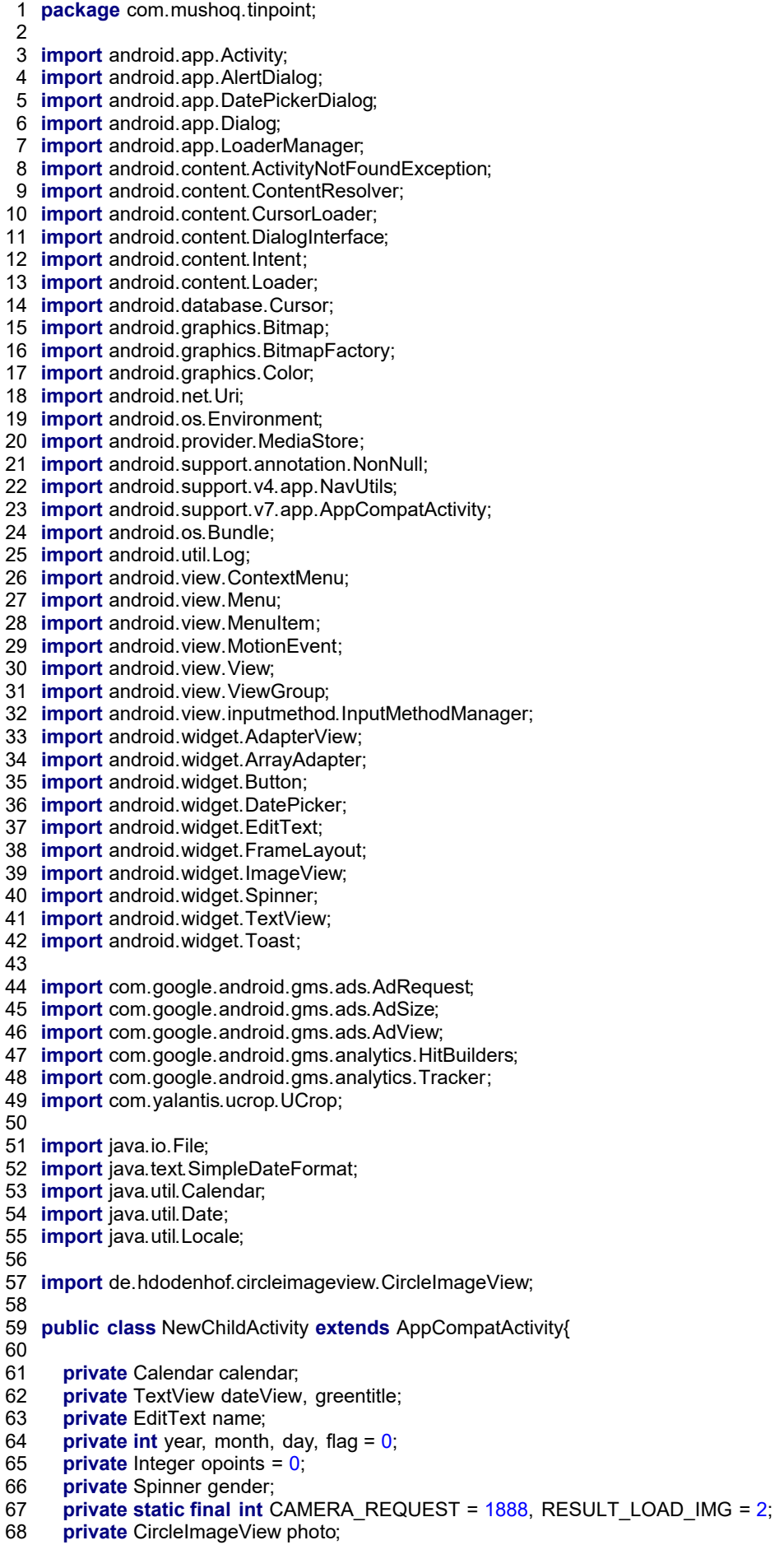

69 **private** Button takephoto, galleryphoto, save, getdate; 70 **final int** PIC CROP =  $5$ ; 71 **private** DbManager manager;<br>72 **private** Uri resultUri: **private** Uri resultUri: 73 **private** String photoName, id; 74 **private** Cursor openChild;<br>75 **private static final int** LC **private static final int** LOADER ID = 1; 76 **private** FrameLayout mAdFrameLayout; 77 **private** Tracker mTracker;<br>78 **private** AnalyticsApplicatio **private** AnalyticsApplication application; 79 80 @Override 81 **protected void** onCreate(Bundle savedInstanceState) { 82 **super**.onCreate(savedInstanceState); 83 setContentView(R.layout.activity new child); 84 85 Bundle extras = getIntent().getExtras(); 86 **if** (extras != **null**) { 87 id = extras.getString(**"id"**); 88 }**else**{ 89 id = **""**; 90 } 91 getSupportActionBar().setTitle(**"TinPoint"**); 92 getSupportActionBar().setDisplayHomeAsUpEnabled(**true**); 93 setupUI(findViewById(R.id.parent)); 95 96 application = (AnalyticsApplication) getApplication(); 97 mTracker = application.getDefaultTracker(); 98 99 mTracker.setScreenName(**"New Child"**); 100 mTracker.send(**new** HitBuilders.ScreenViewBuilder().build()); 101 102 manager = **new** DbManager(**this**); 103 104 */\*//ADS BY GOOGLE* 105 *mAdFrameLayout = (FrameLayout)findViewById(R.id.addsFrameLayout);* 106 107 *AdView mAdView = new AdView(this);* 108 *mAdView.setAdUnitId(getString(R.string.banner\_ad\_unit\_id));* 109 *mAdView.setAdSize(AdSize.SMART\_BANNER);* 110 *mAdFrameLayout.addView(mAdView);* 111 *mAdView.loadAd(new AdRequest.Builder().build());\*/* 112<br>113 photo = (CircleImageView)findViewById(R.id.photo); 114 name = (EditText)findViewById(R.id.name); 115 116 dateView = (TextView) findViewById(R.id.textView3); 117 greentitle = (TextView)findViewById(R.id.greentitle); 118 calendar = Calendar.getInstance(); 119 year = calendar.get(Calendar.YEAR) -  $4$ ; 120 121 month = calendar.get(Calendar.MONTH); 122 day = calendar.get(Calendar.DAY\_OF\_MONTH); 123 *//showDate(year, month + 1, day);* 124 getdate = (Button)findViewById(R.id.getdate); 125<br>126 gender = (Spinner)findViewById(R.id.gender); 127 128 String []opciones={getString(R.string.male),getString(R.string.female)};<br>129 ArrayAdapter<String> adapter = new ArrayAdapter<String>(this.R.layo 129 ArrayAdapter<String> adapter = **new** ArrayAdapter<String>(**this**,R.layout.my\_spinner, opciones); adapter.setDropDownViewResource(R.layout.my\_spinner\_item); 131 gender.setAdapter(adapter); 132<br>133 133 gender.setOnItemSelectedListener(**new** AdapterView.OnItemSelectedListener() { 134 @Override **public void** onItemSelected(AdapterView<?> parentView, View selectedItemView, **int** position, **long** id) { 135

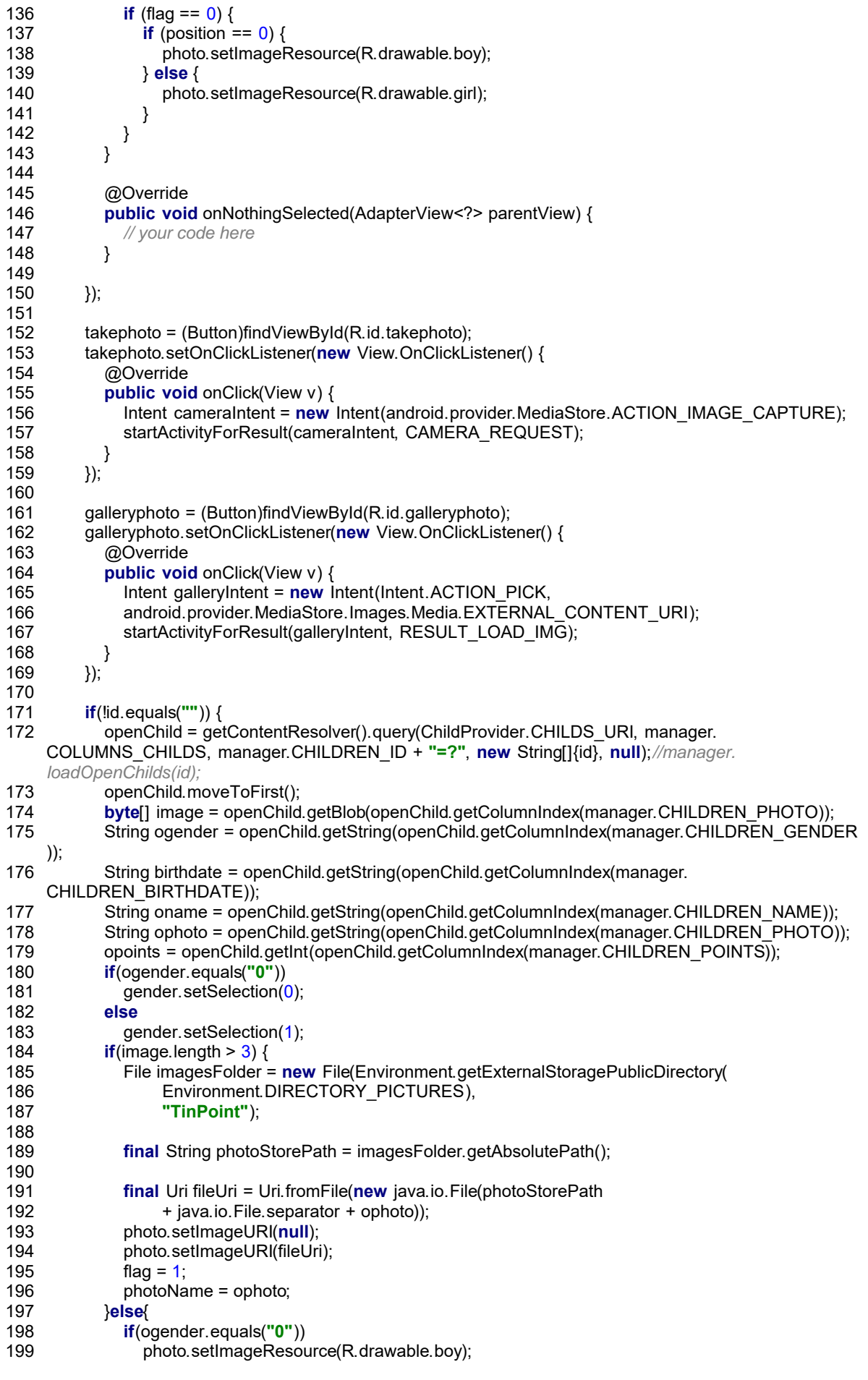

```
200 else
201 photo.setImageResource(R.drawable.girl);
202 }
203
204 name.setText(oname);<br>205 dateView.setText(birth
205 dateView.setText(birthdate);
           greentitle.setText(getResources().getString(R.string.Editfields));
207 getdate.setText(getResources().getString(R.string.changeDate));<br>208 openChild.close();
           openChild.close();
209
210 String[] separated = birthdate.split("-");
211
212 year = Integer.valueOf(separated[0]);
213
214 month = Integer.valueOf(separated[1]) - 1;<br>215 day = Integer.valueOf(separated[2]):
           day = Integer.valueOf(separated[2]);
216 }
217
218 registerForContextMenu(photo);
219 photo.setOnClickListener(new View.OnClickListener() {
220 @Override<br>221 public voi
221 public void onClick(View v) {<br>222 public void onlines
             openContextMenu(photo);
223 }
224 });
225
         save = (Button)findViewById(R.id.save);
227 save.setOnClickListener(new View.OnClickListener() {
228 @Override
229 public void onClick(View v) {
230 if(!name.getText().toString().equals("")
231 && !dateView.getText().toString().equals("")
232 ) {
233 String savename = name.getText().toString();
234 String savebirthdate = dateView.getText().toString();
235 String savephoto = "NA";
236 if (flag == 1) {
237 savephoto = photoName;
238 }
239 String savegender = String.valueOf(gender.getSelectedItemPosition());<br>240 if(lid.equals("")) {
240 if(!id.equals("")) {
                  241 //manager.updateChild(id, savename, savebirthdate, savephoto, opoints, savegender);
242 mTracker.send(new HitBuilders.EventBuilder()
243 .setCategory("NewChild")<br>244 .setAction("Edit Child")
244 .setAction("Edit Child")
                      .buid();
                   getContentResolver().update(ChildProvider.CHILDS_URI, manager.genChildValues(
    savename, savebirthdate, savephoto, opoints, savegender), manager.CHILDREN_ID + "=?", new
    String[]{id});
246
                   Intent openIntent = new Intent().setClass(NewChildActivity.this, OpenChildActivity.class)
     ;
247
248 openIntent.putExtra("id",id);
249 setResult(RESULT_OK, openIntent);<br>250 finish():
                  finish();
251 setResult(Activity.RESULT_OK, openIntent);
252 overridePendingTransition(R.anim.slide_in_right, R.anim.slide_out_right);
253 }else{
254 //manager.insertChild(savename, savebirthdate, savephoto, opoints, savegender);
255 mTracker.send(new HitBuilders.EventBuilder()
256 .setCategory("NewChild")<br>257 .setAction("Create Child")
257 .setAction("Create Child")<br>258 .build()):
                      .buid():
                   getContentResolver().insert(ChildProvider.CHILDS_URI, manager.genChildValues(
    savename, savebirthdate, savephoto, opoints, savegender));
259
260 Intent mainIntent = new Intent().setClass(NewChildActivity.this, MainActivity.class);
261 finish();
262 setResult(Activity.RESULT_OK, mainIntent);
263 overridePendingTransition(R.anim.slide_in_right, R.anim.slide_out_right);
```
File - D:\work\tinpoint\tinpointAndroid\app\src\main\java\com\mushoq\tinpoint\NewChildActivity.java

```
264 }
265
266
267 } else {
268 Toast toast1 = Toast.makeText(getApplicationContext(),
269 getResources().getString(R.string.allFields), Toast.LENGTH_SHORT);<br>270                                toast1.show();
               toast1.show();
271 }
272 }
273 });
274 }
275
276 @Override
277 public void onCreateContextMenu(ContextMenu menu, View v,
278 ContextMenu.ContextMenuInfo menuInfo) {
279 super.onCreateContextMenu(menu, v, menuInfo);
280 if (v.getId()==R.id.photo) {
281
           String[] menuItems = {getResources().getString(R.string.replaceWithPhoto), getResources().
    getString(R.string.replaceWithGallery)};
282
283 for (int i = 0; i<menuItems.length; i++) {<br>284 menu.add(Menu.NONE, i. i. menuItem
             menu.add(Menu.NONE, i, i, menuItems[i]);
285 }
286 }
287 }
288
289 @Override
290 public boolean onContextItemSelected(MenuItem item) {
291 int menuItemIndex = item.getItemId();
292
293 if(menuItemIndex == 0){
294 Intent cameraIntent = new Intent(android.provider.MediaStore.ACTION_IMAGE_CAPTURE);
295 startActivityForResult(cameraIntent, CAMERA_REQUEST);
296 \leftarrow }else if(menuItemIndex == 1){
297 Intent galleryIntent = new Intent(Intent.ACTION_PICK,
298 android.provider.MediaStore.Images.Media.EXTERNAL_CONTENT_URI);
299 startActivityForResult(galleryIntent, RESULT_LOAD_IMG);
300 }
301 return true;
302 }
303<br>304
       @Override
305 public boolean onOptionsItemSelected(MenuItem item) {
306
307 switch (item.getItemId()) {<br>308 case android.R.id.home
           308 case android.R.id.home:
309 // API 5+ solution
310 onBackPressed();
311 return true;
312
313 default:
314 return super.onOptionsItemSelected(item);
315 }
316
317 }
318
319 @Override
320 public void onBackPressed() {
321 super.onBackPressed();
         overridePendingTransition(R.anim.slide_in_right, R.anim.slide_out_right);
323 }
324
325 private File getProductPhotoDirectory() {<br>326 //aet directory where file should be stor
326 //get directory where file should be stored
         327 File imagesFolder = new File(Environment.getExternalStoragePublicDirectory(
328 Environment.DIRECTORY_PICTURES),
329 "TinPoint");
330 if (! imagesFolder.exists()){
```

```
331 if (! imagesFolder.mkdirs()){
332 Log.d("TinPoint", "failed to create directory");
             333 return null;
334 }
335 }
336 return imagesFolder;
337 }
338<br>339
       339 private Uri getPhotoFileUri(final String photoStorePath) {
340
341 //timestamp used in file name
342 final String timestamp = new SimpleDateFormat("yyyyMMdd_HHmmss",
343 Locale.US).format(new Date());
344
345 // file uri with timestamp
         final Uri fileUri = Uri.fromFile(new java.io.File(photoStorePath
347 + java.io.File.separator + "IMG_" + timestamp + ".jpg"));
348<br>349
         349 photoName = "IMG_" + timestamp + ".jpg";
350
351 return fileUri;
352 }
353
354 protected void onActivityResult(int requestCode, int resultCode, Intent data) {
355 if (requestCode == CAMERA_REQUEST && resultCode == RESULT_OK) {
356<br>357
           357 mTracker.send(new HitBuilders.EventBuilder()
358 .setCategory("NewChild")
359 .setAction("Take Photo")
360 .build());
361 Uri selectedImage = data.getData();
362 final String photoStorePath = getProductPhotoDirectory().getAbsolutePath();
363
364 //create file uri
           final Uri destinationUri = getPhotoFileUri(photoStorePath);
366 UCrop uCrop = UCrop.of(selectedImage, destinationUri);
367 uCrop = advancedConfig(uCrop);
368 uCrop.withAspectRatio(1, 1)
369 .withMaxResultSize(800, 800)
370 .start(this);
371 }
         372 if (requestCode == RESULT_LOAD_IMG && resultCode == RESULT_OK && null != data) {
373 // Get the Image from data
374 mTracker.send(new HitBuilders.EventBuilder()
375 .setCategory("NewChild")<br>376 .setAction("Gallery Pic")
                376 .setAction("Gallery Pic")
377 .build());
           Uri selectedImage = data.getData();
379 final String photoStorePath = getProductPhotoDirectory().getAbsolutePath();
380
381 final Uri destinationUri = getPhotoFileUri(photoStorePath);
382
383 UCrop uCrop = UCrop.of(selectedImage, destinationUri);<br>384 uCrop = advancedConfig(uCrop):
           uCrop = advancedConfig(uCrop);
385 uCrop.withAspectRatio(1, 1)
386 .withMaxResultSize(800, 800)
387 .start(this);
388
389<br>390
390 if (requestCode == PIC_CROP) {<br>391 if (data != null) {
391 if (data != null) {
             392 // get the returned data
393 Bundle extras = data.getExtras();<br>\frac{394}{\pi} // get the cropped bitmap
394 // get the cropped bitmap
             395 Bitmap selectedBitmap = extras.getParcelable("data");
396
397 photo.setImageBitmap(selectedBitmap);
398 }
```

```
File - D:\work\tinpoint\tinpointAndroid\app\src\main\java\com\mushoq\tinpoint\NewChildActivity.java
399 }
400 if (resultCode == RESULT_OK && requestCode == UCrop.REQUEST_CROP) {
            resultUri = UCrop.getOutput(data);
402 photo.setImageURI(resultUri);
403 flag = 1;
404 String path = resultUri.getPath();<br>405 String idStr = path.substring(path
            405 String idStr = path.substring(path.lastIndexOf('/') + 1);
406 photoName = idStr;
407 } else if (resultCode == UCrop.RESULT_ERROR) {
            final Throwable cropError = UCrop.getError(data);
409 Toast toast = Toast.makeText(this, cropError.toString(), Toast.LENGTH_SHORT);
410 toast.show();
411 }
412 }
413
414 private UCrop advancedConfig(@NonNull UCrop uCrop) {
415 UCrop.Options options = new UCrop.Options();
416 /*
417 Tune everything (/ ●ワ●)/ *:・゜ ☆
418 options.setMaxScaleMultiplier(5);
419 options.setImageToCropBoundsAnimDuration(666);
420 options.setDimmedLayerColor(Color.CYAN);
421 options.setOvalDimmedLayer(true);
422 options.setShowCropFrame(false);
423 options.setCropGridStrokeWidth(20);
424 options.setCropGridColor(Color.GREEN);
          425 options.setCropGridColumnCount(2);
426 options.setCropGridRowCount(1);
427 */
428
429 return uCrop.withOptions(options);
430 }
431
432 @SuppressWarnings("deprecation")
       public void setDate(View view) {
434 showDialog(999);
435 //Toast.makeText(getApplicationContext(), "ca", Toast.LENGTH_SHORT).show();
436 }
437 @SuppressWarnings("deprecation")
438 @Override
439 protected Dialog onCreateDialog(int id) {
          440 // TODO Auto-generated method stub
441 if (id == 999) {
442 return new DatePickerDialog(this, myDateListener, year, month, day);
443 }<br>444 r
         444 return null;
445 }
446
        private DatePickerDialog.OnDateSetListener myDateListener = new DatePickerDialog.
     OnDateSetListener() {
447
448 @Override
449 public void onDateSet(DatePicker arg0, int arg1, int arg2, int arg3) {
450 // TODO Auto-generated method stub
            // arg1 = year
452 // arg2 = month
453 // arg3 = day
454 showDate(arg1, arg2+1, arg3);
455 }
456 };
457<br>458
       458 private void showDate(int year, int month, int day) {
          //dateView.setText(new StringBuilder().append(day).append("/").append(month).append("/").append(
     year))
459
460 String dia = String.valueOf(day);
461 String mes = String.valueOf(month);
462 String anio = String.valueOf(year);
463 if(month < 10){
464
```
465 mes = **"0"** + mes; 466<br>467  $if$ (day < 10) $\{$ 468 469 dia = **"0"** + dia ; 470 }<br>471 c 471 dateView.setText(anio + **"-"** + mes + **"-"** + dia); 472 getdate.setText(getResources().getString(R.string.changeDate)); 473 } 474 475 **public static void** hideSoftKeyboard(Activity activity) { InputMethodManager inputMethodManager = (InputMethodManager) activity.getSystemService( Activity.INPUT\_METHOD\_SERVICE); 476 477 inputMethodManager.hideSoftInputFromWindow(activity.getCurrentFocus().getWindowToken(), 0); 478 }<br>479 **p public void** setupUI(View view) { 480 481 *//Set up touch listener for non-text box views to hide keyboard.* **if**(!(view **instanceof** EditText)) { 483 484 view.setOnTouchListener(**new** View.OnTouchListener() { 485<br>486 **public boolean** onTouch(View v, MotionEvent event) { 487 hideSoftKeyboard(NewChildActivity.**this**); 488 **return false**; 489 } 490 491 }); 492 } 493 494 *//If a layout container, iterate over children and seed recursion.* 495 **if** (view **instanceof** ViewGroup) { 496 497 **for** (**int** i = 0; i < ((ViewGroup) view).getChildCount(); i++) { 498<br>499 View innerView = ((ViewGroup) view).getChildAt(i); 500 501 setupUI(innerView); 502 } 503 } 504 } 505 } 506

- **package** com.mushoq.tinpoint; **import** android.animation.Animator; **import** android.animation.AnimatorListenerAdapter; **import** android.animation.AnimatorSet; **import** android.animation.ObjectAnimator; **import** android.app.Activity; **import** android.app.AlertDialog; **import** android.app.LoaderManager; **import** android.content.CursorLoader; **import** android.content.DialogInterface; **import** android.content.Intent; **import** android.database.Cursor; **import** android.database.MatrixCursor; **import** android.graphics.Point; **import** android.graphics.Rect; **import** android.media.MediaPlayer; **import** android.net.Uri; **import** android.os.Environment; **import** android.support.v7.app.AppCompatActivity; **import** android.os.Bundle; **import** android.view.ContextMenu; **import** android.view.LayoutInflater; **import** android.view.Menu; **import** android.view.MenuItem; **import** android.view.View; **import** android.view.animation.DecelerateInterpolator; **import** android.widget.AdapterView; **import** android.widget.Button; **import** android.widget.FrameLayout; **import** android.widget.LinearLayout; **import** android.widget.TextView; **import** android.widget.Toast; **import** com.google.android.gms.ads.AdRequest; **import** com.google.android.gms.ads.AdSize; **import** com.google.android.gms.ads.AdView; **import** com.google.android.gms.analytics.HitBuilders; **import** com.google.android.gms.analytics.Tracker; **import** com.guardanis.applock.UnlockDialogBuilder; **import** com.guardanis.applock.locking.ActionLockingHelper; **import** java.io.File; **import** java.util.Calendar; **import** java.util.HashSet; **import** java.util.Set; **import** de.hdodenhof.circleimageview.CircleImageView; **public class** OpenChildActivity **extends** AppCompatActivity **implements** LoaderManager. LoaderCallbacks<Cursor> { **private** DbManager manager; private String id, childid, gender, birthdate, oname, ophoto; **public** Integer opoints, numeroPuntos; **private** Cursor openChild; 56 **private** PrizeCursorAdapter adapter;<br>57 **private** PrizeGivenCursorAdapter ad **private** PrizeGivenCursorAdapter adaptergiven; **private** PointsCursorAdapter adapterPoints; **private** ExpandableHeightGridView listPrizes, prizesawarded; **private** ExpandableHeightGridView listPoints; **private** TextView name, tage, points, notprizes, textprizesawarded, aviablePrizes; **private** CircleImageView photo; **private** LinearLayout layoutGender; **private** Button upPoint, editProfile, setAward; **private static final int** SET\_PRIZE = 154, EDIT\_PROFILE = 155; **private** LoaderManager.LoaderCallbacks<Cursor> mCallbacks;
- **private static final int** LOADER\_PRIZES = 1;

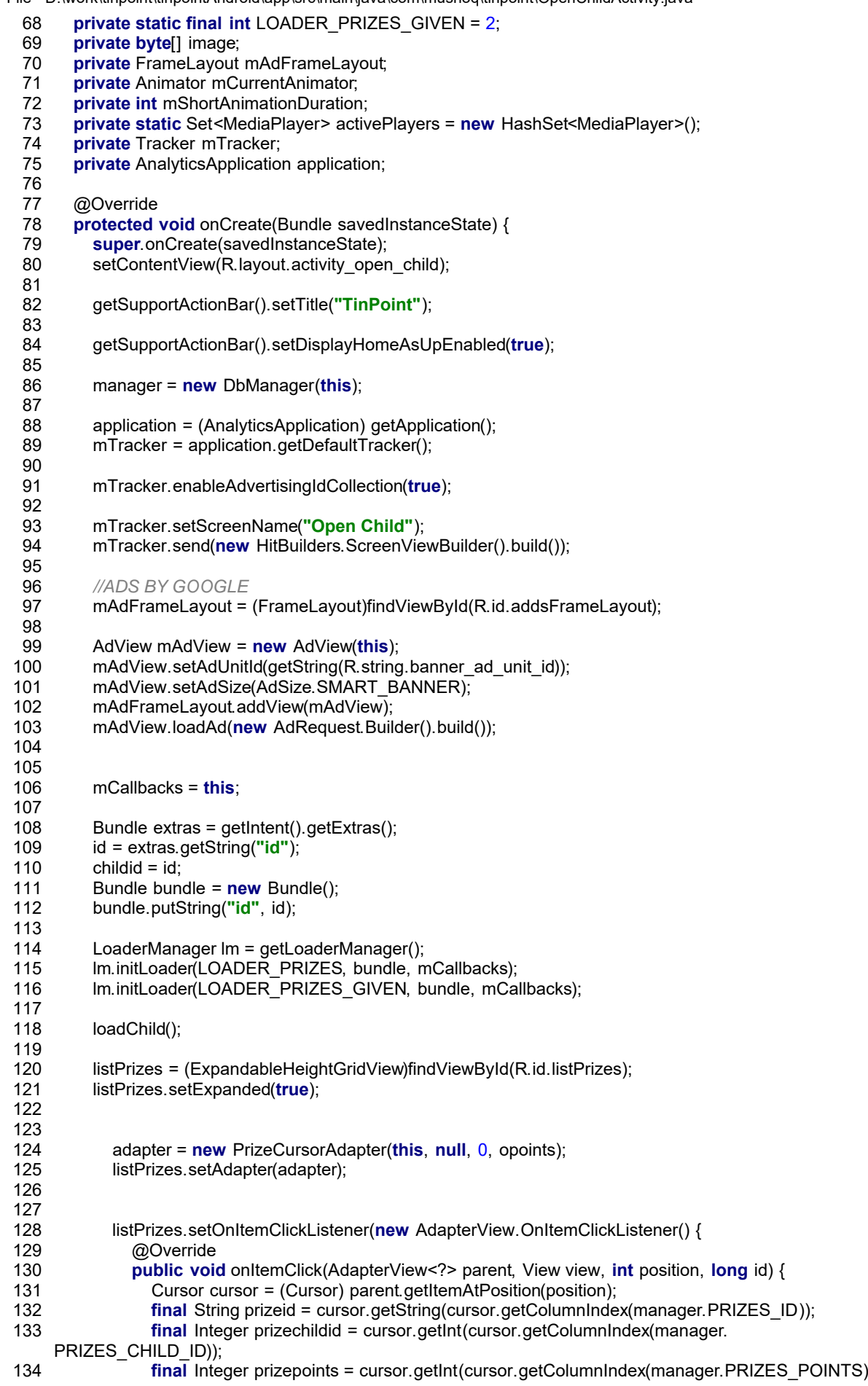

File - D:\work\tinpoint\tinpointAndroid\app\src\main\java\com\mushoq\tinpoint\OpenChildActivity.java 134 ); **final** String prizename = cursor.getString(cursor.getColumnIndex(manager.PRIZES\_NAME) ); 135 **final** String prizephoto = cursor.getString(cursor.getColumnIndex(manager. PRIZES\_PHOTO)); 136 137 **if** (prizepoints <= opoints) { 138 **new** AlertDialog.Builder(view.getContext()) 139 .setIcon(R.drawable.alert\_gift) 140 .setTitle(prizename)<br>141 .setMessage(getRes .setMessage(getResources().getString(R.string.areYouSurePrize)) .setPositiveButton(getResources().getString(R.string.yes), **new** DialogInterface. OnClickListener() { 142 143 @Override 144 **public void** onClick(DialogInterface dialog, **int** which) { 145 146 mTracker.send(**new** HitBuilders.EventBuilder() 147 **.etCategory**("OpenChild") 148 .setAction(**"Give Prize"**) 149 .build()); 150 **if**(prizechildid != 0) { getContentResolver().update(ChildProvider.PRIZES\_URI, manager. genPrizeValues(prizechildid, prizename, prizephoto, **"1"**, prizepoints), manager.PRIZES\_ID + **"=?"**, **new** String[]{prizeid}); 151 152 }**else** { getContentResolver().insert(ChildProvider.PRIZES\_URI, manager. genPrizeValues(Integer.valueOf(childid), prizename, prizephoto, **"1"**, prizepoints)); 153 154 } getContentResolver().update(ChildProvider.CHILDS\_URI, manager. genChildValues(oname, birthdate, ophoto, opoints - prizepoints, gender), manager.CHILDREN\_ID + **"=?"**, **new** String[]{childid}); 155 156 157 upPointFunction(prizepoints, prizename, prizephoto); 158 159 } 160 161 }) 162 .setNegativeButton(getResources().getString(R.string.no), **null**) 163 .show(); 164 } **else** Toast.makeText(getApplicationContext(), getResources().getString(R.string. ContinuesToAddPointsToRedeemThisPrize), Toast.LENGTH\_LONG).show(); 165 166 }  $167$  }); 168 169 listPrizes.setLongClickable(**true**); 170 registerForContextMenu(listPrizes); 171 172 String[] columnNames = {**"\_id"**,**"points"**}; 173 MatrixCursor cursor = **new** MatrixCursor(columnNames); 174 String[] array = getResources().getStringArray(R.array.points\_array); 175 String[] temp = **new** String[2]; 176 **int** id =  $0$ ; 177 **for**(String item : array){ 178  $temp[0] = Integer.toString(id++)$ ; 179  $temp[1] = item;$ 180 cursor.addRow(temp); 181 } 182 183 184 adapterPoints = **new** PointsCursorAdapter(**this**, cursor, 0); 185 186 upPoint = (Button)findViewById(R.id.upPoint); 187 upPoint.setOnClickListener(**new** View.OnClickListener() { 188 @Override 189 **public void** onClick(View v) { 190 **new** AlertDialog.Builder(v.getContext()) 191 .setIcon(R.drawable.ic\_star) 192 .setTitle(getResources().getString(R.string.scoreapoint))

File - D:\work\tinpoint\tinpointAndroid\app\src\main\java\com\mushoq\tinpoint\OpenChildActivity.java 193 .setMessage(getResources().getString(R.string.areYouSurePoint)) .setPositiveButton(getResources().getString(R.string.yes), **new** DialogInterface. OnClickListener() { 194 195 @Override 196 **public void** onClick(DialogInterface dialog, **int** which) { 197 callPoints(); 198 } 199  $200$  })<br>201 201 .setNegativeButton(getResources().getString(R.string.no), **null**) 202 .show(); 203 }  $204$  }); 205 206 207 208 editProfile = (Button)findViewById(R.id.editProfile); 209 editProfile.setOnClickListener(**new** View.OnClickListener() { 210 @Override 211 **public void** onClick(View v) { 212 Intent intent = **new** Intent(OpenChildActivity.**this**, NewChildActivity.**class**); 213 intent.putExtra(**"id"**, String.valueOf(childid)); 214 startActivityForResult(intent, EDIT\_PROFILE); 215 overridePendingTransition(R.anim.slide\_in\_left, R.anim.slide\_out\_left); 216 }  $217$  }); 218 219 setAward = (Button)findViewById(R.id.setAward); 220 setAward.setOnClickListener(**new** View.OnClickListener() { 221 @Override 222 **public void** onClick(View v) { 223 Intent intent = **new** Intent(OpenChildActivity.**this**, NewAwardActivity.**class**); 224 intent.putExtra(**"id"**, String.valueOf(childid)); 225 startActivityForResult(intent, SET\_PRIZE);<br>226 overridePendingTransition(R.anim.slide in overridePendingTransition(R.anim.slide\_in\_left, R.anim.slide\_out\_left); 227 }  $228$  }); 229 230 *//cursorPrizesGiven = manager.loadGivenPrizes(id);* 231 prizesawarded = (ExpandableHeightGridView)findViewById(R.id.prizesawarded); 232 prizesawarded.setExpanded(**true**); 233 234 adaptergiven = **new** PrizeGivenCursorAdapter(**this**, **null**, 0); 235 prizesawarded.setAdapter(adaptergiven);<br>236 prizesawarded.setLongClickable(true); 236 prizesawarded.setLongClickable(**true**); 237 prizesawarded.setOnItemLongClickListener(**new** AdapterView.OnItemLongClickListener() { 238 @Override<br>239 **public boo** 239 **public boolean** onItemLongClick(AdapterView<?> parent, View view, **int** position, **long** id) { 240 Cursor cursor = (Cursor) parent.getItemAtPosition(position); 241 **final** String prizeid = cursor.getString(cursor.getColumnIndex(manager.PRIZES\_ID)); 242 **final** String prizename = cursor.getString(cursor.getColumnIndex(manager.PRIZES\_NAME)); 243 244 **new** AlertDialog.Builder(view.getContext()) 245 .setIcon(android.R.drawable.ic\_menu\_delete) 246 .setTitle(getResources().getString(R.string.remove) + **" "** + prizename) 247 .setMessage(getResources().getString(R.string.arwYouSureDeletePrize)) .setPositiveButton(getResources().getString(R.string.yes), **new** DialogInterface. OnClickListener() { 248 249 @Override<br>250 **public voi** 250 **public void** onClick(DialogInterface dialog, **int** which) { 251 mTracker.send(**new** HitBuilders.EventBuilder() 252 .setCategory(**"OpenChild"**) 253 .setAction(**"Remove Given Prize"**)  $.buid()$ ); getContentResolver().delete(ChildProvider.PRIZES\_URI, manager.PRIZES\_ID + **"=?"**, **new** String[]{prizeid}); 255 256 257 adaptergiven.changeCursor(loadCursorGiven());

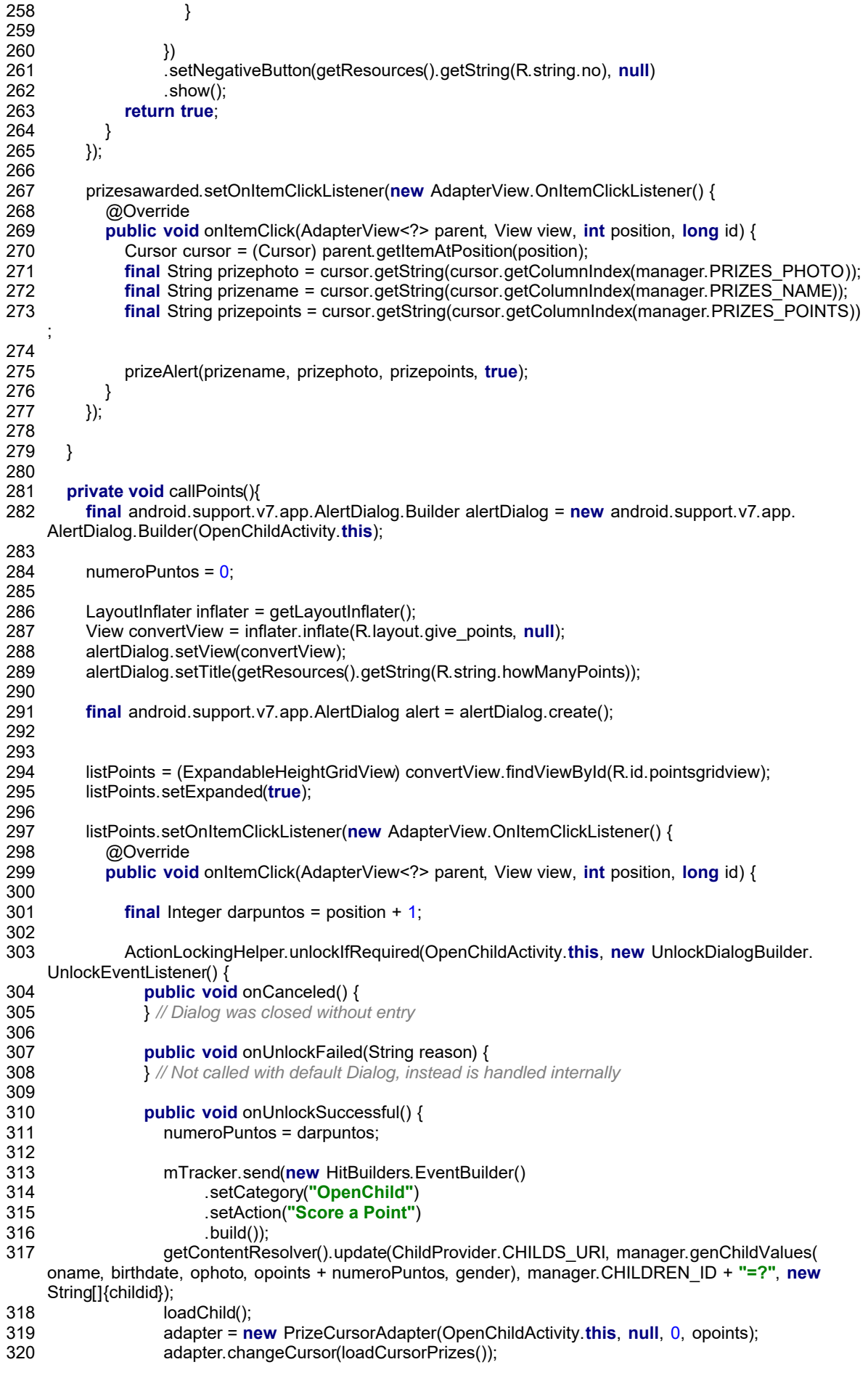

321 adaptergiven.changeCursor(loadCursorGiven()); 322 listPrizes.setAdapter(adapter); 323 }  $324$  }); 325 alert.dismiss(); 326 }  $327$  }); 328 listPoints.setAdapter(adapterPoints);<br>329 alert.show(); alert.show(); 330 } 331 332 **private** Cursor loadCursorGiven(){ Cursor cursor = getContentResolver().query(ChildProvider.PRIZES\_URI, manager. COLUMNS\_PRIZES, manager.PRIZES\_CHILD\_ID + **" =? AND "** + manager.PRIZES\_GIVEN + **" = ?"**, **new** String[]{childid, **"1"**}, manager.PRIZES\_POINTS + **" DESC"**); 333 334 **if**(cursor.getCount() > 0) { 335 textprizesawarded.setVisibility(View.VISIBLE); 336 }**else**{ 337 textprizesawarded.setVisibility(View.GONE); 338 } 339 **return** cursor; 340 } 341 **private** Cursor loadCursorPrizes(){ Cursor cursor = getContentResolver().query(ChildProvider.PRIZES\_URI, manager. COLUMNS\_PRIZES, **"("** + manager.PRIZES\_CHILD\_ID + **" =? OR "**+manager.PRIZES\_CHILD\_ID+ **" = ? ) AND "** + manager.PRIZES\_GIVEN + **" = ?"**, **new** String[]{childid, **"0"**, **"0"**}, manager. PRIZES POINTS); 342 343 **if**(cursor.getCount() > 0) { 344 notprizes.setVisibility(View.GONE); 345 aviablePrizes.setVisibility(View.VISIBLE); 346 }**else**{ 347 notprizes.setVisibility(View.VISIBLE); 348 aviablePrizes.setVisibility(View.GONE); 349 } 350 **return** cursor; 351 } 352 **private void** loadChild(){ openChild = getContentResolver().query(ChildProvider.CHILDS\_URI, manager. COLUMNS\_CHILDS, manager.CHILDREN\_ID + **"=?"**, **new** String[]{id}, **null**); 353 354 openChild.moveToFirst(); 355<br>356 name = (TextView)findViewById(R.id.name); 357 photo = (CircleImageView)findViewById(R.id.photo); 358 points = (TextView)findViewById(R.id.points); 359 notprizes = (TextView)findViewById(R.id.notprizes);<br>360 textprizesawarded = (TextView)findViewById(R.id.te textprizesawarded = (TextView)findViewById(R.id.textprizesawarded); 361 textprizesawarded.setVisibility(View.GONE); 362 aviablePrizes = (TextView)findViewById(R.id.aviablePrizes); aviablePrizes.setVisibility(View.GONE); 364 image = openChild.getBlob(openChild.getColumnIndex(manager.CHILDREN\_PHOTO)); 365 gender = openChild.getString(openChild.getColumnIndex(manager.CHILDREN\_GENDER)); 366 birthdate = openChild.getString(openChild.getColumnIndex(manager.CHILDREN\_BIRTHDATE)); 367 oname = openChild.getString(openChild.getColumnIndex(manager.CHILDREN\_NAME)); 368 ophoto = openChild.getString(openChild.getColumnIndex(manager.CHILDREN\_PHOTO)); 369 opoints = openChild.getInt(openChild.getColumnIndex(manager.CHILDREN\_POINTS)); 370 371 name.setText(oname); 372 points.setText(String.valueOf(opoints));  $373$  **if**(image.length  $> 3$ ) { 374 File imagesFolder = **new** File(Environment.getExternalStoragePublicDirectory( Environment.DIRECTORY\_PICTURES), 376 **"TinPoint"**); 377 String pic = openChild.getString(openChild.getColumnIndex(manager.CHILDREN\_PHOTO)); 378 **final** String photoStorePath = imagesFolder.getAbsolutePath(); 379 380 **final** Uri fileUri = Uri.fromFile(**new** java.io.File(photoStorePath 381 + java.io.File.separator + pic)); 382 photo.setImageURI(**null**);

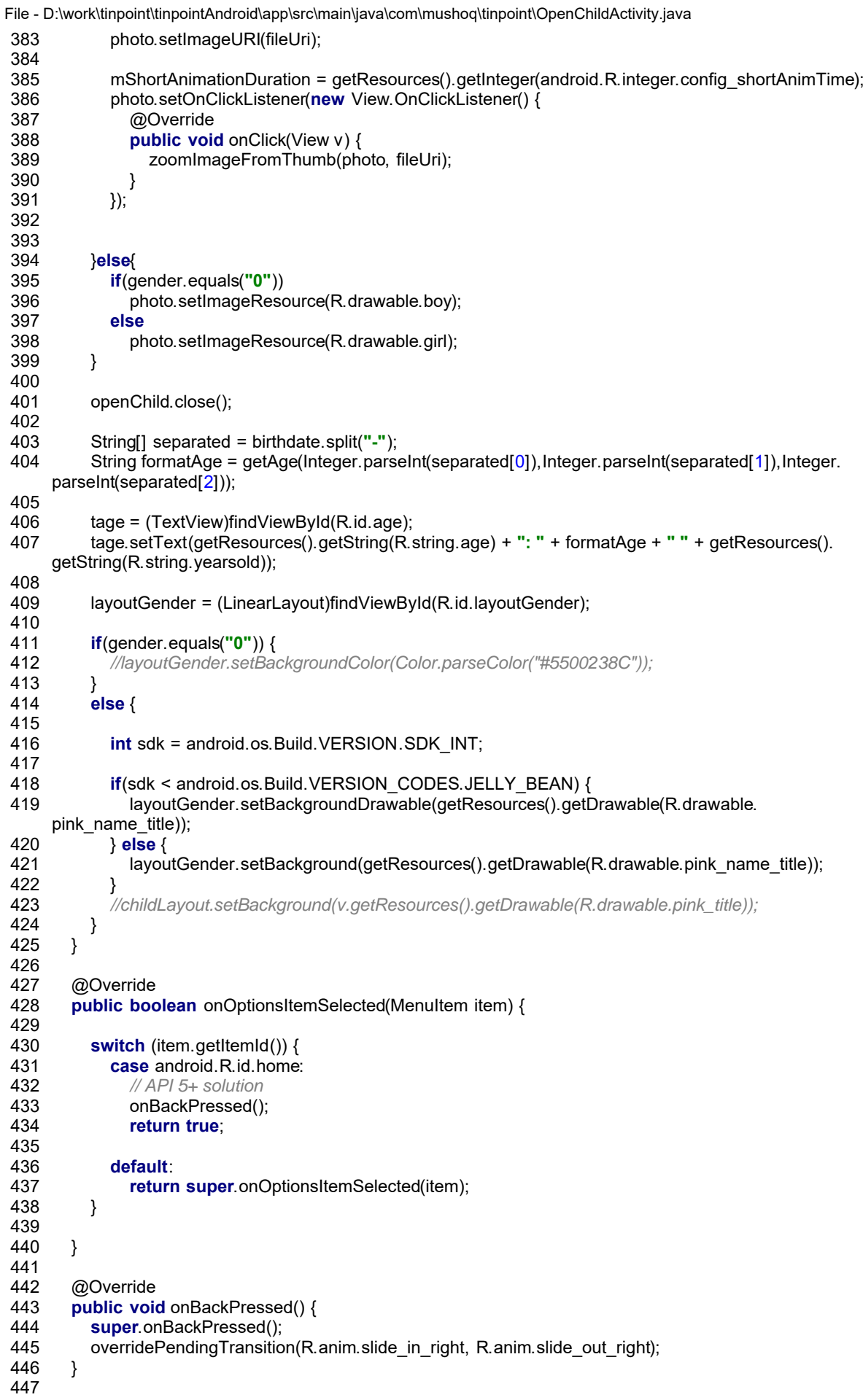

File - D:\work\tinpoint\tinpointAndroid\app\src\main\java\com\mushoq\tinpoint\OpenChildActivity.java 448 @Override 449 **public void** onCreateContextMenu(ContextMenu menu, View v, 450 ContextMenu.ContextMenuInfo menuInfo) { 451 **if** (v.getId()==R.id.listPrizes) { 452 AdapterView.AdapterContextMenuInfo info = (AdapterView.AdapterContextMenuInfo)menuInfo; String[] menuItems = {getResources().getString(R.string.edit), getResources().getString(R.string. remove)}; 453 454 **for** (int  $i = 0$ ; i<menuItems.length;  $i++)$  { 455 menu.add(Menu.NONE, i, i, menuItems[i]); 456 } 457 } 458 } 459 460 @Override 461 **public boolean** onContextItemSelected(MenuItem item) { AdapterView.AdapterContextMenuInfo info = (AdapterView.AdapterContextMenuInfo)item. getMenuInfo(); 462 463 **int** itemPosition = info.position; 464 Cursor cursor = (adapter).getCursor(); 465 cursor.moveToPosition(itemPosition); 466 **final** String prizeid = cursor.getString(cursor.getColumnIndex(manager.PRIZES\_ID)); 467 **final** String prizename = cursor.getString(cursor.getColumnIndex(manager.PRIZES\_NAME)); 468 **int** menuItemIndex = item.getItemId(); 469 470 **if**(menuItemIndex == 0){<br>471 **heral intent = new Int** 471 Intent intent = **new** Intent(OpenChildActivity.**this**, NewAwardActivity.**class**);<br>472 intent.putExtra("**id**", id); intent.putExtra("id", id); 473 intent.putExtra(**"prizeid"**, String.valueOf(prizeid)); 474 startActivityForResult(intent, SET\_PRIZE); 475 overridePendingTransition(R.anim.slide\_in\_left, R.anim.slide\_out\_left); 476 }**else if**(menuItemIndex == 1){ 477 **new** AlertDialog.Builder(**this**) 478 .setIcon(android.R.drawable.ic\_menu\_delete) 479 .setTitle(getResources().getString(R.string.remove) + **" "** + prizename) 480 .setMessage(getResources().getString(R.string.arwYouSureDeletePrize)) .setPositiveButton(getResources().getString(R.string.yes), **new** DialogInterface. OnClickListener() { 481 482 @Override 483 **public void** onClick(DialogInterface dialog, **int** which) { 484 mTracker.send(**new** HitBuilders.EventBuilder() 485 .setCategory(**"OpenChild"**) 486 .setAction(**"Remove Prize"**) 487 .build()); getContentResolver().delete(ChildProvider.PRIZES\_URI, manager.PRIZES\_ID + **"=?"**, **new** String[]{prizeid}); 488 489 adapter.changeCursor(loadCursorPrizes()); 490 } 491 492 }) 493 .setNegativeButton(getResources().getString(R.string.no), **null**)  $.$ show $()$ ; 495 } 496 **return true**; 497 } 498 499 **protected void** onActivityResult(**int** requestCode, **int** resultCode, Intent data) { 500 501 **if** (requestCode == SET\_PRIZE) { 502 **if**(resultCode == Activity.RESULT\_OK){ 503<br>504 adapter.changeCursor(loadCursorPrizes()); 505 *//adapter = new PrizeCursorAdapter(this, null, 0, opoints);* 506 listPrizes.setAdapter(adapter); 507 } 508 **if** (resultCode == Activity.RESULT\_CANCELED) { 509 *//Write your code if there's no result* 510 } 511 }**else if** (requestCode == EDIT\_PROFILE) {

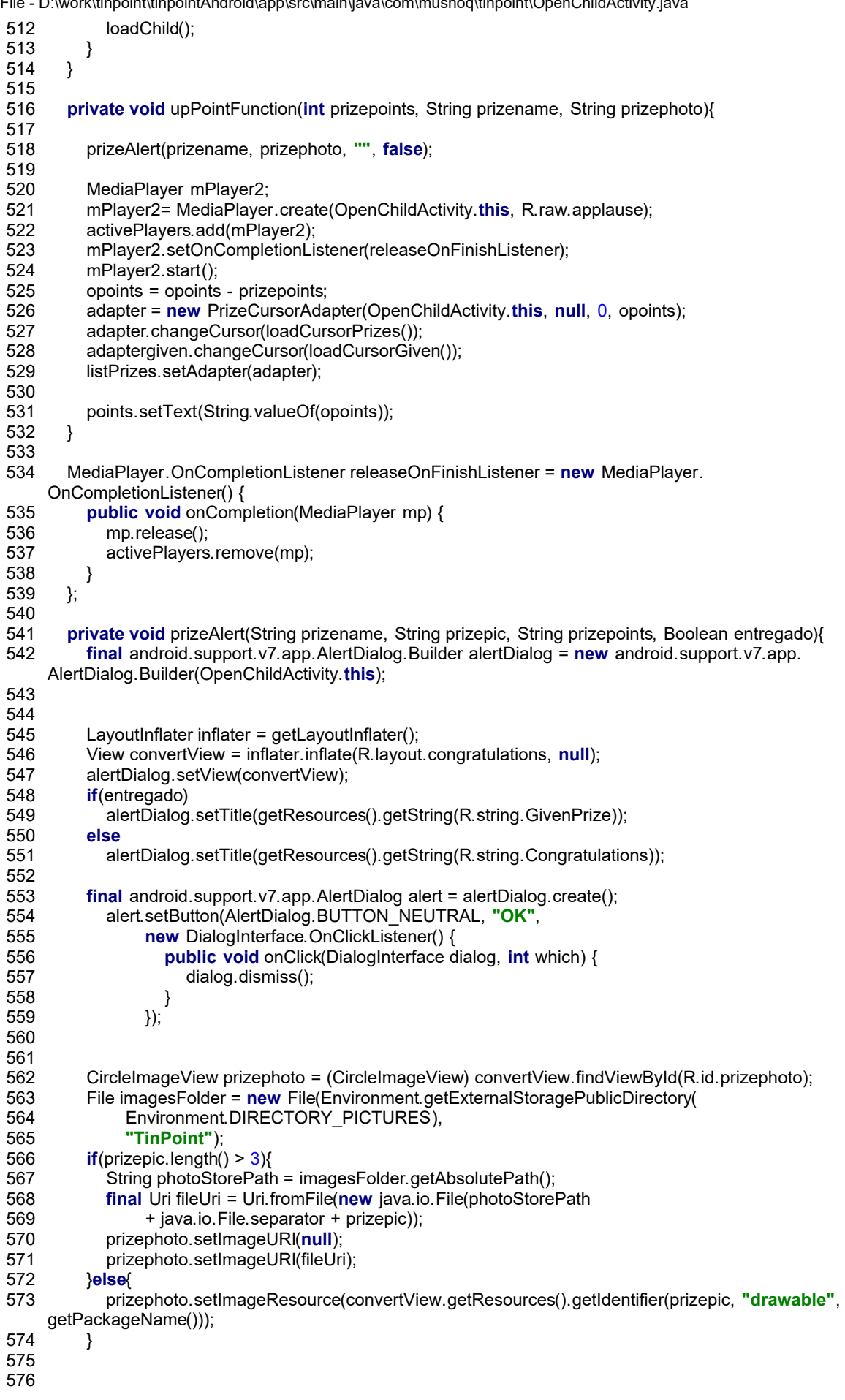

```
File - D:\work\tinpoint\tinpointAndroid\app\src\main\java\com\mushoq\tinpoint\OpenChildActivity.java
577 TextView alertprizename = (TextView)convertView.findViewById(R.id.prizename);
578 alertprizename.setText(prizename);
579
580 TextView alertGivePrize = (TextView)convertView.findViewById(R.id.givePrize);
581 if(entregado)
582 alertGivePrize.setText(prizepoints + " " + getResources().getString(R.string.points));
         583 else
584 alertGivePrize.setText(getResources().getString(R.string.YouHaveGivenThisPrize));
585<br>586
         alert.show();
587 }
588
589 private String getAge(int year, int month, int day){
590 Calendar dob = Calendar.getInstance();
591 Calendar today = Calendar.getInstance();
592
593 dob.set(year, month, day);
594<br>595
         int age = today.get(Calendar.YEAR) - dob.get(Calendar.YEAR);
596
597 if (today.get(Calendar.DAY_OF_YEAR) < dob.get(Calendar.DAY_OF_YEAR)){
           age--;
599 }
600
601 Integer ageInt = new Integer(age);<br>602 String ageS = ageInt.toString();
         String ageS = ageInt.toString();
603
604 return ageS;
605 }
606
607 @Override
608 public android.content.Loader<Cursor> onCreateLoader(int id, Bundle args) {
609 if(id == LOADER_PRIZES) {
             CursorLoader cursorloader = new CursorLoader(OpenChildActivity.this, ChildProvider.
     PRIZES_URI, manager.COLUMNS_PRIZES, "(" + manager.PRIZES_CHILD_ID + " =? OR "+manager.
     PRIZES_CHILD_ID+" = ? ) AND " + manager.PRIZES_GIVEN + " = ?", new String[]{args.getString("id
     "), "0", "0"}, manager.PRIZES_POINTS);
610
611 return cursorloader;
612 }else if(id == LOADER_PRIZES_GIVEN) {
             CursorLoader cursorloader = new CursorLoader(OpenChildActivity.this, ChildProvider.
     PRIZES_URI, manager.COLUMNS_PRIZES, manager.PRIZES_CHILD_ID + " =? AND " + manager.
     PRIZES_GIVEN + " = ?", new String[]{args.getString("id"), "1"}, manager.PRIZES_POINTS + " DESC
     ");
613
614 return cursorloader;<br>615 }else{
         615 }else{
616 return null;
617 }
618 }
619
620 @Override
621 public void onLoadFinished(android.content.Loader<Cursor> loader, Cursor data) {
622 switch (loader.getId()) {
623 case LOADER_PRIZES:
624 // The asynchronous load is complete and the data
625 // is now available for use. Only now can we associate
626 // the queried Cursor with the SimpleCursorAdapter.
627 adapter.changeCursor(data);
628 if(data.getCount() > 0) {
629 notprizes.setVisibility(View.GONE);
630 aviablePrizes.setVisibility(View.VISIBLE);
631 }
632 break;
633 case LOADER_PRIZES_GIVEN:
634 // The asynchronous load is complete and the data
635 // is now available for use. Only now can we associate
636 // the queried Cursor with the SimpleCursorAdapter.
637 adaptergiven.changeCursor(data);
638 if(data.getCount() > 0)
```
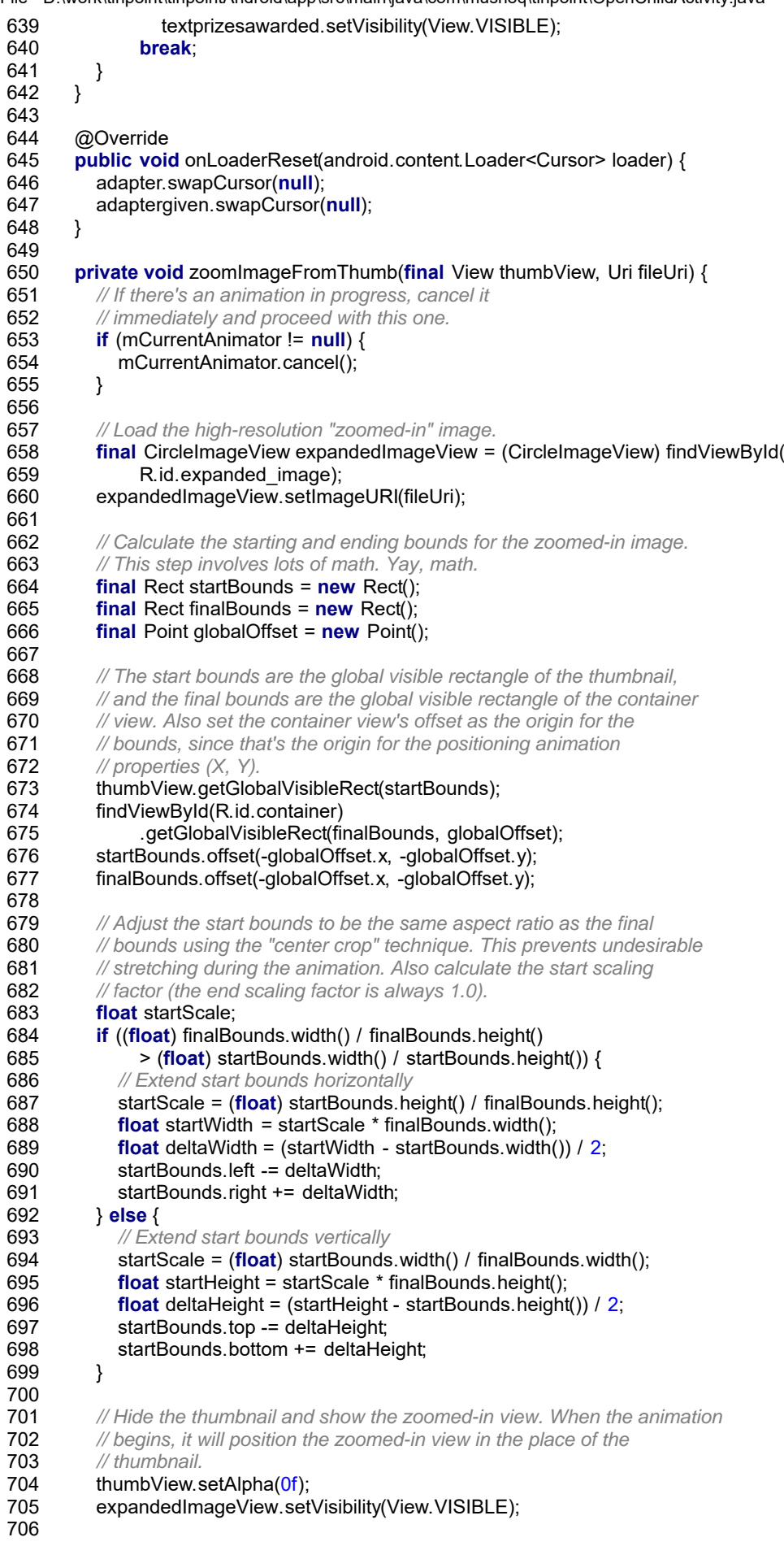

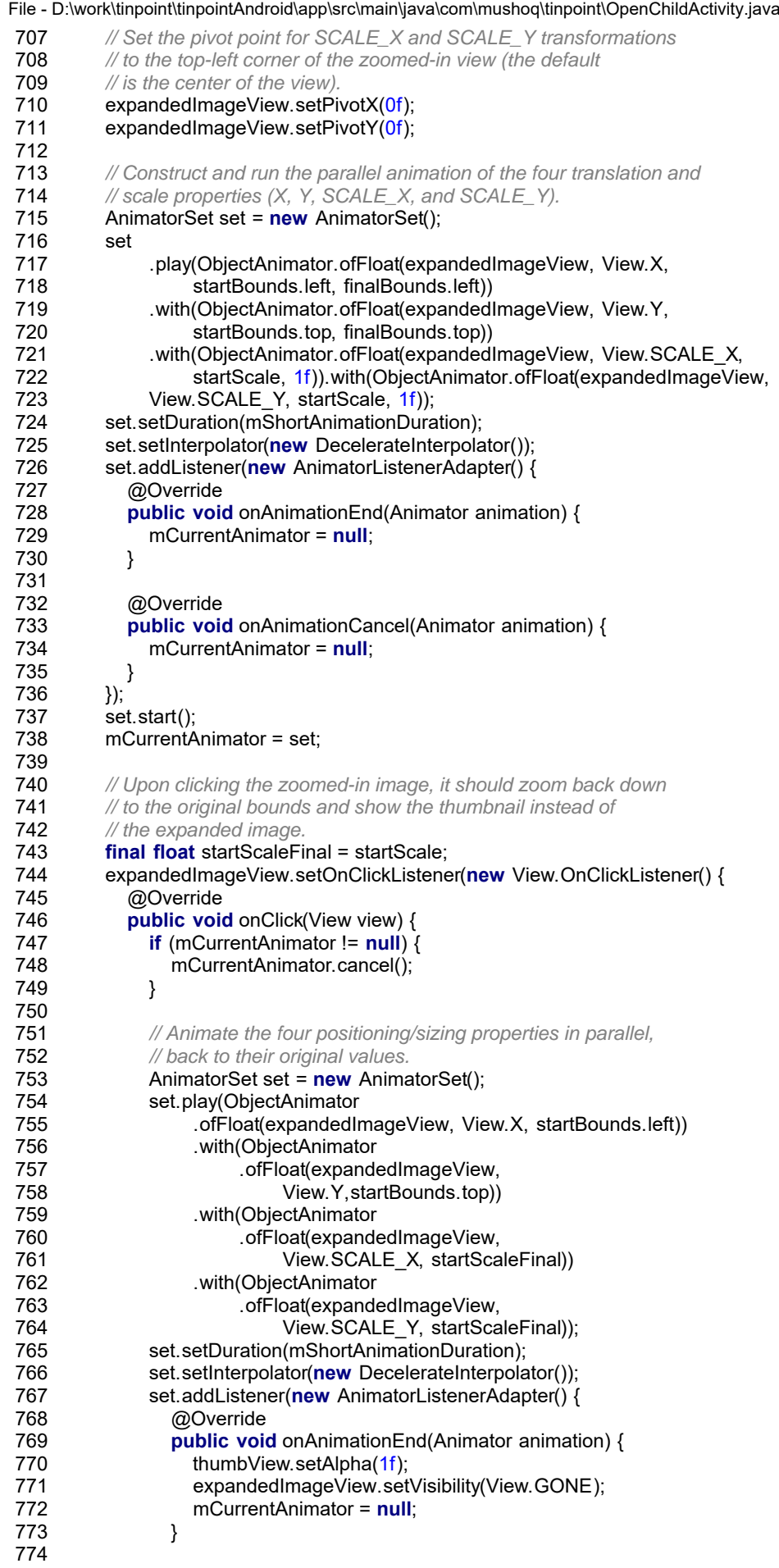

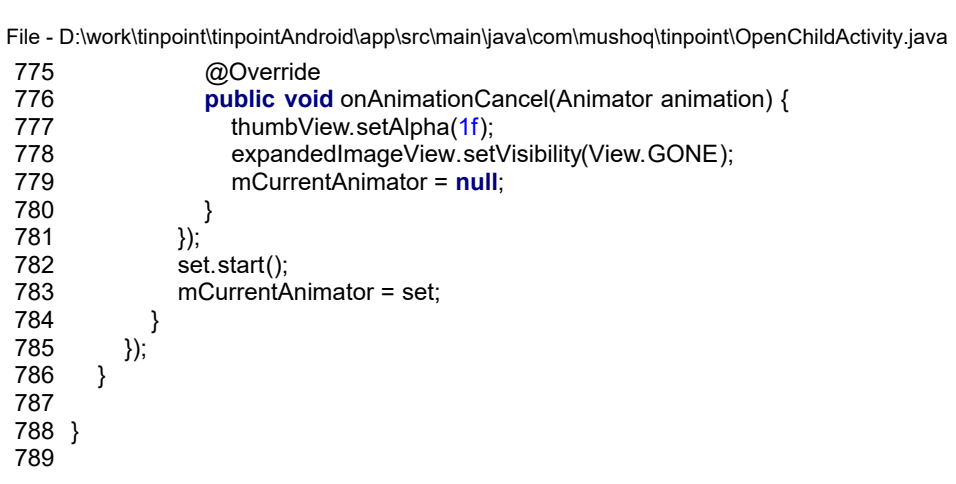

File - D:\work\tinpoint\tinpointAndroid\app\src\main\java\com\mushoq\tinpoint\ChildCursorAdapter.java

```
1 package com.mushoq.tinpoint;
 2
 3 import android.content.Context;
 4 import android.database.Cursor;
 5
 6 import android.net.Uri;
 7 import android.os.Environment;
 8 import android.view.LayoutInflater;
 9 import android.view.View;
10 import android.view.ViewGroup;
11 import android.widget.CursorAdapter;
12 import android.widget.LinearLayout;
13 import android.widget.TextView;
14 import java.io.File;
15 import java.util.Calendar;
16 import de.hdodenhof.circleimageview.CircleImageView;
17
18 /**
19 * Created by santiagoe on 2/11/16.
20 */
21 public class ChildCursorAdapter extends CursorAdapter {
22
23
24 private Context context;<br>25 private DbManager man
      private DbManager manager;
26
      27 public ChildCursorAdapter(Context context, Cursor c, int flags) {
28 super(context, c, flags);
29 this.context = context;
30 }
31
32 @Override
33 public View newView(Context context, Cursor cursor, ViewGroup parent) {
         LayoutInflater inflater = (LayoutInflater) context.getSystemService(context.
   LAYOUT_INFLATER_SERVICE);
34
35 View view = inflater.inflate(R.layout.row_layout_child, parent, false);
36 return view;
37 }
38
39 @Override<br>40 public voi
40 public void bindView(final View view,final Context context,final Cursor cursor) {
        manager = new DbManager(this.context);
42 View v = view:
43
44<br>45
        String name = cursor.getString(cursor.getColumnIndex(manager.CHILDREN_NAME));
46 String points = cursor.getString(cursor.getColumnIndex(manager.CHILDREN_POINTS));<br>47 String birthdate = cursor.getString(cursor.getColumnIndex(manager.CHILDREN_BIRTHE
        String birthdate = cursor.getString(cursor.getColumnIndex(manager.CHILDREN_BIRTHDATE));
48 String gender = cursor.getString(cursor.getColumnIndex(manager.CHILDREN_GENDER));
49 String photo = cursor.getString(cursor.getColumnIndex(manager.CHILDREN_PHOTO));
50 byte[] image = cursor.getBlob(cursor.getColumnIndex(manager.CHILDREN_PHOTO));
51
52 String[] separated = birthdate.split("-");
        String formatAge = getAge(Integer.parseInt(separated[0]), Integer.parseInt(separated[1]), Integer.
    parseInt(separated[2]));
53
54
        TextView tage = (TextView) v.findViewById(R.id.age);
         tage.setText(v.getResources().getString(R.string.age) + ": " + formatAge + " " + v.getResources().
   getString(R.string.yearsold));
56
57
        58 CircleImageView iv = (CircleImageView) v.findViewById(R.id.photo);
59
60 if (image != null) {
61 if(image.length > 3)
62 {
63 File imagesFolder = new File(Environment.getExternalStoragePublicDirectory(
64 Environment.DIRECTORY_PICTURES),
65 "TinPoint");
```

```
66
67 final String photoStorePath = imagesFolder.getAbsolutePath();
68 final Uri fileUri = Uri.fromFile(new java.io.File(photoStorePath
                 + java.io.File.separator + photo));
70 iv.setImageURI(null);
71 iv.setImageURI(fileUri);
72 }
73 else
\begin{array}{ccc} 74 & & \{ \\ 75 & & \end{array}75 if(gender.equals("0"))
76 iv.setImageResource(R.drawable.boy);
77 else
78 iv.setImageResource(R.drawable.girl);
79 }
80 }
81 LinearLayout childLayout = (LinearLayout) v.findViewById(R.id.childlayout);
82
83 TextView tname = (TextView) v.findViewById(R.id.name);
84 tname.setText(name);
85
86 TextView tpoints = (TextView) v.findViewById(R.id.points);
87 tpoints.setText(points);
88 int sdk = android.os.Build.VERSION.SDK_INT;
89
90 if(gender.equals("0")) {
          if(sdk < android.os.Build.VERSION_CODES.JELLY_BEAN) {
92 childLayout.setBackgroundDrawable(v.getResources().getDrawable(R.drawable.blue_title));
93 } else {
94 childLayout.setBackground(v.getResources().getDrawable(R.drawable.blue_title));
95 }
96 }
97 else {
98 if(sdk < android.os.Build.VERSION_CODES.JELLY_BEAN) {
99 childLayout.setBackgroundDrawable(v.getResources().getDrawable(R.drawable.pink_title));
100 } else {
101 childLayout.setBackground(v.getResources().getDrawable(R.drawable.pink_title));
102 }
103
104 }
105 }
106<br>107
      107 private String getAge(int year, int month, int day){
108 Calendar dob = Calendar.getInstance();
109 Calendar today = Calendar.getInstance();
110
111 dob.set(year, month, day);
112
113 int age = today.get(Calendar.YEAR) - dob.get(Calendar.YEAR);
114
115 if (today.get(Calendar.DAY_OF_YEAR) < dob.get(Calendar.DAY_OF_YEAR)){
116 age--;
117 }
118
119 Integer ageInt = new Integer(age);
120 String ageS = ageInt.toString();
121
122 return ageS;
123 }
124 }
125
```
File - D:\work\tinpoint\tinpointAndroid\app\src\main\java\com\mushoq\tinpoint\PrizeCursorAdapter.java

```
1 package com.mushoq.tinpoint;
 2
 3 import android.content.Context;
 4 import android.database.Cursor;
 5 import android.net.Uri;
 6 import android.os.Environment;
 7 import android.view.LayoutInflater;
 8 import android.view.View;
 9 import android.view.ViewGroup;
10 import android.widget.CursorAdapter;
11 import android.widget.LinearLayout;
12 import android.widget.SimpleCursorAdapter;
13 import android.widget.TextView;
14
15 import java.io.File;
16
17 import de.hdodenhof.circleimageview.CircleImageView;
18
19 /**
20 * Created by santiagoe on 2/16/16.
21 */
22 public class PrizeCursorAdapter extends CursorAdapter {
23
24 private Context context;<br>25 private Integer opoints;
25 private Integer opoints;
26 private DbManager manager;
      private LinearLayout layoutPrize;
28
29 public PrizeCursorAdapter(Context context, Cursor c, int flags, Integer opoints) {
30 super(context, c, flags);
31 this.context = context;<br>32 this.opoints = opoints;
        this.opoints = opoints;
33 }
34<br>35
      @Override
36 public View newView(Context context, Cursor cursor, ViewGroup parent) {
         LayoutInflater inflater = (LayoutInflater) context.getSystemService(context.
    LAYOUT_INFLATER_SERVICE);
37
38 View view = inflater.inflate(R.layout.row_layout_prize, parent, false);
39 return view;
40 }
41
42 @Override
43 public void bindView(final View view,final Context context,final Cursor cursor) {
44 manager = new DbManager(this.context);
         View v = view;
46 String name = cursor.getString(cursor.getColumnIndex(manager.PRIZES_NAME));<br>47 String points = cursor.getString(cursor.getColumnIndex(manager.PRIZES_POINTS
         String points = cursor.getString(cursor.getColumnIndex(manager.PRIZES_POINTS));
48 Integer pointsto = cursor.getInt(cursor.getColumnIndex(manager.PRIZES_POINTS));
49 String photo = cursor.getString(cursor.getColumnIndex(manager.PRIZES_PHOTO));<br>50 byte[] image = cursor.getBlob(cursor.getColumnIndex(manager.PRIZES_PHOTO));
         byte<sup>[]</sup> image = cursor.getBlob(cursor.getColumnIndex(manager.PRIZES_PHOTO));
51 CircleImageView iv = (CircleImageView) v.findViewById(R.id.prizephoto);
52
         53 if(this.opoints < pointsto){
54 layoutPrize = (LinearLayout)v.findViewById(R.id.layoutPrize);
55 layoutPrize.setAlpha((float)0.5);
56 }
57
58 if (image != null) {
59 // If there is no image in the database "NA" is stored instead of a blob
           60 // test if there more than 3 chars "NA" + a terminating char if more than
61 // there is an image otherwise load the default
62 if(image.length > 4)
63 {
64 File imagesFolder = new File(Environment.getExternalStoragePublicDirectory(
65 Environment.DIRECTORY_PICTURES),
66 "TinPoint");
67 final String photoStorePath = imagesFolder.getAbsolutePath();
```
File - D:\work\tinpoint\tinpointAndroid\app\src\main\java\com\mushoq\tinpoint\PrizeCursorAdapter.java

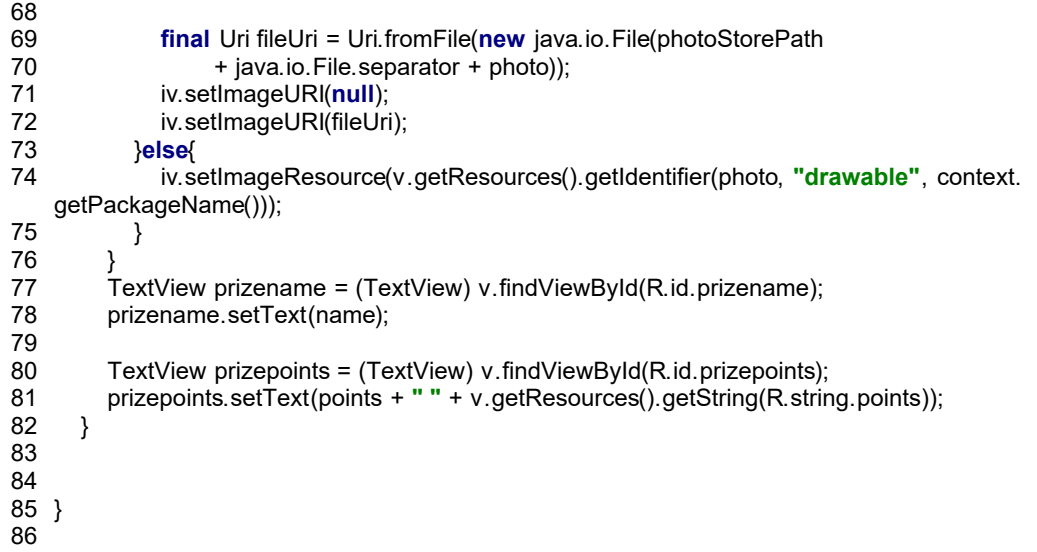

File - D:\work\tinpoint\tinpointAndroid\app\src\main\java\com\mushoq\tinpoint\PointsCursorAdapter.java

```
1 package com.mushoq.tinpoint;
 2
 3 import android.content.Context;
 4 import android.database.Cursor;
 5 import android.view.LayoutInflater;
 6 import android.view.View;
 7 import android.view.ViewGroup;
 8 import android.widget.CursorAdapter;
 9 import android.widget.TextView;
10
11 /**
12 * Created by santiagoe on 3/17/16.
13 */
14 public class PointsCursorAdapter extends CursorAdapter {
15
16 public PointsCursorAdapter(Context context, Cursor c, int flags) {
17 super(context, c, flags);
18
\begin{matrix} 19 & 1 \\ 20 & 1 \end{matrix}public View newView(Context context, Cursor cursor, ViewGroup parent) {
          LayoutInflater inflater = (LayoutInflater) context.getSystemService(context.
    LAYOUT_INFLATER_SERVICE);
21
22 View view = inflater.inflate(R.layout.row_layout_points, parent, false);
         return view;
\begin{matrix} 24 & 3 \\ 25 & 0 \end{matrix}25 @Override<br>26 public voi
      26 public void bindView(final View view,final Context context,final Cursor cursor) {
27<br>28
         View v = view;
29
30 String points = cursor.getString(cursor.getColumnIndex("points"));
         TextView givepoints = (TextView) v.findViewById(R.id.givepoints);
32 givepoints.setText(points);
33 }
34 }
```
File - D:\work\tinpoint\tinpointAndroid\app\src\main\java\com\mushoq\tinpoint\AnalyticsApplication.java

```
1 package com.mushoq.tinpoint;
 2
 3 import android.app.Application;
 4
 5 import com.google.android.gms.analytics.GoogleAnalytics;
 6 import com.google.android.gms.analytics.Logger;
 7 import com.google.android.gms.analytics.Tracker;
 8
 9 /**
10 * This is a subclass of {@link Application} used to provide shared objects for this app, such as
11 * the {@link Tracker}.
12 */
13 public class AnalyticsApplication extends Application {
14 private Tracker mTracker;
15
16 /**
       17 * Gets the default {@link Tracker} for this {@link Application}.
18 * @return tracker
19 */
20 synchronized public Tracker getDefaultTracker() {
21 if (mTracker == null) {
22 GoogleAnalytics analytics = GoogleAnalytics.getInstance(this);<br>23 // To enable debug logging use: adb shell setprop log.tag.GAv4
23 // To enable debug logging use: adb shell setprop log.tag.GAv4 DEBUG
           mTracker = analytics.newTracker(R.xml.global_tracker);
25 }<br>26 r
         return mTracker;
27 }
28 }
29
```
File - D:\work\tinpoint\tinpointAndroid\app\src\main\java\com\mushoq\tinpoint\PrizeGivenCursorAdapter.java

```
1 package com.mushoq.tinpoint;
 2
 3 import android.content.Context;
 4 import android.database.Cursor;
 5 import android.net.Uri;
 6 import android.os.Environment;
 7 import android.view.LayoutInflater;
 8 import android.view.View;
 9 import android.view.ViewGroup;
10 import android.widget.CursorAdapter;
11 import android.widget.LinearLayout;
12 import android.widget.SimpleCursorAdapter;
13 import android.widget.TextView;
14
15 import java.io.File;
16
17 import de.hdodenhof.circleimageview.CircleImageView;
18
19 /**
20 * Created by santiagoe on 2/19/16.
21 */
22 public class PrizeGivenCursorAdapter extends CursorAdapter {
23 private Context context;
24 private DbManager manager;<br>25 public PrizeGivenCursorAdap
25 public PrizeGivenCursorAdapter(Context context, Cursor c, int flags) {
26 super(context, c, flags);<br>27 this context = context;
        this.context = context;
28 }
29
30 public View newView(Context context, Cursor cursor, ViewGroup parent) {
         LayoutInflater inflater = (LayoutInflater) context.getSystemService(context.
   LAYOUT_INFLATER_SERVICE);
31
32 View view = inflater.inflate(R.layout.row_layout_prize_given, parent, false);
33 return view;
34 }
35 @Override
36 public void bindView(final View view,final Context context,final Cursor cursor) {
37 manager = new DbManager(this.context);
38 View v = view:
39 String name = cursor.getString(cursor.getColumnIndex(manager.PRIZES_NAME));
40
41
42 String photo = cursor.getString(cursor.getColumnIndex(manager.PRIZES_PHOTO));
43 byte<sup>[]</sup> image = cursor.getBlob(cursor.getColumnIndex(manager.PRIZES_PHOTO));<br>44 CircleImageView iv = (CircleImageView) v.findViewBvId(R.id.prizephoto);
        CircleImageView iv = (CircleImageView) v.findViewById(R.id.prizephoto);
45
46<br>47
        47 if (image != null) {
48 // If there is no image in the database "NA" is stored instead of a blob
49 // test if there more than 3 chars "NA" + a terminating char if more than
50 // there is an image otherwise load the default
51 if(image.length > 4)
52 {
             53 File imagesFolder = new File(Environment.getExternalStoragePublicDirectory(
54 Environment.DIRECTORY_PICTURES),
55 "TinPoint");
             final String photoStorePath = imagesFolder.getAbsolutePath();
57
58 final Uri fileUri = Uri.fromFile(new java.io.File(photoStorePath
59 + java.io.File.separator + photo));<br>60 iv.setImageURI(null):
             iv.setImageURI(null);
61 iv.setImageURI(fileUri);
62 }else{
              iv.setImageResource(v.getResources().getIdentifier(photo, "drawable", context.
    getPackageName()));
63
64 }
65 }
66 TextView prizename = (TextView) v.findViewById(R.id.prizename);
```
File - D:\work\tinpoint\tinpointAndroid\app\src\main\java\com\mushoq\tinpoint\PrizeGivenCursorAdapter.java

67 prizename.setText(name);<br>68 }

68 }

69 } 70

File - D:\work\tinpoint\tinpointAndroid\app\src\main\java\com\mushoq\tinpoint\ExpandableHeightGridView.java

```
1 package com.mushoq.tinpoint;
 2
 3 import android.content.Context;
 4 import android.util.AttributeSet;
 5 import android.view.ViewGroup;
 6 import android.widget.GridView;
 7
 8 /**
 9 * Created by santiagoe on 2/16/16.
10 */
11 public class ExpandableHeightGridView extends GridView {
12 boolean expanded = false;
13
14 public ExpandableHeightGridView(Context context)
15 {
16 super(context);
17 }
18
      public ExpandableHeightGridView(Context context, AttributeSet attrs)
20 {
21 super(context, attrs);
22 }
23
24 public ExpandableHeightGridView(Context context, AttributeSet attrs, 25
                         int defStyle)
\begin{array}{cc} 26 & \{ \\ 27 & \end{array}super(context, attrs, defStyle);
28 }
29
30 public boolean isExpanded()
31 {
32 return expanded;
33 }
34<br>35
35 @Override<br>36 public voi
      36 public void onMeasure(int widthMeasureSpec, int heightMeasureSpec)
37 {
38 // HACK! TAKE THAT ANDROID!
        if (isExpanded())
40 {
41 // Calculate entire height by providing a very large height hint.
           42 // View.MEASURED_SIZE_MASK represents the largest height possible.
43 int expandSpec = MeasureSpec.makeMeasureSpec(MEASURED_SIZE_MASK,
44 MeasureSpec.AT_MOST);<br>45 super.onMeasure(widthMeasure
           super.onMeasure(widthMeasureSpec, expandSpec);
46
47 ViewGroup.LayoutParams params = getLayoutParams();<br>48 params.height = getMeasuredHeight();
           params.height = getMeasuredHeight();
49 }
50 else
51 {
52 super.onMeasure(widthMeasureSpec, heightMeasureSpec);
53 }
54 }
55
56 public void setExpanded(boolean expanded)
57 {
        this.expanded = expanded;
59 }
60 }
61
```
File - D:\work\tinpoint\tinpointAndroid\app\src\main\java\com\mushoq\tinpoint\GenericPrizeCursorAdapter.java

```
1 package com.mushoq.tinpoint;
 2
 3 import android.content.Context;
 4 import android.database.Cursor;
 5 import android.net.Uri;
 6 import android.os.Environment;
 7 import android.view.LayoutInflater;
 8 import android.view.View;
 9 import android.view.ViewGroup;
10 import android.widget.CursorAdapter;
11 import android.widget.TextView;
12
13 import java.io.File;
14
15 import de.hdodenhof.circleimageview.CircleImageView;
16
17 /**
18 * Created by santiagoe on 2/25/2016.
19 */
20 public class GenericPrizeCursorAdapter extends CursorAdapter {
21
\frac{22}{23}23 public GenericPrizeCursorAdapter(Context context, Cursor c, int flags) {<br>24 super(context, c, flags);
         super(context, c, flags);
25
\begin{matrix} 26 \\ 27 \end{matrix}public View newView(Context context, Cursor cursor, ViewGroup parent) {
          LayoutInflater inflater = (LayoutInflater) context.getSystemService(context.
    LAYOUT_INFLATER_SERVICE);
28
29 View view = inflater.inflate(R.layout.row_layout_generic_prize, parent, false);
30 return view;
31 }
32 @Override
33 public void bindView(final View view,final Context context,final Cursor cursor) {
34<br>35
         View v = view;
36
37 String photo = cursor.getString(cursor.getColumnIndex("icon"));
         CircleImageView iv = \overline{(CircleImageView)} v.findViewById(R.id.icon_photo);
          iv.setImageResource(v.getResources().getIdentifier(photo, "drawable", context.getPackageName())
   );
39
40<sup>"</sup>}
41 }
```
File - D:\work\tinpoint\tinpointAndroid\app\src\main\res\layout\my\_spinner.xml

- <**TextView xmlns:android="http://schemas.android.com/apk/res/android"**
- **android:id="@android:id/text1"**
- **style="@style/spinner\_style"**
- **android:singleLine="true"**
- **android:layout\_width="match\_parent"**
- **android:layout\_height="wrap\_content"**
- **android:ellipsize="marquee"**
- **android:textAlignment="inherit"**/>

File - D:\work\tinpoint\tinpointAndroid\app\src\main\res\layout\give\_points.xml

- *<?***xml version="1.0" encoding="utf-8"***?>*
- <**LinearLayout xmlns:android="http://schemas.android.com/apk/res/android"**
- **android:orientation="vertical" android:layout\_width="match\_parent"**
- **android:paddingLeft="15dp"**
- **android:paddingRight="15dp"**
- **android:layout\_height="match\_parent"**>
- -
- $\frac{9}{10}$ 10 <**ScrollView**
- **android:layout\_width="match\_parent"**
- **android:layout\_height="fill\_parent"**
- **android:id="@+id/scrollView3"** >
- 14 <**com.mushoq.tinpoint.ExpandableHeightGridView**
- **xmlns:android="http://schemas.android.com/apk/res/android"**
- **android:id="@+id/pointsgridview"**
- **style="@style/grid\_icons"**
- **android:numColumns="auto\_fit"**
- **android:gravity="center"**
- **android:stretchMode="columnWidth"**
- **android:layout\_width="wrap\_content"**
- **android:layout\_height="wrap\_content"**
- **android:isScrollContainer="false"**>
- $\frac{24}{25}$
- 25 </**com.mushoq.tinpoint.ExpandableHeightGridView**>
- 26 </**ScrollView**>
- </**LinearLayout**>

File - D:\work\tinpoint\tinpointAndroid\app\src\main\res\layout\icon\_prizes.xml

- *<?***xml version="1.0" encoding="utf-8"***?>*
- <**LinearLayout xmlns:android="http://schemas.android.com/apk/res/android"**
- **android:orientation="vertical" android:layout\_width="match\_parent"**
- 
- **android:paddingLeft="15dp" android:paddingRight="15dp"**
- **android:layout\_height="match\_parent"**>
- -
- $\frac{9}{10}$ 10 <**ScrollView**
- **android:layout\_width="match\_parent"**
- **android:layout\_height="fill\_parent"**
- **android:id="@+id/scrollView3"** >
- 14 <**com.mushoq.tinpoint.ExpandableHeightGridView**
- **xmlns:android="http://schemas.android.com/apk/res/android"**
- **android:id="@+id/iconsprizesgridview"**
- **style="@style/grid\_icons"**
- **android:numColumns="auto\_fit"**
- **android:gravity="center"**
- **android:stretchMode="columnWidth"**
- **android:layout\_width="wrap\_content"**
- **android:layout\_height="wrap\_content"**
- **android:isScrollContainer="false"**>

 $\frac{24}{25}$ 

- 25 </**com.mushoq.tinpoint.ExpandableHeightGridView**>
- 26 </**ScrollView**>
- </**LinearLayout**>

File - D:\work\tinpoint\tinpointAndroid\app\src\main\res\layout\activity\_main.xml

```
1 <?xml version="1.0" encoding="utf-8"?>
 2 <RelativeLayout xmlns:android="http://schemas.android.com/apk/res/android"
 3 xmlns:tools="http://schemas.android.com/tools"
     4 android:layout_width="match_parent"
 5 android:layout_height="match_parent"
 6 tools:context="com.mushoq.tinpoint.MainActivity"
     7 style="@style/general_layout">
8
9 <TextView
       10 android:layout_width="match_parent"
11 android:layout_height="wrap_content"
12 style="@style/green_title"
13 android:text="@string/TheChildren"
14 android:id="@+id/textView6" />
15
16 <ListView
17 android:layout_width="match_parent"
18 android:layout_height="wrap_content"
19 android:id="@+id/childList"
20 android:layout_below="@+id/textView6"
21 android:layout_above="@+id/layoutButton"
22 android:layout_alignParentLeft="true"
23 android:layout_alignParentStart="true"
24 android:divider="#00000000"/>
25
26
     27 <LinearLayout
28 android:orientation="horizontal"
29 android:layout_width="match_parent"
30 android:layout_height="wrap_content"
31 android:id="@+id/layoutButton"
       32 android:layout_above="@+id/addsFrameLayout"
33 android:gravity="center"
34 android:padding="5dp"
35 android:background="@color/transparentBlack">
       36 <Button
37 android:layout_width="wrap_content"
38 style="@style/green_button"
         39 android:text="@string/addChild"
40 android:id="@+id/newchild"
41<br>42
     42 </LinearLayout>
43 <FrameLayout
44 android:id="@+id/addsFrameLayout"
45 android:layout_width="wrap_content"
       46 android:layout_height="wrap_content"
47 android:layout_alignParentBottom="true"
       48 android:layout_centerHorizontal="true"></FrameLayout>
49
50 </RelativeLayout>
```
File - D:\work\tinpoint\tinpointAndroid\app\src\main\res\layout\activity\_splash.xml

- *<?***xml version="1.0" encoding="utf-8"***?>*
- <**RelativeLayout xmlns:android="http://schemas.android.com/apk/res/android"**
- **xmlns:tools="http://schemas.android.com/tools"**
- **android:layout\_width="match\_parent"**
- **android:layout\_height="match\_parent"**
- **android:paddingBottom="@dimen/activity\_vertical\_margin"**
- **android:paddingLeft="@dimen/activity\_horizontal\_margin"**
- **android:paddingRight="@dimen/activity\_horizontal\_margin"**
- 9 **android:paddingTop="@dimen/activity\_vertical\_margin"**<br>10 **android:background="@drawable/splash bg"**
- **android:background="@drawable/splash\_bg"**
- **tools:context="com.mushoq.tinpoint.SplashActivity"**>
- 12 <**ImageView**
- **android:layout\_width="wrap\_content"**
- **android:layout\_height="wrap\_content"**
- **android:src="@drawable/logo"**
- **android:id="@+id/logo"**
- **android:layout\_above="@+id/textView"**
- **android:layout\_centerHorizontal="true"** />
- 19 <**TextView**
- **android:layout\_width="wrap\_content"**
- **android:layout\_height="wrap\_content"**
- **android:textAppearance="?android:attr/textAppearanceLarge"**
- **android:text="TinPoint"**
- **android:id="@+id/textView"**
- 
- **android:textSize="18dp"**
- **android:textColor="@color/white" android:layout\_centerVertical="true"**
- **android:layout\_centerHorizontal="true"** />
- 
- 
- </**RelativeLayout**>
-
File - D:\work\tinpoint\tinpointAndroid\app\src\main\res\layout\congratulations.xml

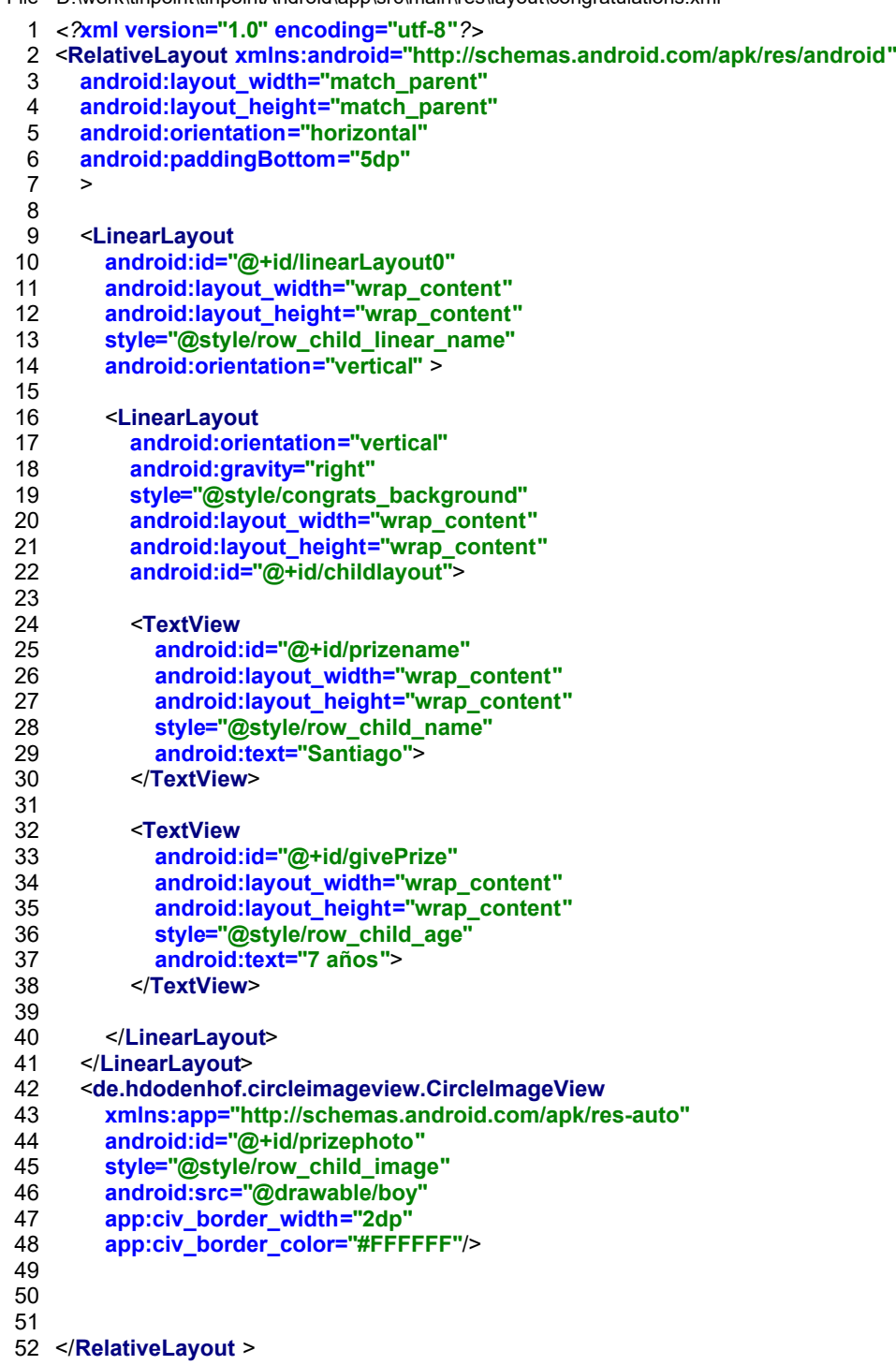

File - D:\work\tinpoint\tinpointAndroid\app\src\main\res\layout\my\_spinner\_item.xml

- <**CheckedTextView xmlns:android="http://schemas.android.com/apk/res/android"**
- **android:id="@android:id/text1"**
- **style="@style/spinnerDropDownItemStyle"**
- **android:singleLine="true"**
- **android:layout\_width="match\_parent"**
- **android:layout\_height="40dp"**
- **android:ellipsize="marquee"** />

File - D:\work\tinpoint\tinpointAndroid\app\src\main\res\layout\row\_layout\_child.xml

 *<?***xml version="1.0" encoding="utf-8"***?>* <**RelativeLayout xmlns:android="http://schemas.android.com/apk/res/android" android:layout\_width="match\_parent" android:layout\_height="match\_parent" android:orientation="horizontal" android:paddingBottom="5dp" android:background="@drawable/green\_child\_bottom"** 8 >  $\frac{9}{10}$ 10 <**LinearLayout android:id="@+id/linearLayout0" android:layout\_width="wrap\_content" android:layout\_height="wrap\_content" style="@style/row\_child\_linear\_name" android:orientation="vertical"** > 17 <**LinearLayout android:orientation="vertical" android:gravity="right" style="@style/child\_background" android:layout\_width="wrap\_content" android:layout\_height="wrap\_content" android:id="@+id/childlayout"**> 24<br>25 25 <**TextView android:id="@+id/name" android:layout\_width="wrap\_content" android:layout\_height="wrap\_content" style="@style/row\_child\_name" android:text="Santiago"**> 31 </**TextView**> 33 <**TextView android:id="@+id/age" android:layout\_width="wrap\_content" android:layout\_height="wrap\_content" style="@style/row\_child\_age" android:text="7 años"**> 39 </**TextView**> 40<br>41 41 </**LinearLayout**> 42 </**LinearLayout**> 43 <**de.hdodenhof.circleimageview.CircleImageView xmlns:app="http://schemas.android.com/apk/res-auto" android:id="@+id/photo" style="@style/row\_child\_image" android:src="@drawable/boy" app:civ\_border\_width="2dp" app:civ\_border\_color="#FFFFFF"**/> 51 <**LinearLayout android:orientation="vertical" android:gravity="right" android:layout\_width="wrap\_content" android:layout\_height="wrap\_content" android:layout\_alignParentRight="true" android:layout\_alignParentEnd="true" android:layout\_alignParentBottom="true"** 59 > 60 <**TextView android:layout\_gravity="right" android:textColor="@color/white" android:text="800" style="@style/circle\_points\_on\_list" android:id="@+id/points"** 66 /> 68 <**TextView**

File - D:\work\tinpoint\tinpointAndroid\app\src\main\res\layout\row\_layout\_child.xml

- 69 **style="@style/row\_child\_points"**
- 70 **android:text="@string/points"**
- 71 **android:id="@+id/textPoints"**
- $\begin{array}{ccc} 70 & \text{an} \\ 71 & \text{an} \\ 72 & \text{in} \\ 73 & \text{in} \\ 7 \end{array}$
- 73 </**LinearLayout**>
- 74
- 75 </**RelativeLayout** >

File - D:\work\tinpoint\tinpointAndroid\app\src\main\res\layout\row\_layout\_prize.xml

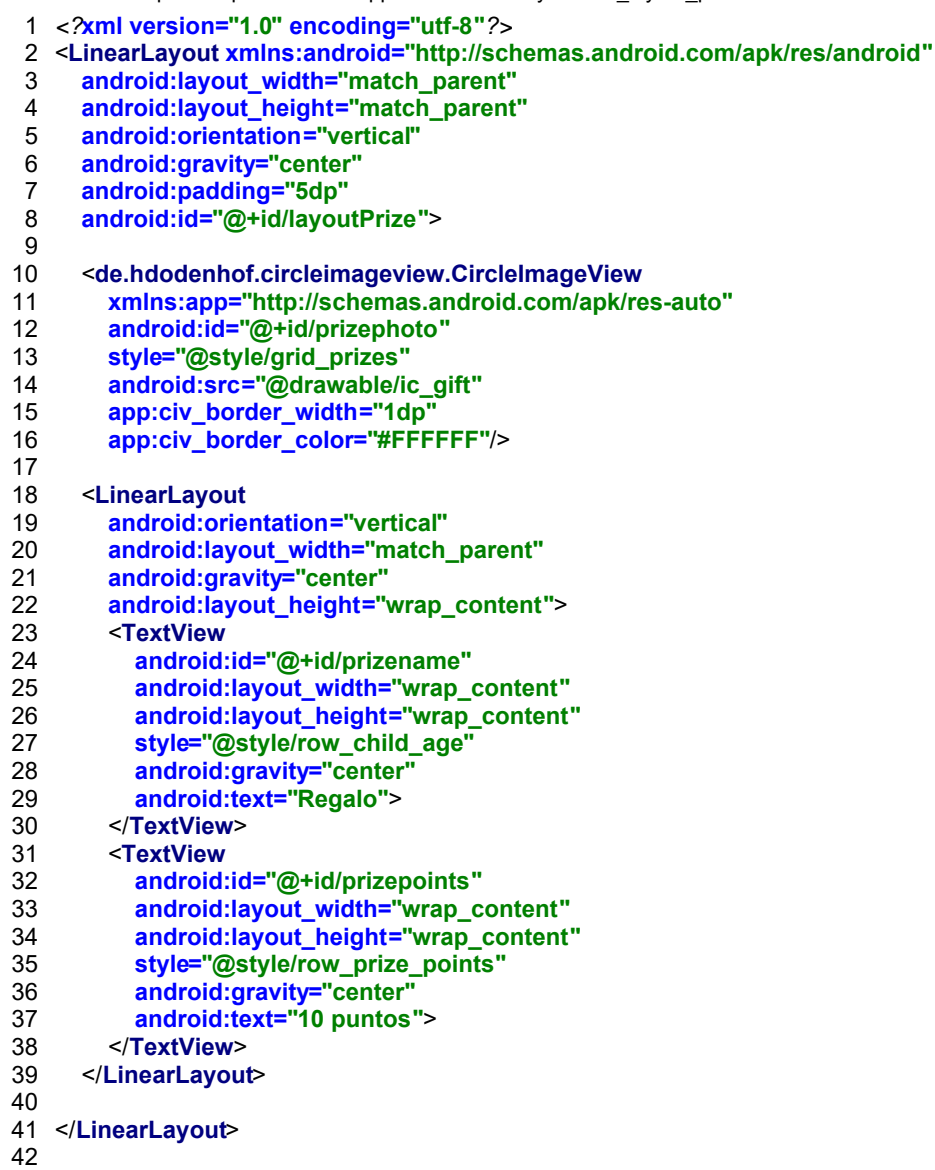

File - D:\work\tinpoint\tinpointAndroid\app\src\main\res\layout\row\_layout\_points.xml

- *<?***xml version="1.0" encoding="utf-8"***?>*
- <**LinearLayout xmlns:android="http://schemas.android.com/apk/res/android"**
- **android:orientation="vertical" android:layout\_width="match\_parent"**
- **android:gravity="center"**
- **android:layout\_height="match\_parent"**>
- 6<br>7
	-
- 7 <**TextView**
- 8 **android:layout\_gravity="center"**<br>9 **android:textColor="@color/white android:textColor="@color/white"**
- **android:text="800"**
- **style="@style/circle\_points\_to\_give"**
- **android:id="@+id/givepoints"**
- 
- </**LinearLayout**>

File - D:\work\tinpoint\tinpointAndroid\app\src\main\res\layout\activity\_new\_award.xml

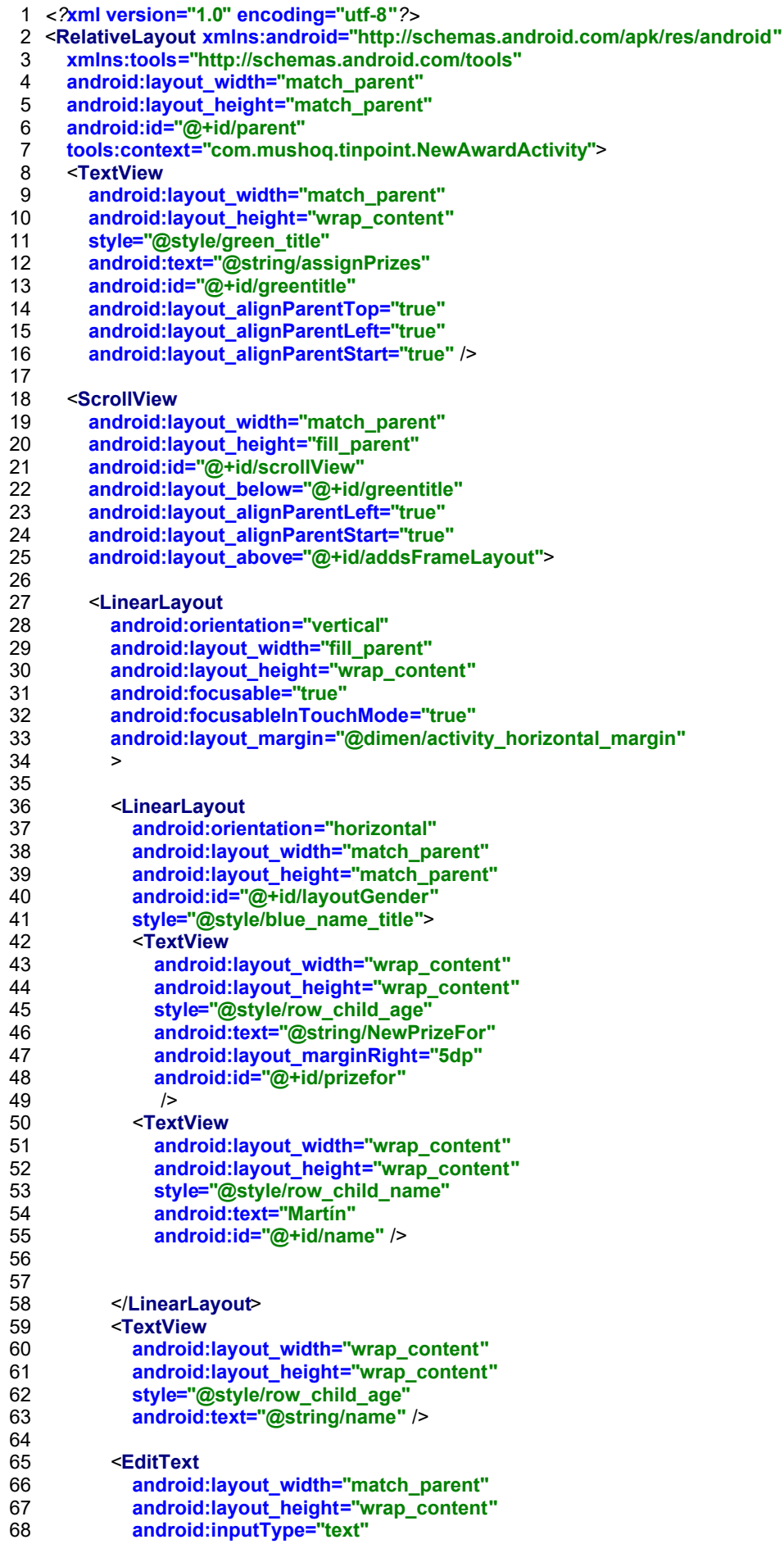

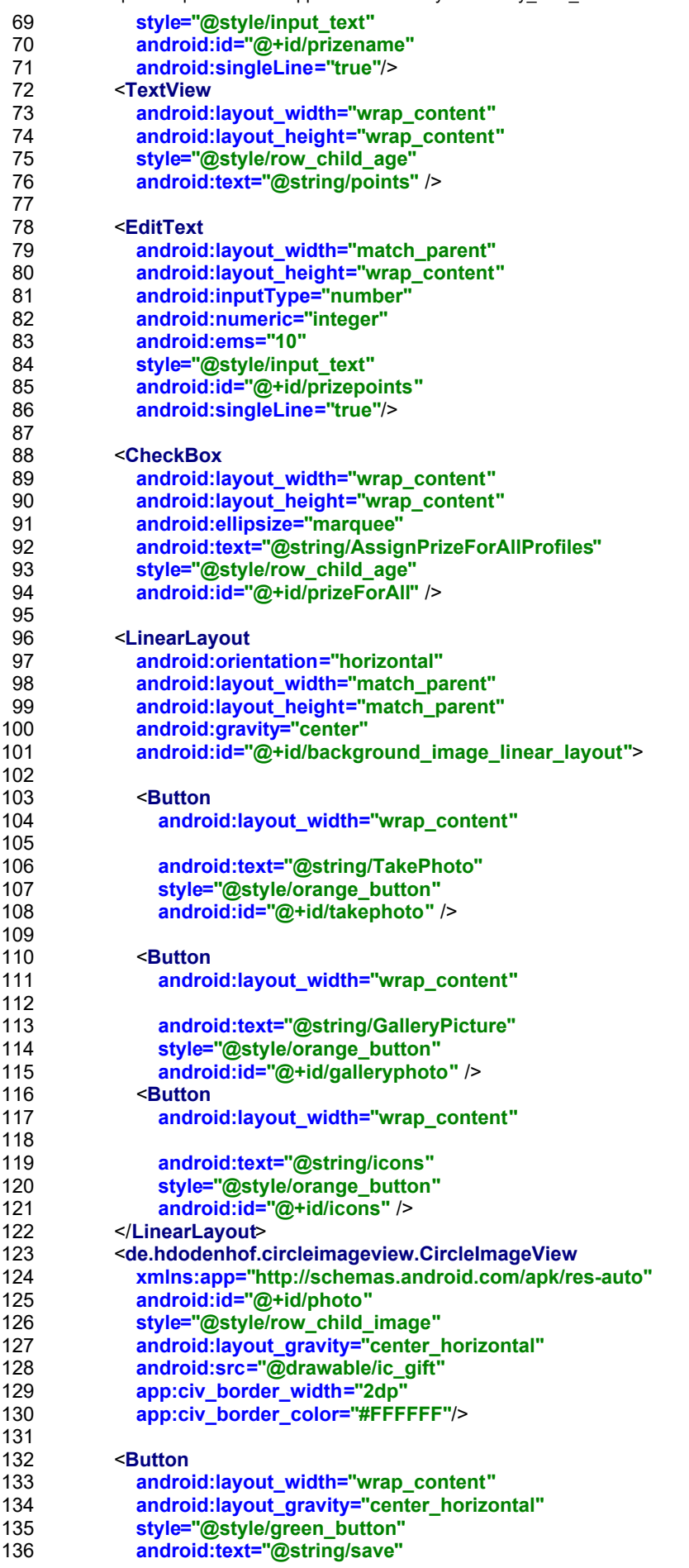

File - D:\work\tinpoint\tinpointAndroid\app\src\main\res\layout\activity\_new\_award.xml

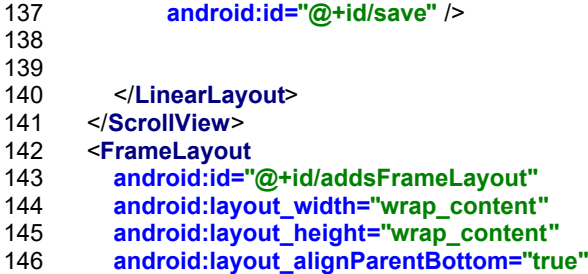

- **android:layout\_centerHorizontal="true"**></**FrameLayout**>
- </**RelativeLayout**>
- 

File - D:\work\tinpoint\tinpointAndroid\app\src\main\res\layout\activity\_new\_child.xml

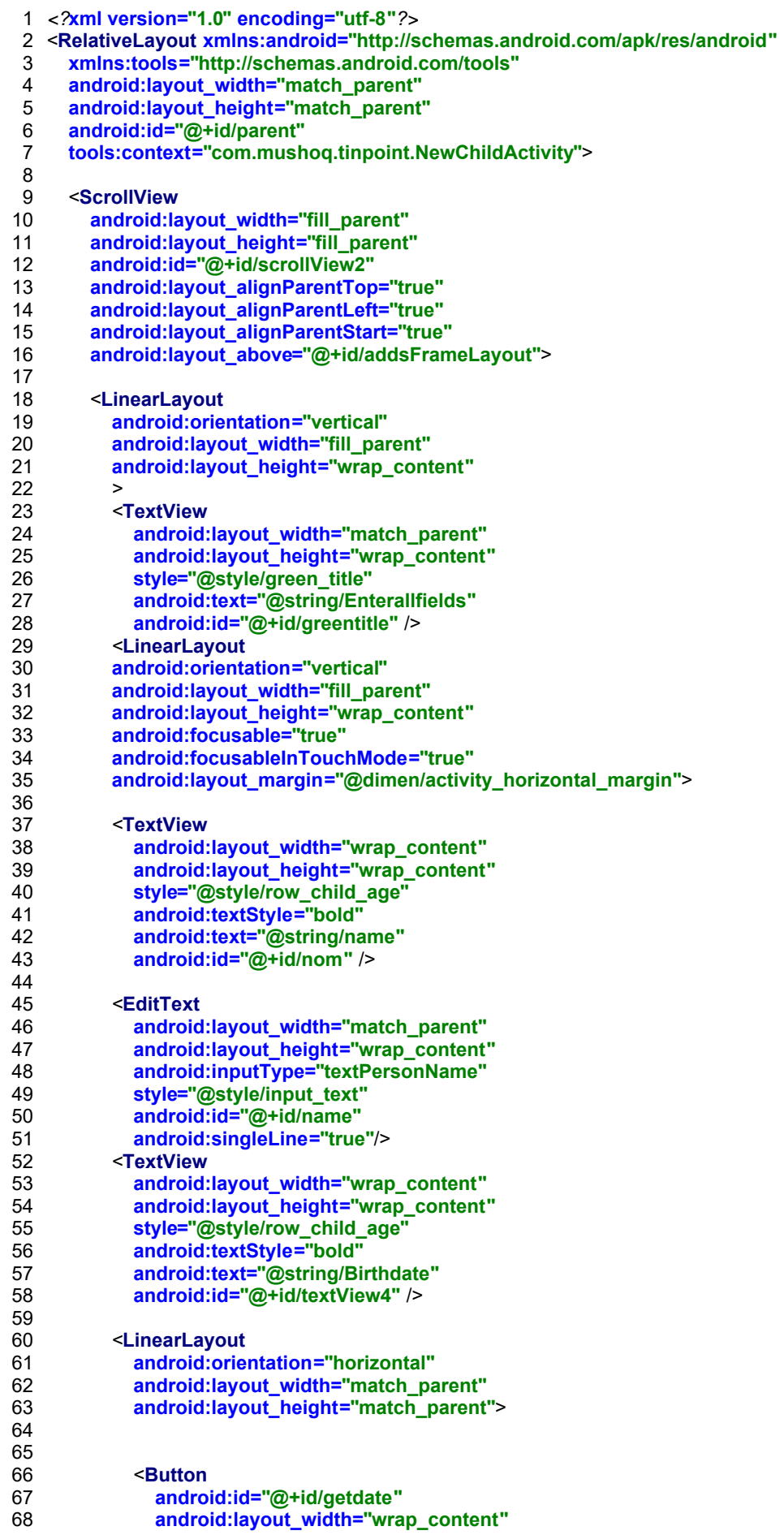

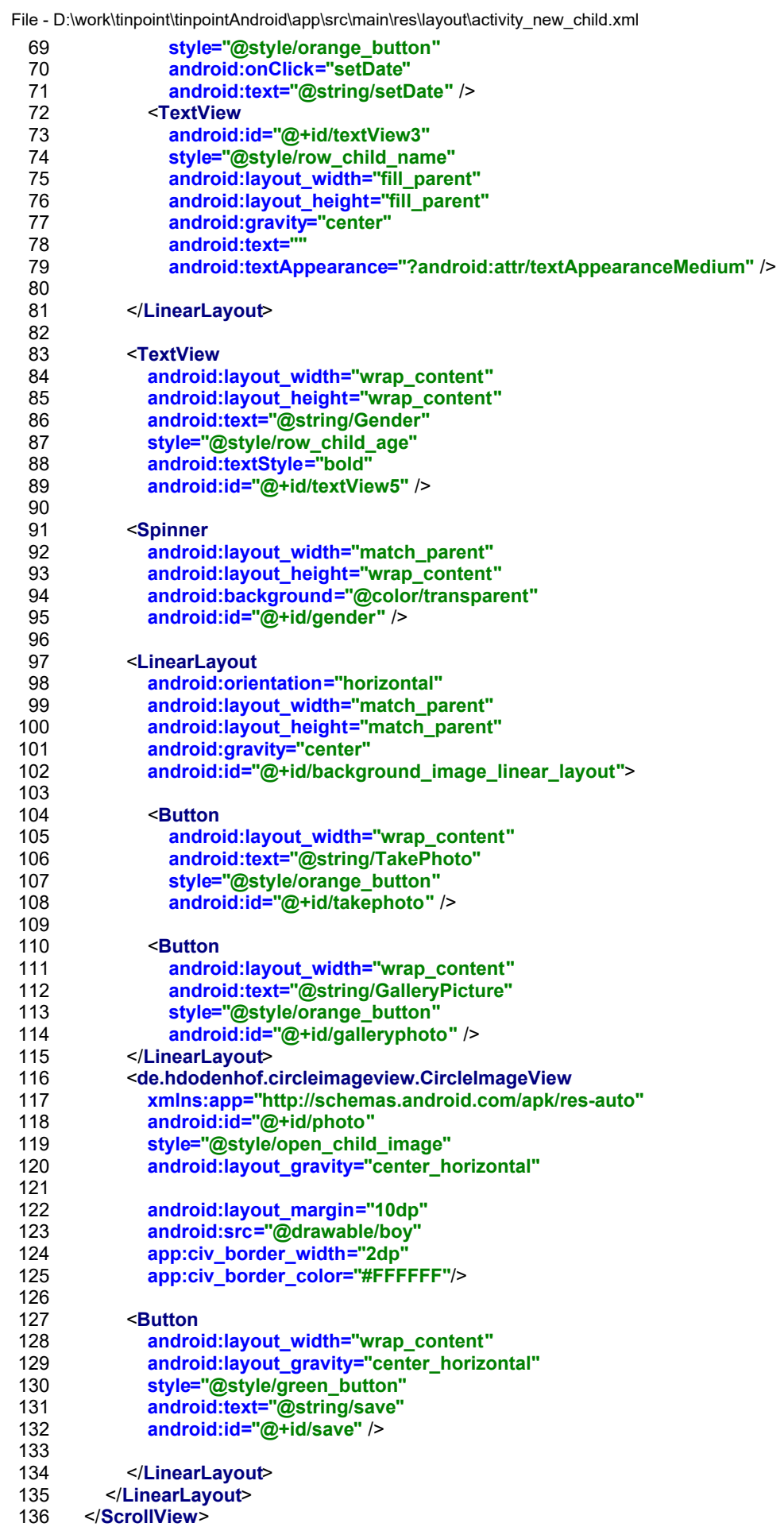

File - D:\work\tinpoint\tinpointAndroid\app\src\main\res\layout\activity\_new\_child.xml

- 137 <**FrameLayout**
- **android:id="@+id/addsFrameLayout"**
- **android:layout\_width="wrap\_content"**
- **android:layout\_height="wrap\_content"**
- **android:layout\_alignParentBottom="true"**
- **android:layout\_centerHorizontal="true"**></**FrameLayout**>
- </**RelativeLayout**>

File - D:\work\tinpoint\tinpointAndroid\app\src\main\res\layout\activity\_open\_child.xml

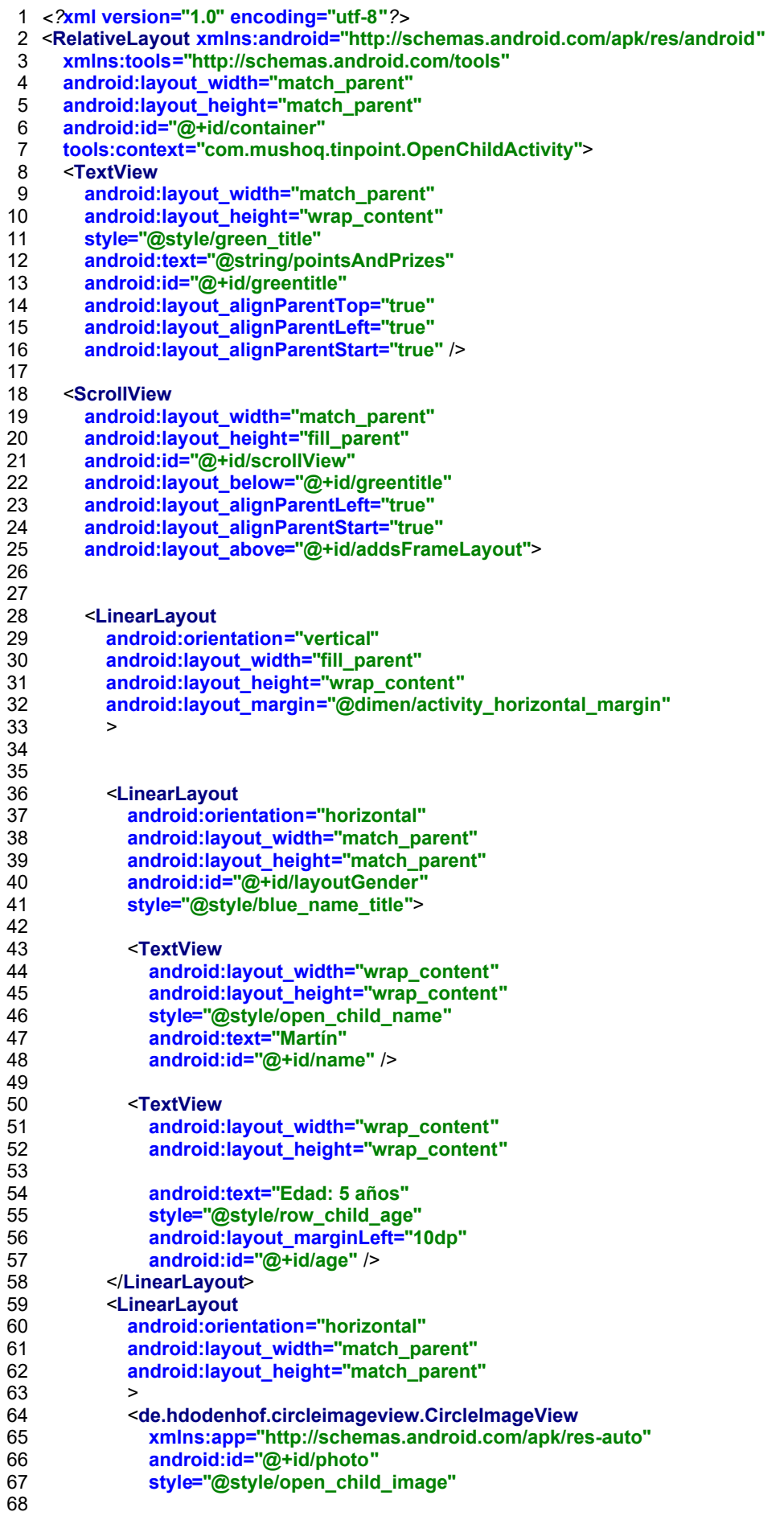

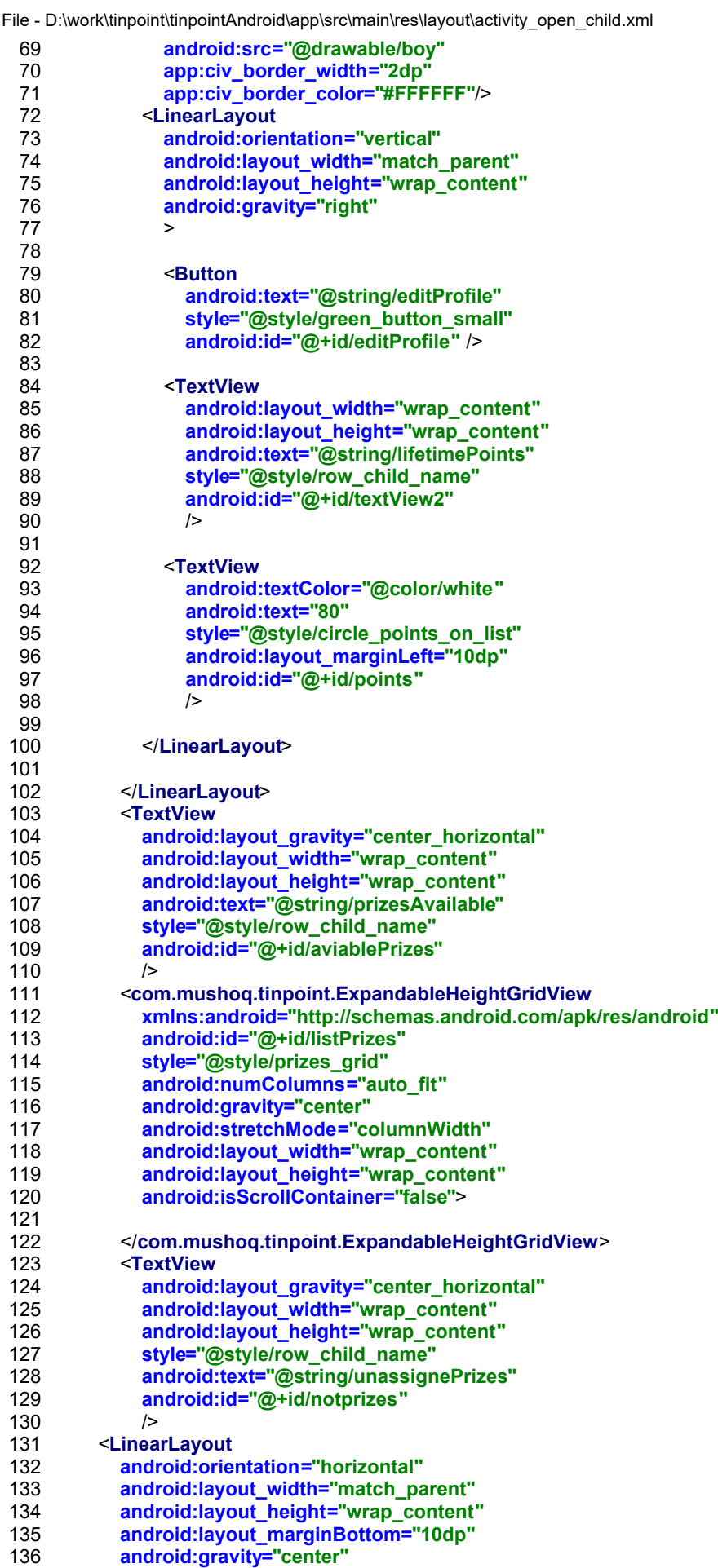

File - D:\work\tinpoint\tinpointAndroid\app\src\main\res\layout\activity\_open\_child.xml

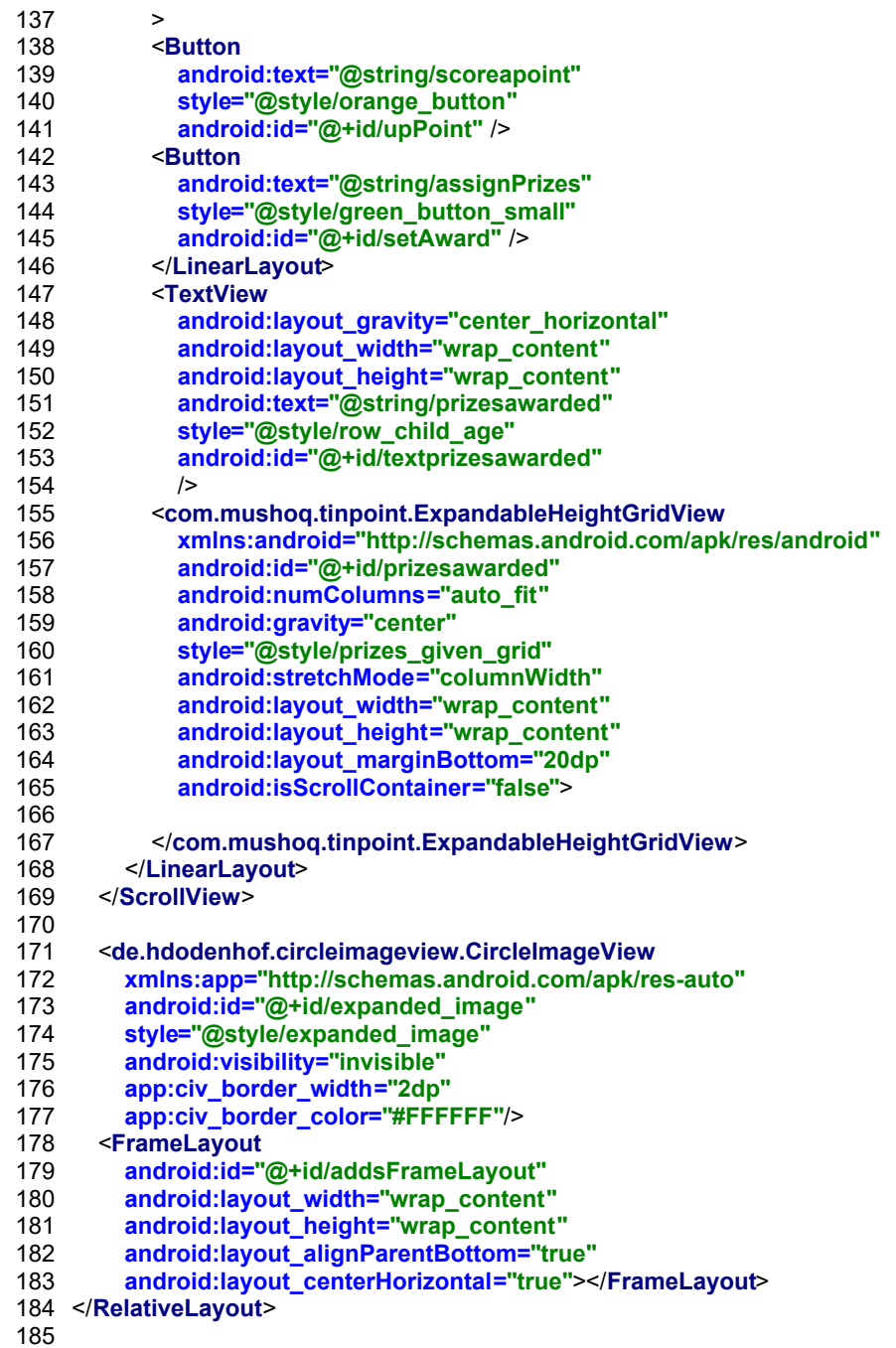

File - D:\work\tinpoint\tinpointAndroid\app\src\main\res\layout\activity\_security\_pin.xml

- *<?***xml version="1.0" encoding="utf-8"***?>*
- <**RelativeLayout xmlns:android="http://schemas.android.com/apk/res/android"**
- **xmlns:tools="http://schemas.android.com/tools"**
- **android:layout\_width="match\_parent"**
- **android:layout\_height="match\_parent"**
- **android:paddingBottom="@dimen/activity\_vertical\_margin"**
- **android:paddingLeft="@dimen/activity\_horizontal\_margin"**
- **android:paddingRight="@dimen/activity\_horizontal\_margin"**
- 9 **android:paddingTop="@dimen/activity\_vertical\_margin"**<br>10 **tools:context="com.mushoq.tinpoint.SecurityPin">**
- **tools:context="com.mushoq.tinpoint.SecurityPin"**>
- 
- </**RelativeLayout**>

File - D:\work\tinpoint\tinpointAndroid\app\src\main\res\layout\row\_layout\_prize\_given.xml

- *<?***xml version="1.0" encoding="utf-8"***?>*
- <**LinearLayout xmlns:android="http://schemas.android.com/apk/res/android"**
- **android:layout\_width="match\_parent"**
- **android:layout\_height="match\_parent"**
- **android:orientation="vertical"**
- **android:gravity="center"**
- **android:padding="5dp" android:id="@+id/layoutPrize"**>
- 
- $\frac{9}{10}$ 10 <**de.hdodenhof.circleimageview.CircleImageView**
- **xmlns:app="http://schemas.android.com/apk/res-auto"**
- **android:id="@+id/prizephoto"**
- **style="@style/grid\_given\_prizes"**
- **android:src="@drawable/ic\_gift"**
- **app:civ\_border\_width="1dp"**
- **app:civ\_border\_color="#FFFFFF"**/>

- 18 <**LinearLayout**
- **android:orientation="vertical" android:layout\_width="match\_parent"**
- 
- **android:gravity="center" android:layout\_height="wrap\_content"**>
- 
- 23 <**TextView**
- **android:id="@+id/prizename"**
- **android:layout\_width="wrap\_content" android:layout\_height="wrap\_content"**
- **android:gravity="center"**
- 
- **android:text="Regalo" android:textColor="@color/white"**
- **android:textSize="11sp"** >
- 
- 31 </**TextView**> 32 </**LinearLayout**>
- 
- </**LinearLayout**>
- 

File - D:\work\tinpoint\tinpointAndroid\app\src\main\res\layout\row\_layout\_generic\_prize.xml

- *<?***xml version="1.0" encoding="utf-8"***?>*
- <**LinearLayout xmlns:android="http://schemas.android.com/apk/res/android"**
- **android:orientation="vertical" android:layout\_width="match\_parent"**
- **android:gravity="center"**
- **android:layout\_height="match\_parent"**>
- 6<br>7
- 
- 7 <**de.hdodenhof.circleimageview.CircleImageView xmlns:app="http://schemas.android.com/apk/res-auto"**
- **android:id="@+id/icon\_photo"**
- **style="@style/icon\_prizes"**
- **android:src="@drawable/i1"**
- **app:civ\_border\_width="1dp"**
- **app:civ\_border\_color="#FFFFFF"**/>
- </**LinearLayout**>

- *<?***xml version="1.0" encoding="utf-8"***?>*
- <**resources**>
- 
- </**resources**>

- 1 *<?***xml version="1.0" encoding="utf-8"***?>*
- 2 <**resources**>
- 3 <**color name="colorPrimary"**>#356679</**color**>
- 4 <**color name="colorPrimaryDark"**>#222222</**color**>
- 5 <**color name="colorAccent"**>#FF4081</**color**>
- 6 <**color name="white"**>#FFFFFF</**color**>
- 7 <**color name="yellow"**>#FFFF00</**color**>
- 8 <**color name="transparent"**>#00000000</**color**>
- 9 <**color name="transparentBlack"**>#33000000</**color**>
- 10 <**color name="pink"**>#D962DA</**color**>
- 11 <**color name="blue"**>#358EA8</**color**>
- 12 <**color name="pin\_\_default\_item\_background"**>#356679</**color**>
- 13 <**color name="pin\_\_default\_item\_text"**>#FFFFFF</**color**>
- 14 </**resources**>
- 15

- 1 <**resources**>
- 2 *<!-- Default screen margins, per the Android Design guidelines. -->*
- 3 <**dimen name="activity\_horizontal\_margin"**>16dp</**dimen**>
- 4 <**dimen name="activity\_vertical\_margin"**>16dp</**dimen**>
- 5 <**dimen name="fab\_margin"**>16dp</**dimen**>
- 6 </**resources**>

```
1 <resources>
 2
 3 <!-- Base application theme. -->
     4 <style name="AppTheme" parent="Theme.AppCompat.Light.DarkActionBar">
 5 <!-- Customize your theme here. -->
 6 <item name="colorPrimary">@color/colorPrimary</item>
 7 <item name="colorPrimaryDark">@color/colorPrimaryDark</item>
 8 <item name="colorAccent">@color/colorAccent</item>
9 <item name="android:actionBarStyle">@style/ActionBarStyle</item>
       10 <item name="actionBarStyle">@style/ActionBarStyle</item>
11 <item name="android:windowActionBar">true</item>
12 <item name="android:windowBackground">@drawable/background</item>
13 </style>
14
15 <style name="AppThemeCrop" parent="Theme.AppCompat.Light.DarkActionBar">
16 <!-- Customize your theme here. -->
17 <item name="colorPrimary">@color/colorPrimary</item>
18 <item name="colorPrimaryDark">@color/colorPrimaryDark</item>
19 <item name="colorAccent">@color/colorAccent</item>
20 <item name="windowNoTitle">true</item>
21 <item name="windowActionBar">false</item>
22 <item name="android:windowFullscreen">true</item>
23 <item name="android:windowContentOverlay">@null</item>
24 </style><br>25 <style n
25 <style name="Pin__AppTheme" parent="Theme.AppCompat.Light.DarkActionBar">
26 <!-- Customize your theme here. -->
       27 <item name="colorPrimary">@color/colorPrimary</item>
28 <item name="colorPrimaryDark">@color/colorPrimaryDark</item>
29 <item name="colorAccent">@color/colorAccent</item>
30 <item name="android:actionBarStyle">@style/ActionBarStyle</item>
31 <item name="actionBarStyle">@style/ActionBarStyle</item>
32 <item name="android:windowActionBar">true</item>
33 <item name="android:windowBackground">@drawable/background</item>
34 </style><br>35 <style n
     35 <style name="ActionBarStyle" parent="Widget.AppCompat.ActionBar">
36 <item name="android:background">@drawable/header_border</item>
37 <item name="background">@drawable/header_border</item>
38 </style>
39
40 <style name="spinner_style">
41 <item name="android:paddingLeft">10dp</item>
       42 <item name="android:paddingTop">3dp</item>
43 <item name="android:paddingBottom">2dp</item>
44 <item name="android:dividerHeight">1dp</item>
       45 <item name="android:textSize">17dp</item>
46
47 <item name="android:background">@drawable/campo_blanco_rounded</item>
       48 <item name="android:drawableRight">@drawable/ic_spinner</item>
49 <item name="android:scrollbarAlwaysDrawVerticalTrack">true</item>
50 <item name="android:dropDownSelector">@android:color/white</item>
51 </style>
52
      <style name="spinnerDropDownItemStyle" parent="android:TextAppearance.Widget.TextView.
   SpinnerItem">
53
54 <item name="android:textSize">17dp</item>
55 <item name="android:paddingLeft">6dp</item>
56 <item name="android:paddingTop">2dp</item>
       57 <item name="android:background">@drawable/border_bottom_dashed_whitebg</item>
58 </style>
59
     60 <style name="general_layout">
61 <item name="android:background">@drawable/border_top</item>
62 </style>
63
64 <style name="green_title">
65 <item name="android:textColor">@color/white</item>
66 <item name="android:background">@drawable/green_title</item>
67 <item name="android:layout_width">match_parent</item>
```
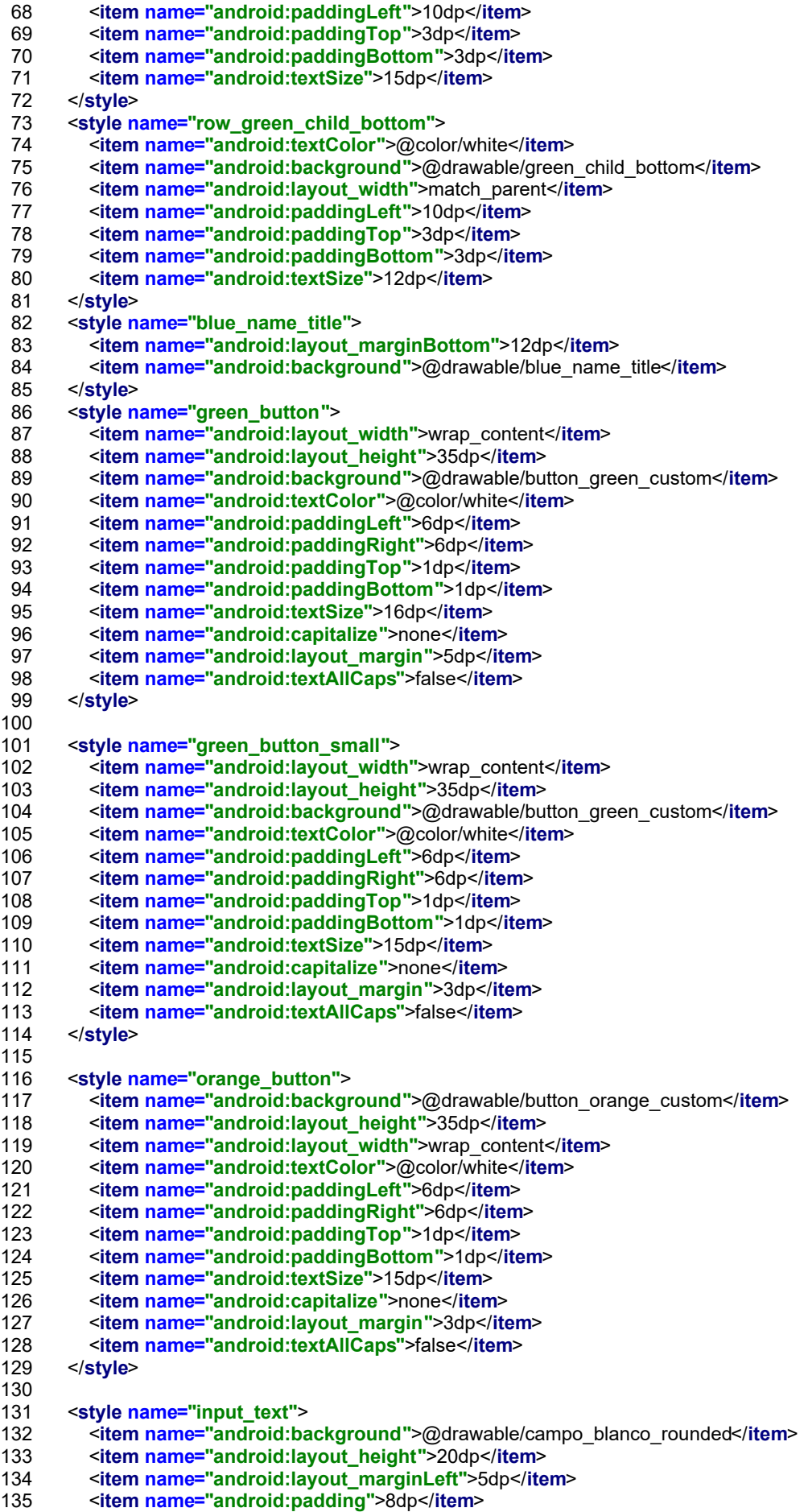

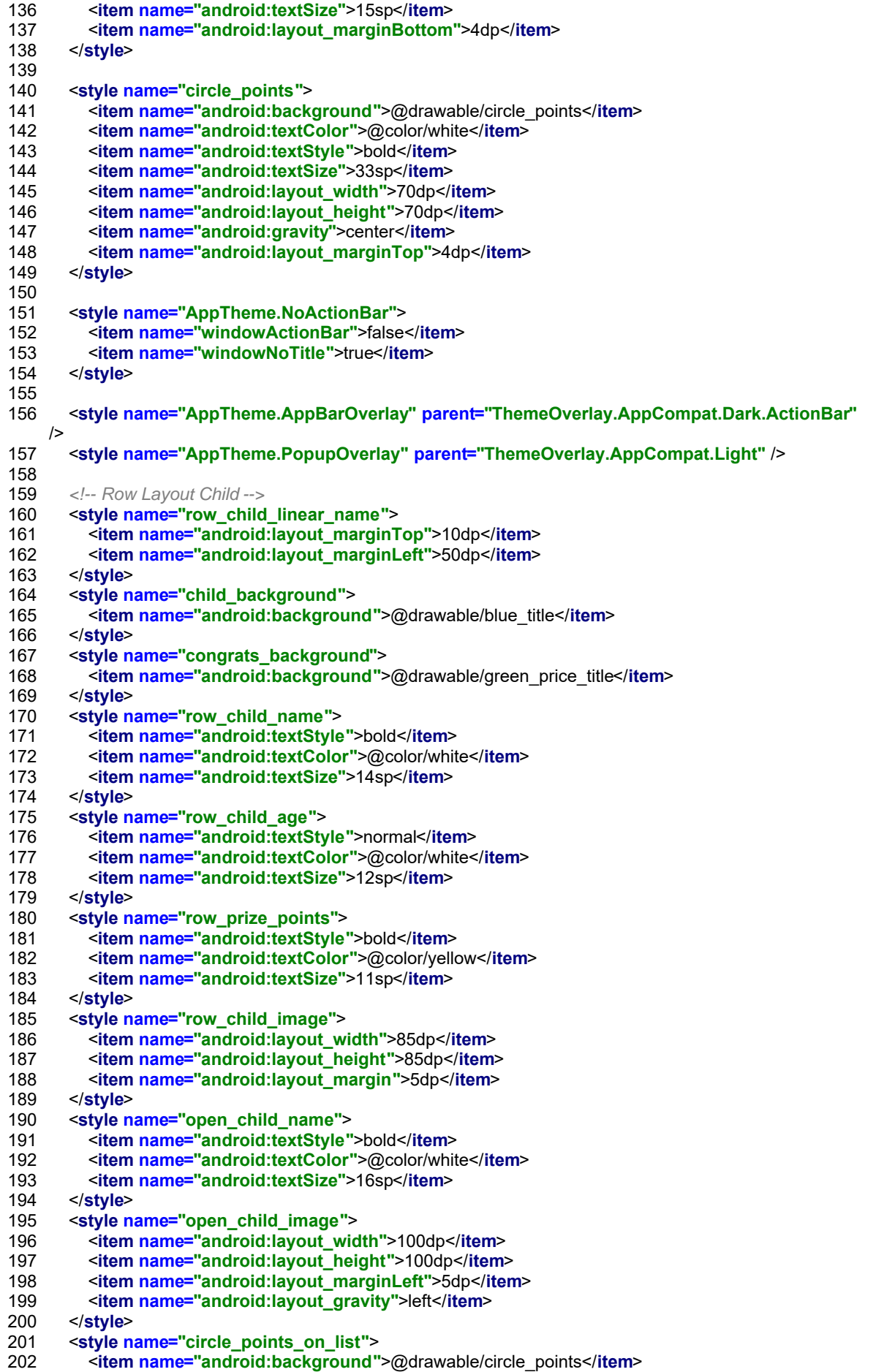

File - D:\work\tinpoint\tinpointAndroid\app\src\main\res\values\styles.xml 203 <**item name="android:textColor"**>@color/white</**item**> 204 <**item name="android:textStyle"**>bold</**item**> 205 <**item name="android:textSize"**>20sp</**item**> 206 <**item name="android:layout\_width"**>50dp</**item**> 207 <**item name="android:layout\_height"**>50dp</**item**> 208 <**item name="android:gravity"**>center</**item**> 209 <**item name="android:layout\_marginRight"**>5dp</**item**> 210 </**style**> 211 <**style name="circle\_points\_to\_give"**> 212 <**item name="android:background"**>@drawable/circle\_points</**item**> 213 <**item name="android:textColor"**>@color/white</**item**> 214 <**item name="android:textStyle"**>bold</**item**> 215 <**item name="android:textSize"**>15sp</**item**> 216 <**item name="android:layout\_width"**>30dp</**item**> 217 <**item name="android:layout\_height"**>30dp</**item**> 218 <**item name="android:gravity"**>center</**item**> 219 <**item name="android:layout\_margin"**>10dp</**item**> 220 </**style>**<br>221 <**style** n 221 <**style name="row\_child\_points"**> 222 <**item name="android:textColor"**>@color/white</**item**> 223 <**item name="android:textStyle"**>normal</**item**> 224 <**item name="android:textSize"**>11sp</**item**> 225 <**item name="android:layout\_width"**>50dp</**item**> 226 <**item name="android:layout\_height"**>wrap\_content</**item**> 227 <**item name="android:gravity"**>center</**item**> 228 <**item name="android:layout\_marginRight"**>5dp</**item**>  $<$ /style> 230 <**style name="prizes\_grid"**> 231 <**item name="android:columnWidth"**>60dp</**item**> 232 </**style**> 233 <**style name="prizes\_given\_grid"**> 234 <**item name="android:columnWidth"**>50dp</**item**> 235 </**style**> 236 <**style name="icon\_prizes"**> 237 <**item name="android:layout\_width"**>50dp</**item**> 238 <**item name="android:layout\_height"**>50dp</**item**> 239 <**item name="android:layout\_margin"**>10dp</**item**> 240 <**item name="android:layout\_gravity"**>center\_horizontal</**item**> 241 </**style**> 242 <**style name="grid\_icons"**> 243 <**item name="android:layout\_marginBottom"**>20dp</**item**> 244 <**item name="android:columnWidth"**>60dp</**item**> 245 </**style**> 246 <**style name="grid\_prizes"**> 247 <**item name="android:layout\_width"**>50dp</**item**> 248 <**item name="android:layout\_height"**>50dp</**item**> 249 <**item name="android:layout\_marginBottom"**>2dp</**item**> 250 <**item name="android:layout\_gravity"**>center\_horizontal</**item**> 251 </**style**> 252 <**style name="grid\_given\_prizes"**> 253 <**item name="android:layout\_width"**>35dp</**item**> 254 <**item name="android:layout\_height"**>35dp</**item**> 255 <**item name="android:layout\_marginBottom"**>1dp</**item**> 256 </**style**> 257 <**style name="expanded\_image"**> 258 <**item name="android:layout\_width"**>240dp</**item**> 259 <**item name="android:layout\_height"**>240dp</**item**> 260 </**style**> 261 </**resources**> 262

1 <**resources**> 2 <**string name="banner\_ad\_unit\_id"**>ca-app-pub-2861342412299558/3271483429</**string**> 3 <**string name="app\_name"**>TinPoint</**string**> 4 <**string name="TheChildren"**>Children</**string**> 5 <**string name="male"**>male</**string**> 6 <**string name="female"**>female</**string**> 7 <**string name="age"**>age</**string**> 8 <**string name="yearsold"**>years old</**string**> 9 <**string name="Birthdate">Birthdate</string><br>10 <<b>string name="Gender">Gender</string>** 10 <**string name="Gender"**>Gender</**string**> 11 <**string name="setDate"**>Select date</**string**> 12 <**string name="changeDate"**>Change date</**string**> 13 <**string name="allFields"**>Enter all fields</**string**> 14 <**string name="intNumberOnly"**>Points only integers</**string**> 15 <**string name="pointsAndPrizes"**>Points and Prizes</**string**> 16 <**string name="lifetimePoints"**>Accumulated points</**string**> 17 <**string name="prizesAvailable"**>Prizes available</**string**> 18 <**string name="scoreapoint"**>Score points</**string**> 19 <**string name="unassignePrizes"**>No added prizes</**string**> 20 <**string name="prizesawarded"**>Prizes awarded</**string**> 21 <**string name="no"**>No</**string**> 22 <**string name="yes"**>Yes</**string**> 23 <**string name="Congratulations"**>Congratulations!</**string**> 24 <**string name="GivenPrize"**>Given prize</**string**> 25 <**string name="YouHaveGivenThisPrize"**>You have given this prize</**string**> 26 <**string name="giveaprize"**>Give a prize</**string**> 27 <**string name="areYouSurePrize"**>Are you sure to submit this prize?</**string**> 28 <**string name="arwYouSureDeletePrize"**>Are you sure to delete this prize?</**string**> 29 <**string name="arwYouSureDeleteProfile"**>Are you sure to delete this profile?</**string**> 30 <**string name="areYouSurePoint"**>Are you sure to score points?</**string**> 31 <**string name="editProfile"**>Edit profile</**string**> 32 <**string name="Enterallfields"**>Enter all fields</**string**> 33 <**string name="Editfields"**>Edit fields</**string**> 34 <**string name="assignPrizes"**>Add prize</**string**> 35 <**string name="NewPrizeFor"**>New prize for </**string**> 36 <**string name="TakePhoto"**>Take photo</**string**> 37 <**string name="GalleryPicture"**>Photo gallery</**string**> 38 <**string name="save"**>Save</**string**> 39 <**string name="addChild"**>Add child</**string**> 40 <**string name="points"**>Points</**string**> 41 <**string name="name"**>Name</**string**> 42 <**string name="remove"**>Remove</**string**> 43 <**string name="edit"**>Edit</**string**> 44 <**string name="EditPrizeFor"**>Edit prize for</**string**> 45 <**string name="AssignPrizeForAllProfiles"**>Assign prize for all profiles</**string**> 46 <**string name="search"**>Search</**string**> 47 <**string name="icons"**>Icons</**string**> 48 <**string name="howManyPoints"**>How many points?</**string**> 49 <**string name="replaceWithPhoto"**>Replace with photo</**string**> 50 <**string name="replaceWithGallery"**>Replace with gallery</**string**> 51 <**string name="replaceWithIcon"**>Replace with icon</**string**> <**string name="ContinuesToAddPointsToRedeemThisPrize"**>Continues to add points to redeem this prize</**string**> 52 53 <**string name="permission"**>These permissions are required to use TinPoint</**string**> 54 <**string name="cancel"**>Cancel</**string**> 55 <**string name="accesto"**>You need to grant access to</**string**> 56 57 <**string name="pin\_\_description\_create"**>Enter a %1\$s digit code to lock %2\$s</**string**> 58 <**string name="pin\_\_description\_confirm"**>Re-enter your PIN to confirm</**string**> 59 <**string name="pin\_\_description\_unlock"**>%1\$s locked! \n Enter PIN to unlock</**string**> 60 61 <**string name="pin\_\_unlock\_error\_no\_matching\_pin\_found"**>There is no PIN to unlock!</**string**> 62 <**string name="pin\_\_unlock\_error\_match\_failed"**>The PIN code does not match!</**string**> <**string name="pin\_\_unlock\_error\_insufficient\_selection"**>You have not selected the required number of digits! Please try again</**string**> 63 <**string name="pin\_\_unlock\_error\_retry\_limit\_exceeded"**>You have failed too many times. You can try again in %1\$s.</**string**> 64

File - D:\work\tinpoint\tinpointAndroid\app\src\main\res\values\strings.xml<br>66 < < string name="nin toget\_lock\_success">%1\$s\_lock

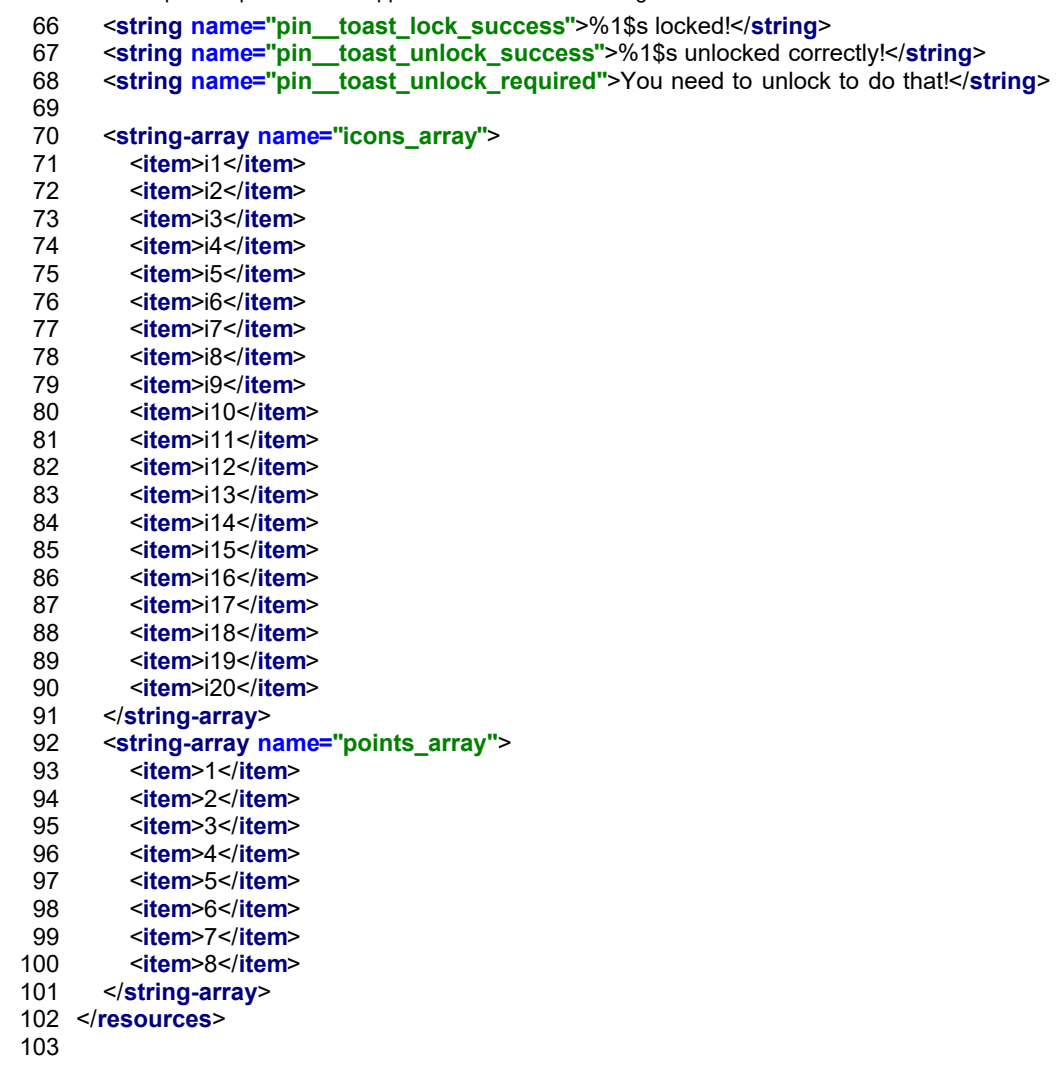

- *<?***xml version="1.0" encoding="utf-8"***?>*
- <**resources**>
- 
- </**resources**>

- 1 *<?***xml version="1.0" encoding="utf-8"***?>*
- 2 <**resources**>
- 3 <**color name="colorPrimary"**>#356679</**color**>
- 4 <**color name="colorPrimaryDark"**>#222222</**color**>
- 5 <**color name="colorAccent"**>#FF4081</**color**>
- 6 <**color name="white"**>#FFFFFF</**color**>
- 7 <**color name="yellow"**>#FFFF00</**color**>
- 8 <**color name="transparent"**>#00000000</**color**>
- 9 <**color name="transparentBlack"**>#33000000</**color**>
- 10 <**color name="pink"**>#D962DA</**color**>
- 11 <**color name="blue"**>#358EA8</**color**>
- 12 <**color name="pin\_\_default\_item\_background"**>#356679</**color**>
- 13 <**color name="pin\_\_default\_item\_text"**>#FFFFFF</**color**>
- 14 </**resources**>
- 15

- 1 <**resources**>
- 2 *<!-- Default screen margins, per the Android Design guidelines. -->*
- 3 <**dimen name="activity\_horizontal\_margin"**>16dp</**dimen**>
- 4 <**dimen name="activity\_vertical\_margin"**>16dp</**dimen**>
- 5 <**dimen name="fab\_margin"**>16dp</**dimen**>
- 6 </**resources**>

```
1 <resources>
 2
 3 <!-- Base application theme. -->
     4 <style name="AppTheme" parent="Theme.AppCompat.Light.DarkActionBar">
 5 <!-- Customize your theme here. -->
 6 <item name="colorPrimary">@color/colorPrimary</item>
 7 <item name="colorPrimaryDark">@color/colorPrimaryDark</item>
 8 <item name="colorAccent">@color/colorAccent</item>
9 <item name="android:actionBarStyle">@style/ActionBarStyle</item>
       10 <item name="actionBarStyle">@style/ActionBarStyle</item>
11 <item name="android:windowActionBar">true</item>
12 <item name="android:windowBackground">@drawable/background</item>
13 </style>
14
15 <style name="AppThemeCrop" parent="Theme.AppCompat.Light.DarkActionBar">
16 <!-- Customize your theme here. -->
17 <item name="colorPrimary">@color/colorPrimary</item>
18 <item name="colorPrimaryDark">@color/colorPrimaryDark</item>
19 <item name="colorAccent">@color/colorAccent</item>
20 <item name="windowNoTitle">true</item>
21 <item name="windowActionBar">false</item>
22 <item name="android:windowFullscreen">true</item>
23 <item name="android:windowContentOverlay">@null</item>
24 </style><br>25 <style n
25 <style name="Pin__AppTheme" parent="Theme.AppCompat.Light.DarkActionBar">
26 <!-- Customize your theme here. -->
       27 <item name="colorPrimary">@color/colorPrimary</item>
28 <item name="colorPrimaryDark">@color/colorPrimaryDark</item>
29 <item name="colorAccent">@color/colorAccent</item>
30 <item name="android:actionBarStyle">@style/ActionBarStyle</item>
31 <item name="actionBarStyle">@style/ActionBarStyle</item>
32 <item name="android:windowActionBar">true</item>
33 <item name="android:windowBackground">@drawable/background</item>
34 </style><br>35 <style n
     35 <style name="ActionBarStyle" parent="Widget.AppCompat.ActionBar">
36 <item name="android:background">@drawable/header_border</item>
37 <item name="background">@drawable/header_border</item>
38 </style>
39
40 <style name="spinner_style">
41 <item name="android:paddingLeft">10dp</item>
       42 <item name="android:paddingTop">3dp</item>
43 <item name="android:paddingBottom">2dp</item>
44 <item name="android:dividerHeight">1dp</item>
       45 <item name="android:textSize">17dp</item>
46
47 <item name="android:background">@drawable/campo_blanco_rounded</item>
       48 <item name="android:drawableRight">@drawable/ic_spinner</item>
49 <item name="android:scrollbarAlwaysDrawVerticalTrack">true</item>
50 <item name="android:dropDownSelector">@android:color/white</item>
51 </style>
52
      <style name="spinnerDropDownItemStyle" parent="android:TextAppearance.Widget.TextView.
   SpinnerItem">
53
54 <item name="android:textSize">17dp</item>
55 <item name="android:paddingLeft">6dp</item>
56 <item name="android:paddingTop">2dp</item>
       57 <item name="android:background">@drawable/border_bottom_dashed_whitebg</item>
58 </style>
59
     60 <style name="general_layout">
61 <item name="android:background">@drawable/border_top</item>
62 </style>
63
64 <style name="green_title">
65 <item name="android:textColor">@color/white</item>
66 <item name="android:background">@drawable/green_title</item>
67 <item name="android:layout_width">match_parent</item>
```
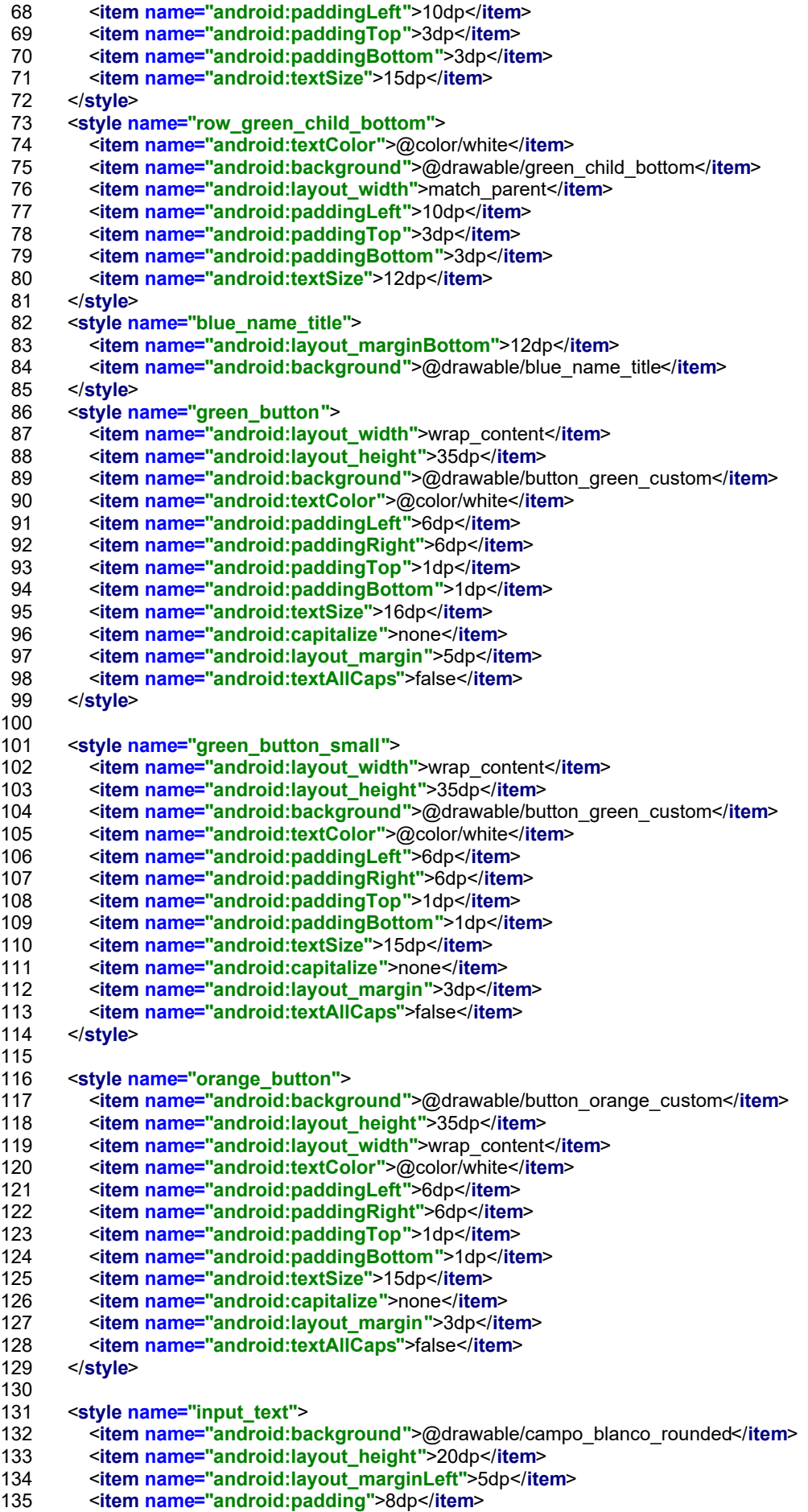

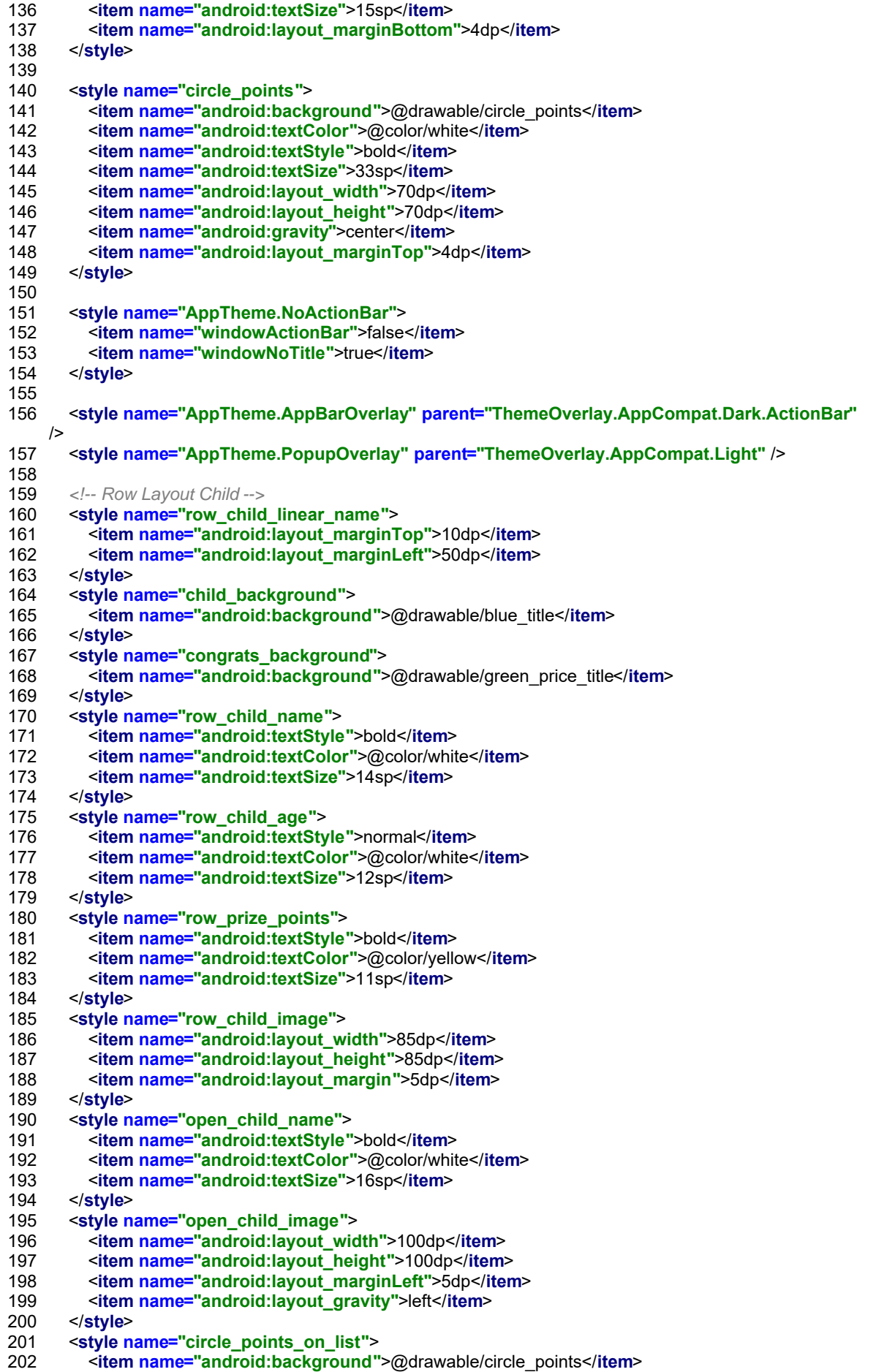

File - D:\work\tinpoint\tinpointAndroid\app\src\main\res\values\styles.xml 203 <**item name="android:textColor"**>@color/white</**item**> 204 <**item name="android:textStyle"**>bold</**item**> 205 <**item name="android:textSize"**>20sp</**item**> 206 <**item name="android:layout\_width"**>50dp</**item**> 207 <**item name="android:layout\_height"**>50dp</**item**> 208 <**item name="android:gravity"**>center</**item**> 209 <**item name="android:layout\_marginRight"**>5dp</**item**> 210 </**style**> 211 <**style name="circle\_points\_to\_give"**> 212 <**item name="android:background"**>@drawable/circle\_points</**item**> 213 <**item name="android:textColor"**>@color/white</**item**> 214 <**item name="android:textStyle"**>bold</**item**> 215 <**item name="android:textSize"**>15sp</**item**> 216 <**item name="android:layout\_width"**>30dp</**item**> 217 <**item name="android:layout\_height"**>30dp</**item**> 218 <**item name="android:gravity"**>center</**item**> 219 <**item name="android:layout\_margin"**>10dp</**item**> 220 </**style>**<br>221 <**style** n 221 <**style name="row\_child\_points"**> 222 <**item name="android:textColor"**>@color/white</**item**> 223 <**item name="android:textStyle"**>normal</**item**> 224 <**item name="android:textSize"**>11sp</**item**> 225 <**item name="android:layout\_width"**>50dp</**item**> 226 <**item name="android:layout\_height"**>wrap\_content</**item**> 227 <**item name="android:gravity"**>center</**item**> 228 <**item name="android:layout\_marginRight"**>5dp</**item**>  $<$ /style> 230 <**style name="prizes\_grid"**> 231 <**item name="android:columnWidth"**>60dp</**item**> 232 </**style**> 233 <**style name="prizes\_given\_grid"**> 234 <**item name="android:columnWidth"**>50dp</**item**> 235 </**style**> 236 <**style name="icon\_prizes"**> 237 <**item name="android:layout\_width"**>50dp</**item**> 238 <**item name="android:layout\_height"**>50dp</**item**> 239 <**item name="android:layout\_margin"**>10dp</**item**> 240 <**item name="android:layout\_gravity"**>center\_horizontal</**item**> 241 </**style**> 242 <**style name="grid\_icons"**> 243 <**item name="android:layout\_marginBottom"**>20dp</**item**> 244 <**item name="android:columnWidth"**>60dp</**item**> 245 </**style**> 246 <**style name="grid\_prizes"**> 247 <**item name="android:layout\_width"**>50dp</**item**> 248 <**item name="android:layout\_height"**>50dp</**item**> 249 <**item name="android:layout\_marginBottom"**>2dp</**item**> 250 <**item name="android:layout\_gravity"**>center\_horizontal</**item**> 251 </**style**> 252 <**style name="grid\_given\_prizes"**> 253 <**item name="android:layout\_width"**>35dp</**item**> 254 <**item name="android:layout\_height"**>35dp</**item**> 255 <**item name="android:layout\_marginBottom"**>1dp</**item**> 256 </**style**> 257 <**style name="expanded\_image"**> 258 <**item name="android:layout\_width"**>240dp</**item**> 259 <**item name="android:layout\_height"**>240dp</**item**> 260 </**style**> 261 </**resources**> 262

1 <**resources**> 2 <**string name="banner\_ad\_unit\_id"**>ca-app-pub-2861342412299558/3271483429</**string**> 3 <**string name="app\_name"**>TinPoint</**string**> 4 <**string name="TheChildren"**>Children</**string**> 5 <**string name="male"**>male</**string**> 6 <**string name="female"**>female</**string**> 7 <**string name="age"**>age</**string**> 8 <**string name="yearsold"**>years old</**string**> 9 <**string name="Birthdate">Birthdate</string><br>10 <<b>string name="Gender">Gender</string>** 10 <**string name="Gender"**>Gender</**string**> 11 <**string name="setDate"**>Select date</**string**> 12 <**string name="changeDate"**>Change date</**string**> 13 <**string name="allFields"**>Enter all fields</**string**> 14 <**string name="intNumberOnly"**>Points only integers</**string**> 15 <**string name="pointsAndPrizes"**>Points and Prizes</**string**> 16 <**string name="lifetimePoints"**>Accumulated points</**string**> 17 <**string name="prizesAvailable"**>Prizes available</**string**> 18 <**string name="scoreapoint"**>Score points</**string**> 19 <**string name="unassignePrizes"**>No added prizes</**string**> 20 <**string name="prizesawarded"**>Prizes awarded</**string**> 21 <**string name="no"**>No</**string**> 22 <**string name="yes"**>Yes</**string**> 23 <**string name="Congratulations"**>Congratulations!</**string**> 24 <**string name="GivenPrize"**>Given prize</**string**> 25 <**string name="YouHaveGivenThisPrize"**>You have given this prize</**string**> 26 <**string name="giveaprize"**>Give a prize</**string**> 27 <**string name="areYouSurePrize"**>Are you sure to submit this prize?</**string**> 28 <**string name="arwYouSureDeletePrize"**>Are you sure to delete this prize?</**string**> 29 <**string name="arwYouSureDeleteProfile"**>Are you sure to delete this profile?</**string**> 30 <**string name="areYouSurePoint"**>Are you sure to score points?</**string**> 31 <**string name="editProfile"**>Edit profile</**string**> 32 <**string name="Enterallfields"**>Enter all fields</**string**> 33 <**string name="Editfields"**>Edit fields</**string**> 34 <**string name="assignPrizes"**>Add prize</**string**> 35 <**string name="NewPrizeFor"**>New prize for </**string**> 36 <**string name="TakePhoto"**>Take photo</**string**> 37 <**string name="GalleryPicture"**>Photo gallery</**string**> 38 <**string name="save"**>Save</**string**> 39 <**string name="addChild"**>Add child</**string**> 40 <**string name="points"**>Points</**string**> 41 <**string name="name"**>Name</**string**> 42 <**string name="remove"**>Remove</**string**> 43 <**string name="edit"**>Edit</**string**> 44 <**string name="EditPrizeFor"**>Edit prize for</**string**> 45 <**string name="AssignPrizeForAllProfiles"**>Assign prize for all profiles</**string**> 46 <**string name="search"**>Search</**string**> 47 <**string name="icons"**>Icons</**string**> 48 <**string name="howManyPoints"**>How many points?</**string**> 49 <**string name="replaceWithPhoto"**>Replace with photo</**string**> 50 <**string name="replaceWithGallery"**>Replace with gallery</**string**> 51 <**string name="replaceWithIcon"**>Replace with icon</**string**> <**string name="ContinuesToAddPointsToRedeemThisPrize"**>Continues to add points to redeem this prize</**string**> 52 53 <**string name="permission"**>These permissions are required to use TinPoint</**string**> 54 <**string name="cancel"**>Cancel</**string**> 55 <**string name="accesto"**>You need to grant access to</**string**> 56 57 <**string name="pin\_\_description\_create"**>Enter a %1\$s digit code to lock %2\$s</**string**> 58 <**string name="pin\_\_description\_confirm"**>Re-enter your PIN to confirm</**string**> 59 <**string name="pin\_\_description\_unlock"**>%1\$s locked! \n Enter PIN to unlock</**string**> 60 61 <**string name="pin\_\_unlock\_error\_no\_matching\_pin\_found"**>There is no PIN to unlock!</**string**> 62 <**string name="pin\_\_unlock\_error\_match\_failed"**>The PIN code does not match!</**string**> <**string name="pin\_\_unlock\_error\_insufficient\_selection"**>You have not selected the required number of digits! Please try again</**string**> 63 <**string name="pin\_\_unlock\_error\_retry\_limit\_exceeded"**>You have failed too many times. You can try again in %1\$s.</**string**> 64

File - D:\work\tinpoint\tinpointAndroid\app\src\main\res\values\strings.xml<br>66 < < string name="nin toget\_lock\_success">%1\$s\_lock

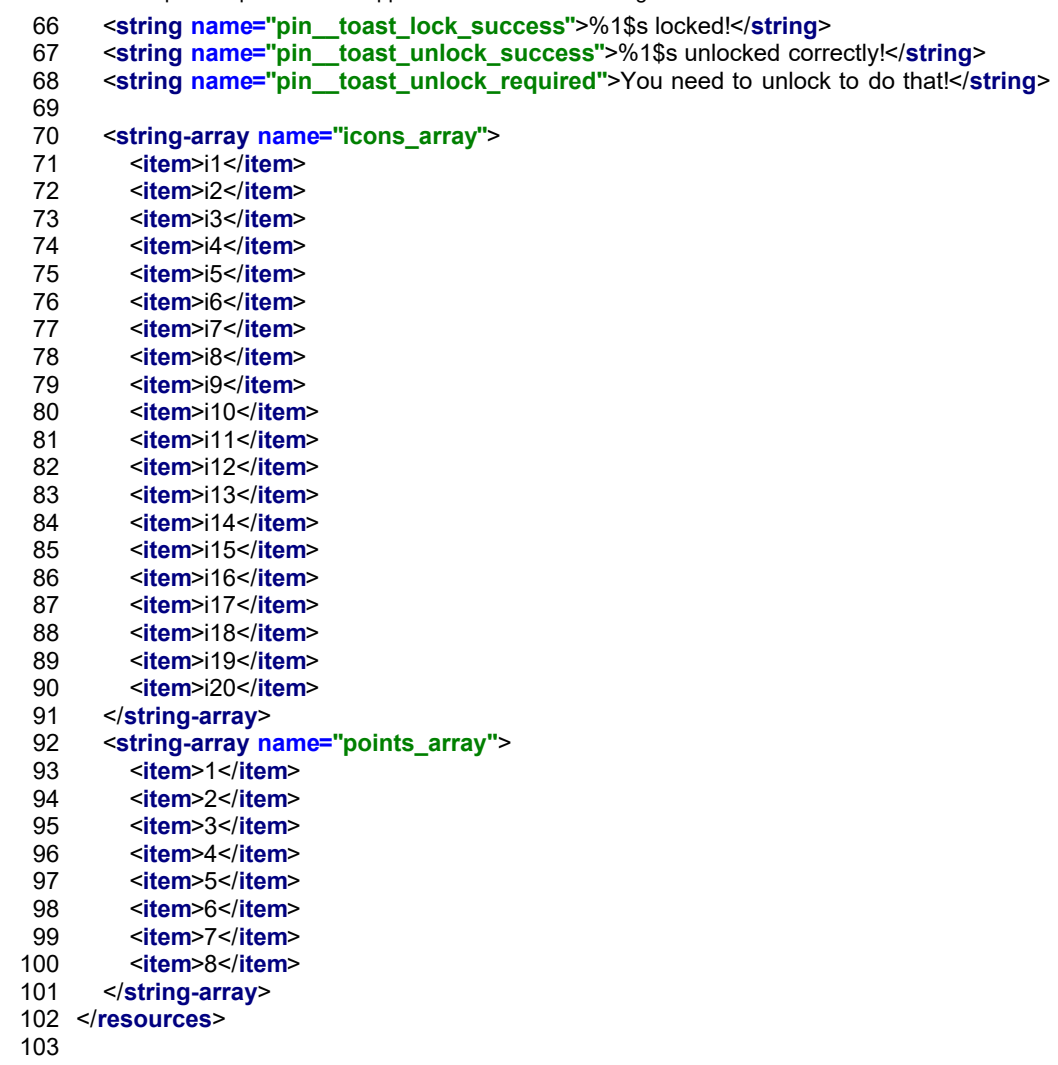